# 418382 สภาพแวดล้อมการทำงานคอมพิวเตอร์กราฟิกส์ ิการบรรยายครั้งที่ 3

ประมุข ขันเงิน pramook@gmail.com

## การแปลงในสามมิติ

## ในปริภูมิสามมิติ

- $\bullet$  พิกัดในสามมิติแทนด้วยลำดับ  $(x,y,z)$
- $\bullet\;$ หรือด้วย  $(x,y,z,w)$  ถ้าอยู่ในรูป <code>homogeneous</code> coordinate
- homogeneous coordinate  $(x,y,z,w)$  หมายถึงพิกัด  $\left\langle x/w,\,y/w,\,z/w\right\rangle$  ในปริภูมิสามมิติ

## ในปริภูมิสามมิติ (ต่อ)

• พิกัดในสามมิติสามารถเขียนได้อีกแบบหนึ่งในรูป matrix

 $\boldsymbol{\chi}$  $\begin{vmatrix} y \\ z \end{vmatrix}$ 

• มีความหมายเหมือนกับ homogeneous coordinate  $(x,y,z,1)$ 

# การแปลงในปริภูมิสามมิติ

- การแปลงแคฟไฟน์สามชนิดที่เรียนผ่านมา
	- การเลื่อนแกนขนาน (translation)
	- การย่อขยาย (scaling)
	- การหมุน (rotation)
	- ี สามารถแทนได้ด้วย matrix 4 คูณ 4

# การเลื่อนแกนขนาน

- $\bullet$  สัญลักษณ์  $T_{a,b,c}$
- $\bullet$  ส่งพิกัด  $(x,y,z)$  ไปยังพิกัด  $(x+a, y+b, z+c)$
- มี matrix เป็น

$$
\begin{bmatrix} 1 & 0 & 0 & a \\ 0 & 1 & 0 & b \\ 0 & 0 & 1 & c \\ 0 & 0 & 0 & 1 \end{bmatrix}
$$

#### การย่อขยายขนาด

- $\bullet$  สัญลักษณ์  $S_{a,b,c}$
- ส่งพิกัด (x,y,z) ไปยังพิกัด (ax, by, cz)
- $\bullet$  นี่เป็นการย่อขยายรอบพิกัด  $(0,0,0)$  เนื่องจากพิกัด  $(0,0,0)$  ไม่ ้เปลี่ยนแปลง
- มี matrix เป็น

$$
\begin{bmatrix} a & 0 & 0 & 0 \\ 0 & b & 0 & 0 \\ 0 & 0 & c & 0 \\ 0 & 0 & 0 & 1 \end{bmatrix}
$$

#### การหมุน

- เวลาหมุนจะต้องบอกสองอย่าง
	- แกนที่จะใช้หมุน
	- มุมที่จะใช้หมุน
- $\bullet$  เวลาระบุแกนเราจะระบุด้วยเวกเตอร์  $(a,b,c)$
- แกนคือเส้นตรงที่เกิดจากจุดทั้งหมดที่อยู่ในรูป (at, bt, ct) เมื่อ t เป็น จำนวนจริงใดๆ
- $\bullet$  แกนจะผ่านจุด  $(0,0,0)$  เสมอ
- เวลาทำการหมุน จุดที่อยู่บนแกนจะไม่เคลื่อนที่
- $\bullet$  มุมที่จะใช้หมุนส่วนใหญ่จะใช้สัญลักษณ์  $\theta$

#### การหมุนรอบแกน Z

- $\bullet$  แกน Z คือเซตของพิกัดต่างๆ ที่อยู่ในรูป  $(0, 0, t)$
- $\bullet$  สามารถระบุได้ด้วยเวกเตอร์  $(0,0,1)$
- $\bullet$  สัญลักษณ์  $R_{\theta,0,0,1}$

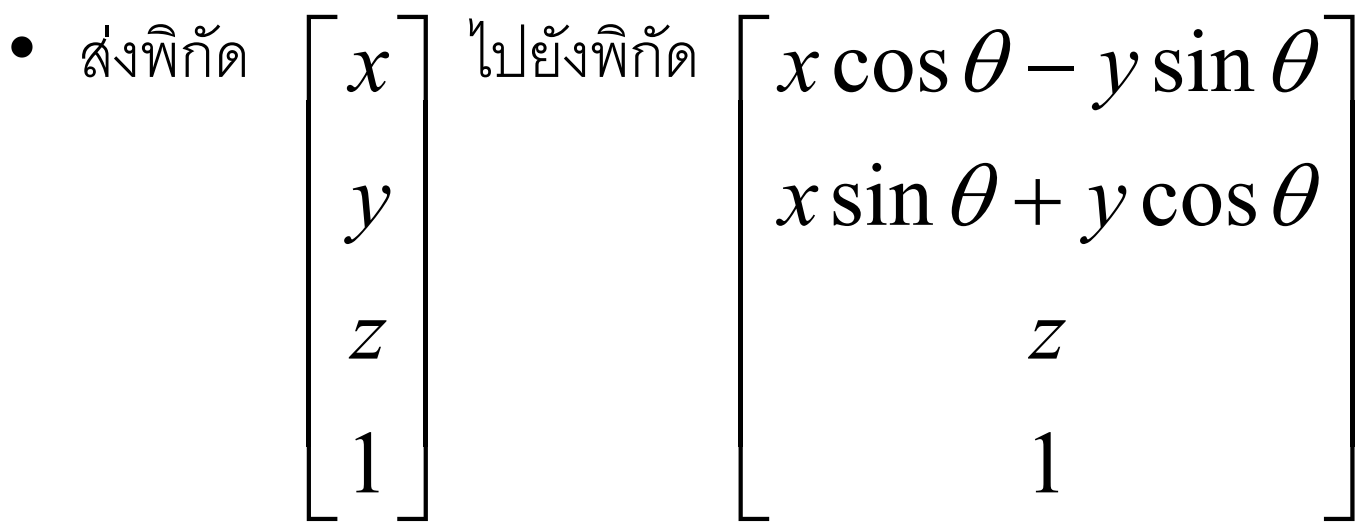

## การหมุนรอบแกน Z (ต่อ)

• มี matrix เป็น

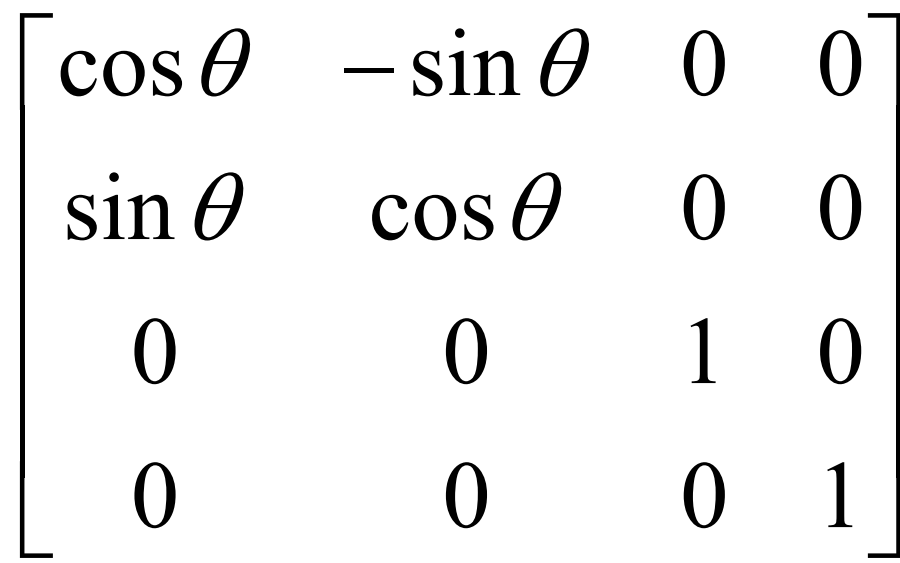

#### การหมูนรอบแกน X

- แกน $x$  คือเซตของพิกัดต่างๆ ที่อยู่ในรูป  $(t, 0, 0)$
- $\bullet$  สามารถระบุได้ด้วยเวกเตอร์  $(1,0,0)$
- $\bullet$  สัญลักษณ์  $R_{\theta,1,0,0}$

$$
\begin{bmatrix}\n\bullet & \sin \theta & \sin \theta \\
y & & \\
z & & \\
1\n\end{bmatrix}
$$
\n
$$
\begin{bmatrix}\nx \\
y \cos \theta - z \sin \theta \\
y \sin \theta + z \cos \theta \\
1\n\end{bmatrix}
$$

## การหมุนรอบแกน **X** (ต่อ)

• มี matrix เป็น

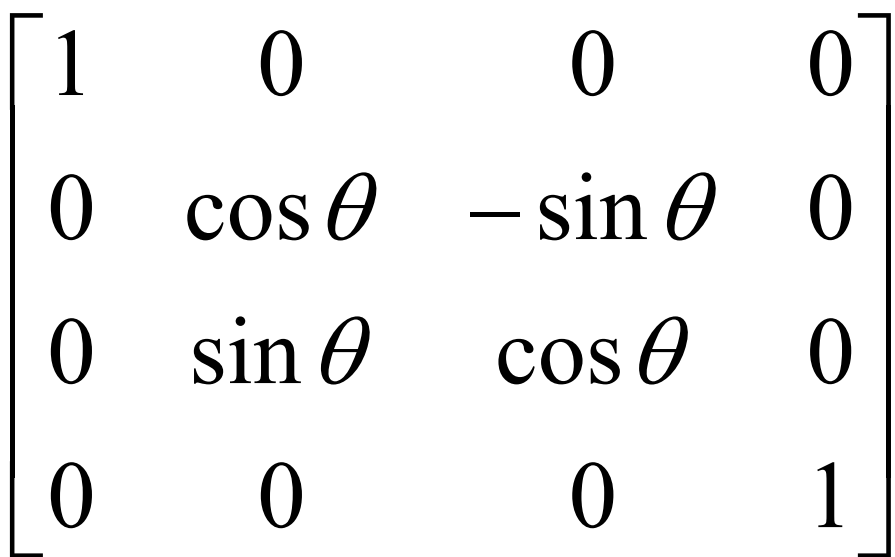

#### การหมุนรอบแกน V

- $\bullet$  แกน Z คือเซตของพิกัดต่างๆ ที่อยู่ในรูป  $(0, t, 0)$
- $\bullet$  สามารถระบุได้ด้วยเวกเตอร์  $(0,1,0)$
- $\bullet$  สัญลักษณ์  $R_{\theta,0,1,0}$

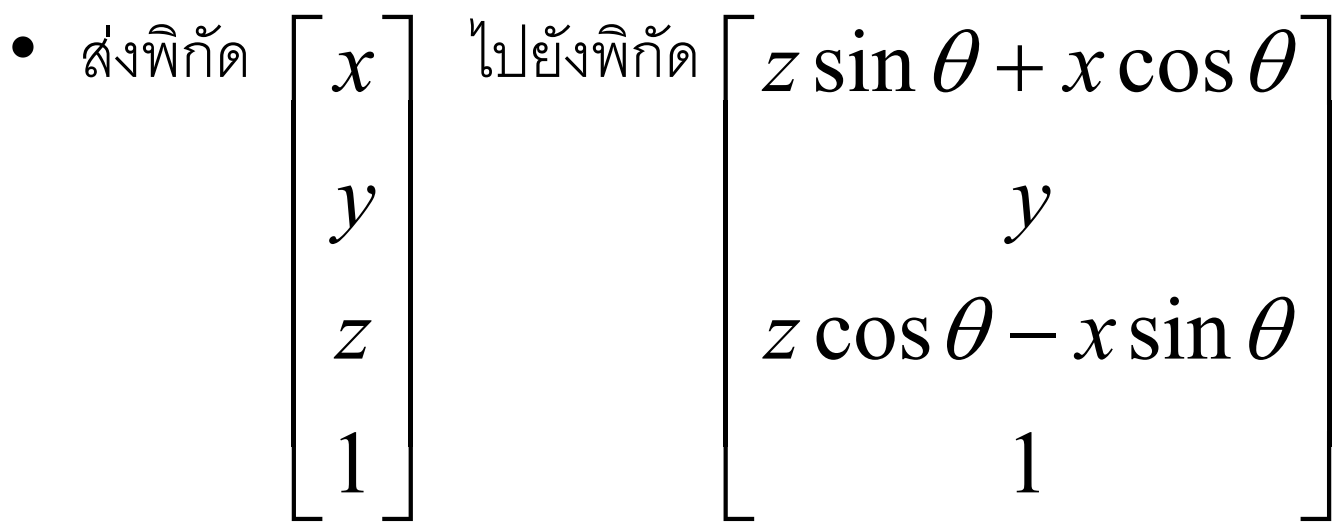

# การหมุนรอบแกน $y$  (ต่อ)

• มี matrix เป็น

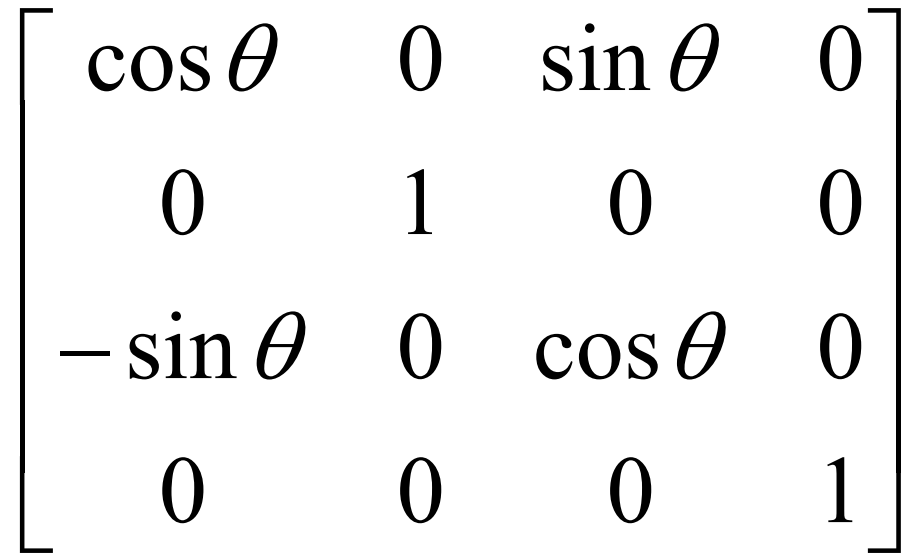

## การหมุนรอบแกนใดๆ

- $\bullet$  ส้ญลักษณ์  $R_{\theta,a,b,c}$
- มี matrix เป็น

$$
\begin{bmatrix}\na^2(1-C) + C & ab(1-C) + cS & ac(1-C) + bS & 0 \\
ba(1-C) + cS & b^2(1-C) + C & bc(1-C) + aS & 0 \\
ca(1-C) + bS & cb(1-C) + aS & c^2(1-C) + C & 0 \\
0 & 0 & 0 & 1\n\end{bmatrix}
$$
\n
$$
\begin{bmatrix}\nd & d & d \\
a & d & d\n\end{bmatrix}\n\begin{bmatrix}\nc = \cos\theta & \text{if } c \neq 0 \\
c = \cos\theta & \text{if } c \neq 0\n\end{bmatrix}
$$

## การแปลง affine

 $\bullet$  การแปลง affine คือการแปลงที่สามารถเขียนอยู่ในรูป matrix

$$
\begin{bmatrix} a & d & i & l \\ b & e & j & m \\ c & f & k & n \\ 0 & 0 & 0 & 1 \end{bmatrix}
$$

### ระบบพิกัด

- ระบบพิกัดเป็นตัวกำหนดว่าพิกัดใดแทนจุดใด
- พิกัดและจุด?
	- พิกัดคือลำดับของเลขสามตัว: (x,y,z)
	- จุดคือจุดที่เราเห็นด้วยตา
- ระบบพิกัดในสามมิติมีส่วนประกอบอยู่สามส่วน
	- จุดออริจิน **o:** จุดนี้จะแทนด้วยพิกัด (0,0,0) ในระบบพิกัด
	- เวกเตอร์สามตัว **i**, j, และ **k** สำหรับกำหนดทิศทางแกน x, y, และ z ตามลำดับ

### ระบบพิกัด (ต่อ)

• พิกัด (x,y,z) ในระบบพิกัดนี้จึงหมายถึงจุด  $o + xi + yj + zk$ กล่าวคือมันคือจุดที่อยู่ห่างจากจุด 0 ไปตามแนวเวกเตอร์ l เป็นระยะ X เท่าของความยาวเวกเตอร์ l ไปตามแนวเวกเตอร์ **j** เป็นระยะ y เท่าของความยาวเวกเตอร์ j ไปตามแนวเวกเตคร์ k เป็นระยะ Z เท่าของความยาวเวกเตอร์ k

### ระบบพิกัด

• เขียนได้อีกแบบหนึ่งว่าพิกัด (x,y,z) หมายถึงจุด

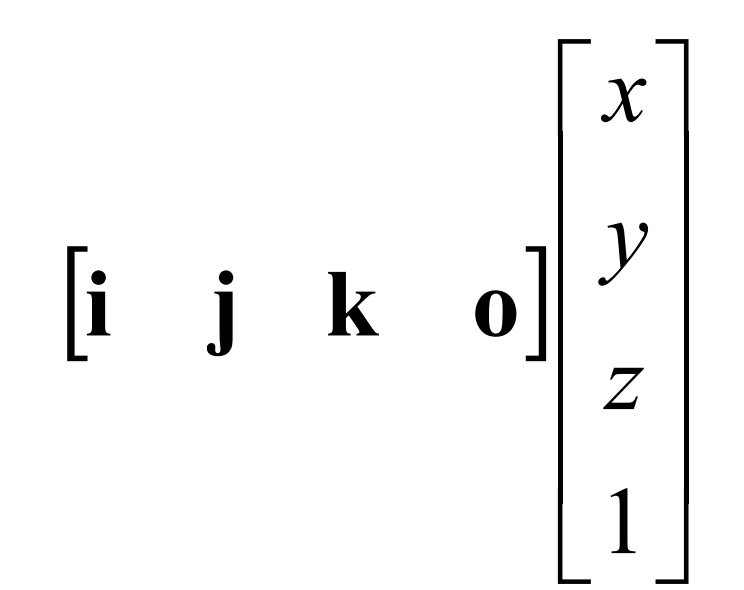

## ระบบพิกัดกับการแปลง

• พิจารณาการแปลง affine

$$
M = \begin{bmatrix} a & d & i & l \\ b & e & j & m \\ c & f & k & n \\ 0 & 0 & 0 & 1 \end{bmatrix}
$$

$$
\begin{bmatrix}\n\text{if } \mathbf{y} \\
\mathbf{y} \\
\mathbf{z} \\
\mathbf{y}\n\end{bmatrix}\n\begin{bmatrix}\n\text{if } \mathbf{y} \\
\mathbf{y} \\
\mathbf{z} \\
\mathbf{y}\n\end{bmatrix}
$$
\n
$$
\begin{bmatrix}\nax + dy + iz + l \\
bx + ey + jz + m \\
cx + fy + kz + n \\
1\n\end{bmatrix}
$$

 $\bullet$  พูดได้อีกอย่างหนึ่งคือ  $M$  ส่งจุด

$$
\begin{bmatrix} \mathbf{i} & \mathbf{j} & \mathbf{k} & \mathbf{0} \end{bmatrix} \begin{bmatrix} x \\ y \\ z \\ 1 \end{bmatrix}
$$

ไปยังจุด

$$
\begin{bmatrix} \mathbf{i} & \mathbf{j} & \mathbf{k} & \mathbf{0} \end{bmatrix} \begin{bmatrix} ax + dy + iz + l \\ bx + ey + jz + m \\ cx + fy + kz + n \end{bmatrix} = \begin{bmatrix} \mathbf{i} & \mathbf{j} & \mathbf{k} & \mathbf{0} \end{bmatrix} \begin{bmatrix} a & d & i & l \\ b & e & j & m \\ c & f & k & n \\ 0 & 0 & 0 & 1 \end{bmatrix} \begin{bmatrix} x \\ y \\ z \\ 1 \end{bmatrix}
$$

• แต่เราอาจมองได้อีกว่า

$$
\begin{bmatrix} \mathbf{i} & \mathbf{j} & \mathbf{k} & \mathbf{0} \end{bmatrix} \begin{bmatrix} a & d & i & l \\ b & e & j & m \\ c & f & k & n \\ 0 & 0 & 0 & 1 \end{bmatrix} \begin{bmatrix} x \\ y \\ z \\ 1 \end{bmatrix}
$$

มีค่าเท่ากับ

$$
\begin{bmatrix} a\mathbf{i} + b\mathbf{j} + c\mathbf{k} & d\mathbf{i} + e\mathbf{j} + f\mathbf{k} & i\mathbf{i} + j\mathbf{j} + k\mathbf{k} & o + l\mathbf{i} + m\mathbf{j} + n\mathbf{k} \end{bmatrix} \begin{bmatrix} x \\ y \\ z \\ 1 \end{bmatrix}
$$

- ดังนั้นการแปลง M จึงสามารถมองได้ว่าเป็นการเปลี่ยนระบบพิกัด ิจากระบบพิกัดที่
	- $-$  มี $\,$  0 เป็นจุดออริจิน
	- มี **i** เป็นตัวกำหนดทิศทางแกน **x**
	- $-$  มี $\,$  j เป็นตัวกำหนดทิศทางแกน  $\mathsf y$
	- $-$  มี $\bf k$  เป็นตัวกำหนดทิศทางแกน  $\bf z$ เป็นระบบพิกัดที่
	- มี o+li+mj+nk เป็นจุดออริจิน
	- มี ai+bj+ck เป็นตัวกำหนดทิศทางแกน x
	- มี di+ej+fk เป็นตัวกำหนดทิศทางแกน y
	- มี ii+jj+kk เป็นตัวกำหนดทิศทางแกน z

- หรือกล่าวได้อีกอย่างหนึ่งคือ
	- จุดออริจินใหม่คือจุดที่มีพิกัด (I,m,n) ในระบบพิกัดเดิม
	- เวกเตอร์แกน **x** ใหม่ คือเวกเตอร์ (a,b,c) ในระบบพิกัดเดิม
	- เวกเตอร์แกน y ใหม่ คือเวกเตอร์ (d,e,f) ในระบบพิกัดเดิม
	- เวกเตอร์แกน z ใหม่ คือเวกเตอร์ (i,j,k) ในระบบพิกัดเดิม

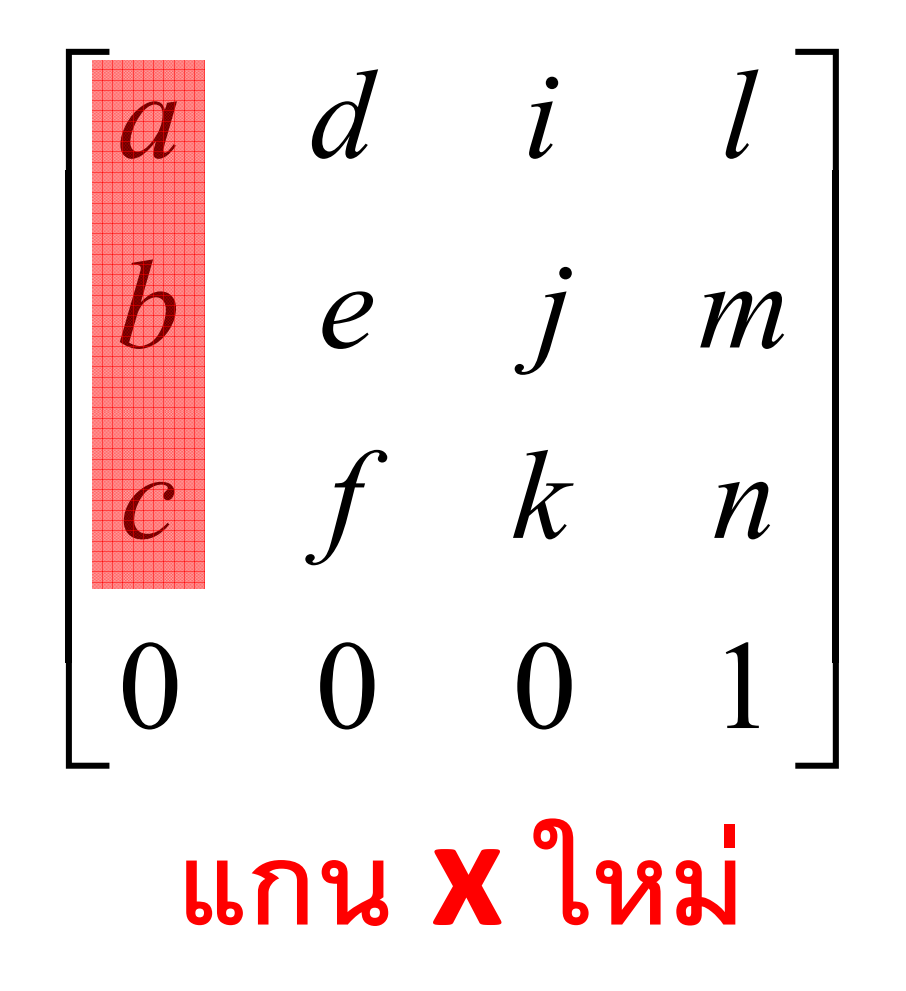

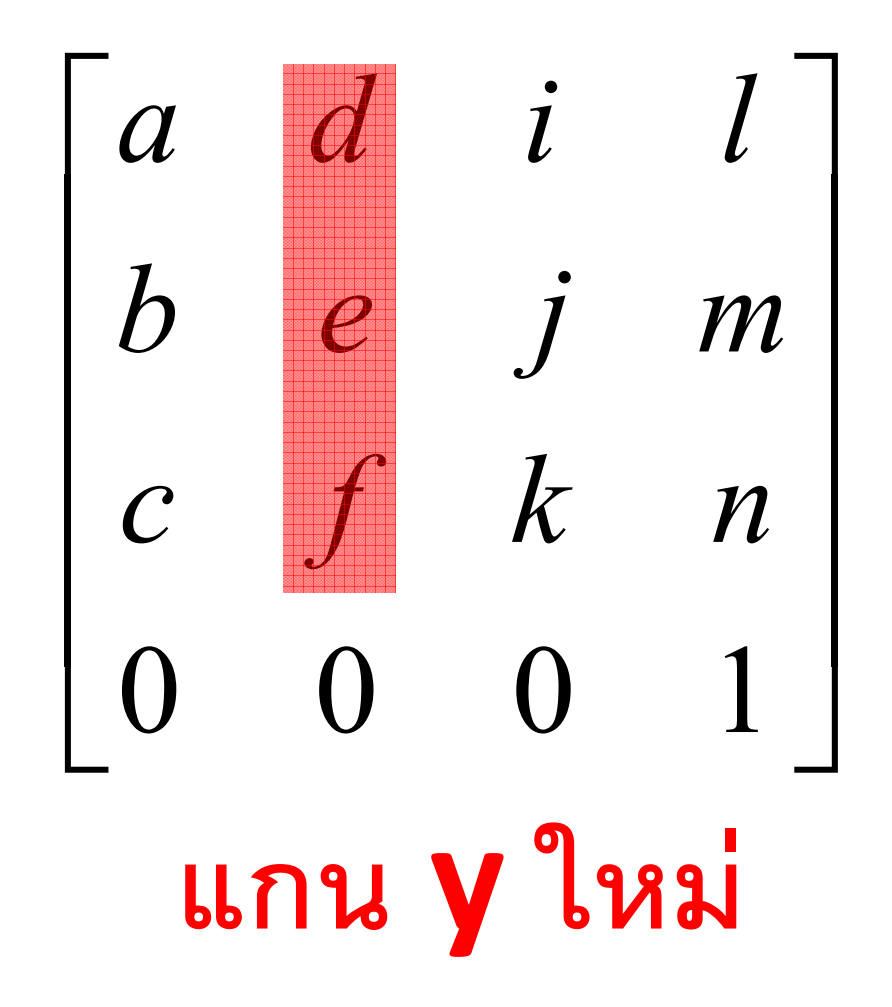

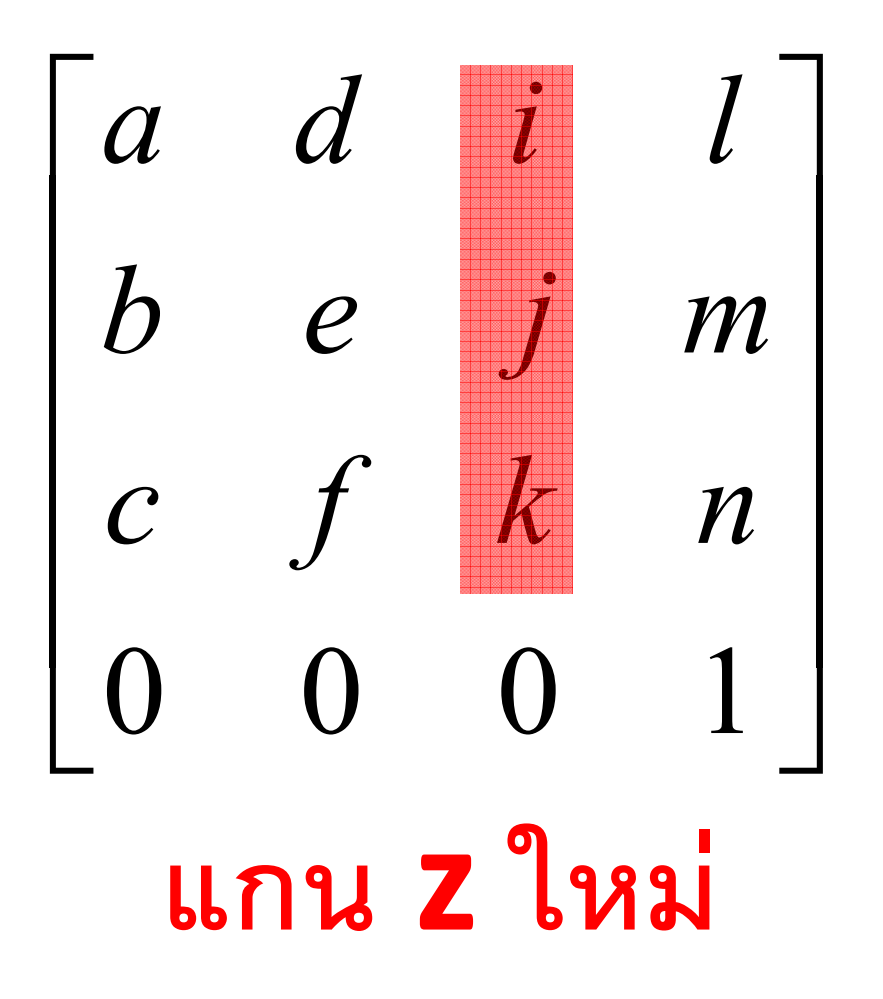

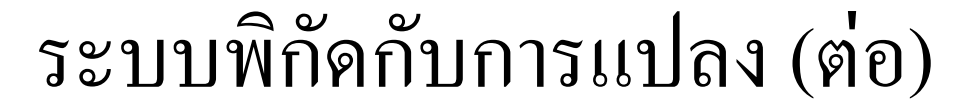

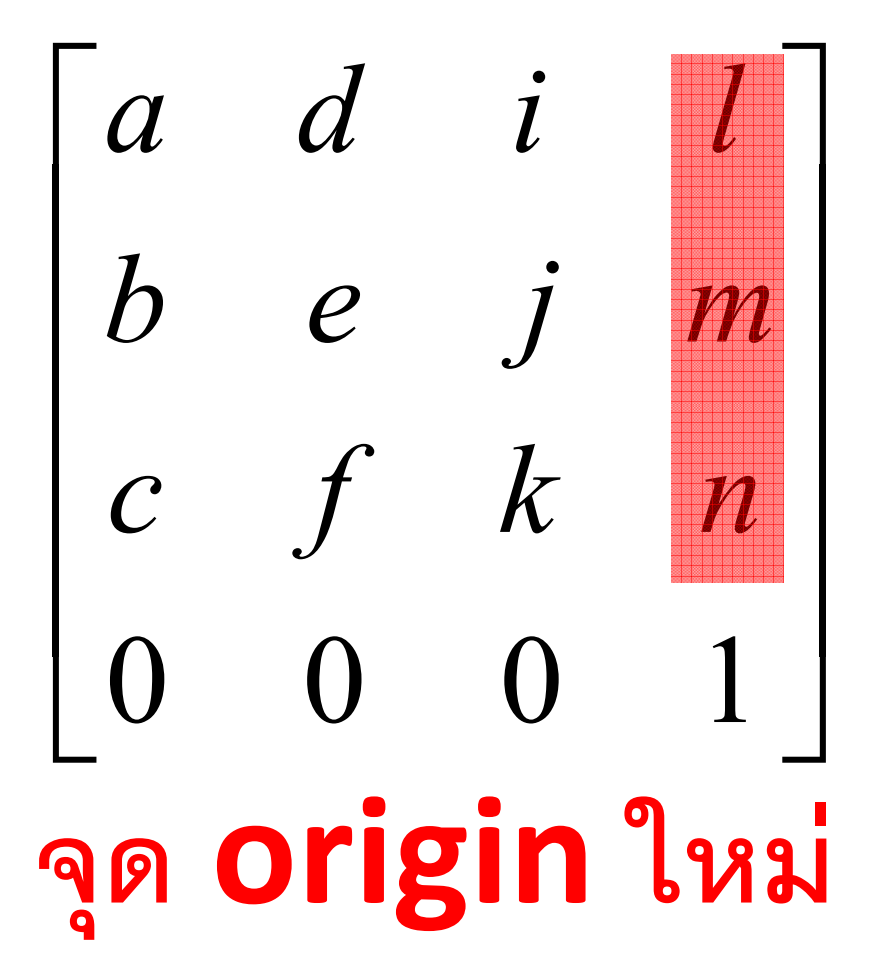

# Homogeneous Coordinate กับเวกเตอร์

- Homogeneous coodinate สามารถใช้แทนได้ทั้งจุดและ เวกเตอร์
- $\bullet$  ถ้า  $w$  ใน  $(x,y,z,w)$  เป็น  $1$  แสดงว่ามันแทนจุด
	- ถ้ามันไม่ใช่ **1** ให้เอา **w** ไปหาทุกตัวเพื่อทำให้มันเป็น **1** เสีย
- ถ้า  $w$  ใน  $(x,y,z,w)$  เป็น  $0$  แสดงว่ามันแทนเวกเตอร์ (ทิศทาง)

# จุดกับเวกเตอร์

- จุด คือ "ตำแหน่ง"
- เวกเตอร์ คือ "ทิศทาง"
- คุณเอาเวกเตอร์สองเวกเตอร์มาบวกกันได้

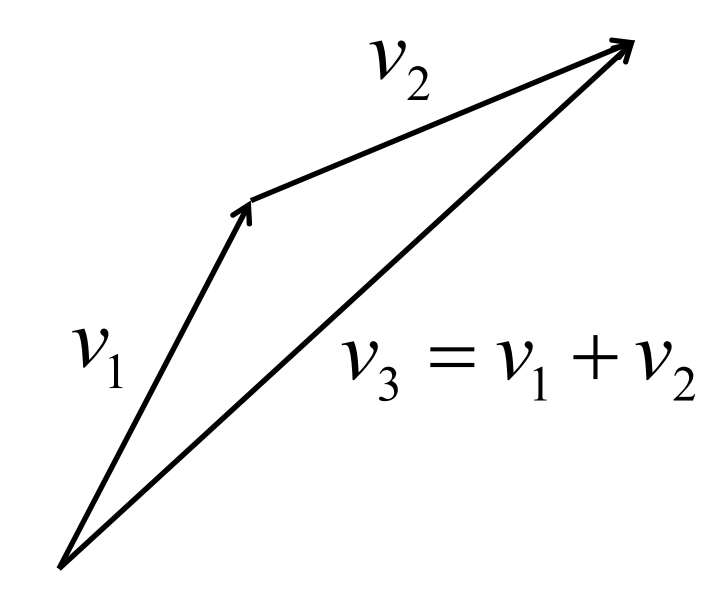

• แต่คุณเอาจุดสองจุดมาบวกกันไม่ได้

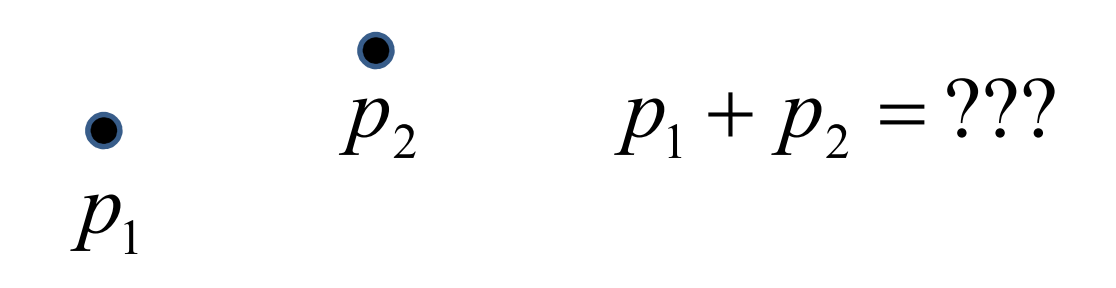

• แต่เอาจุดมาบวกกันเวกเตอร์ได้ จะได้จุดอีกจุดหนึ่ง

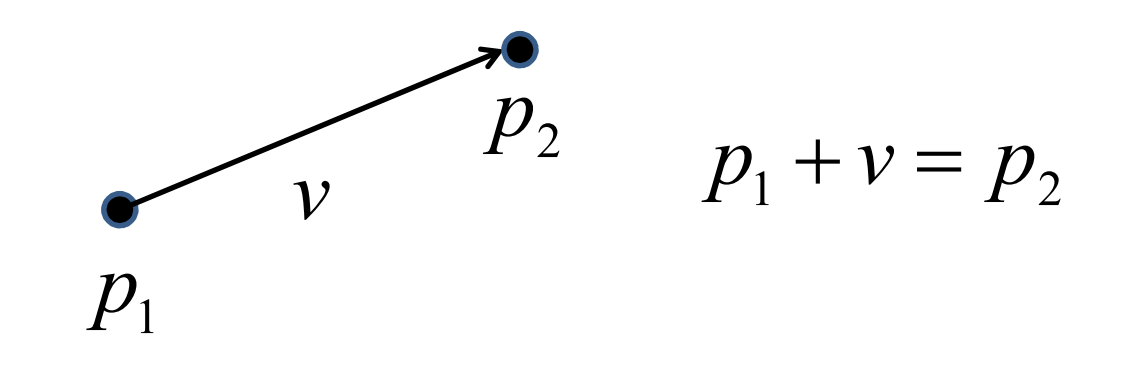

● ในทำนองเดียวกัน คุณสามารถหาผลต่างของจุดได้ ซึ่งจะได้ผลลัพธ์ ออกมาเป็นเวกเตอร์

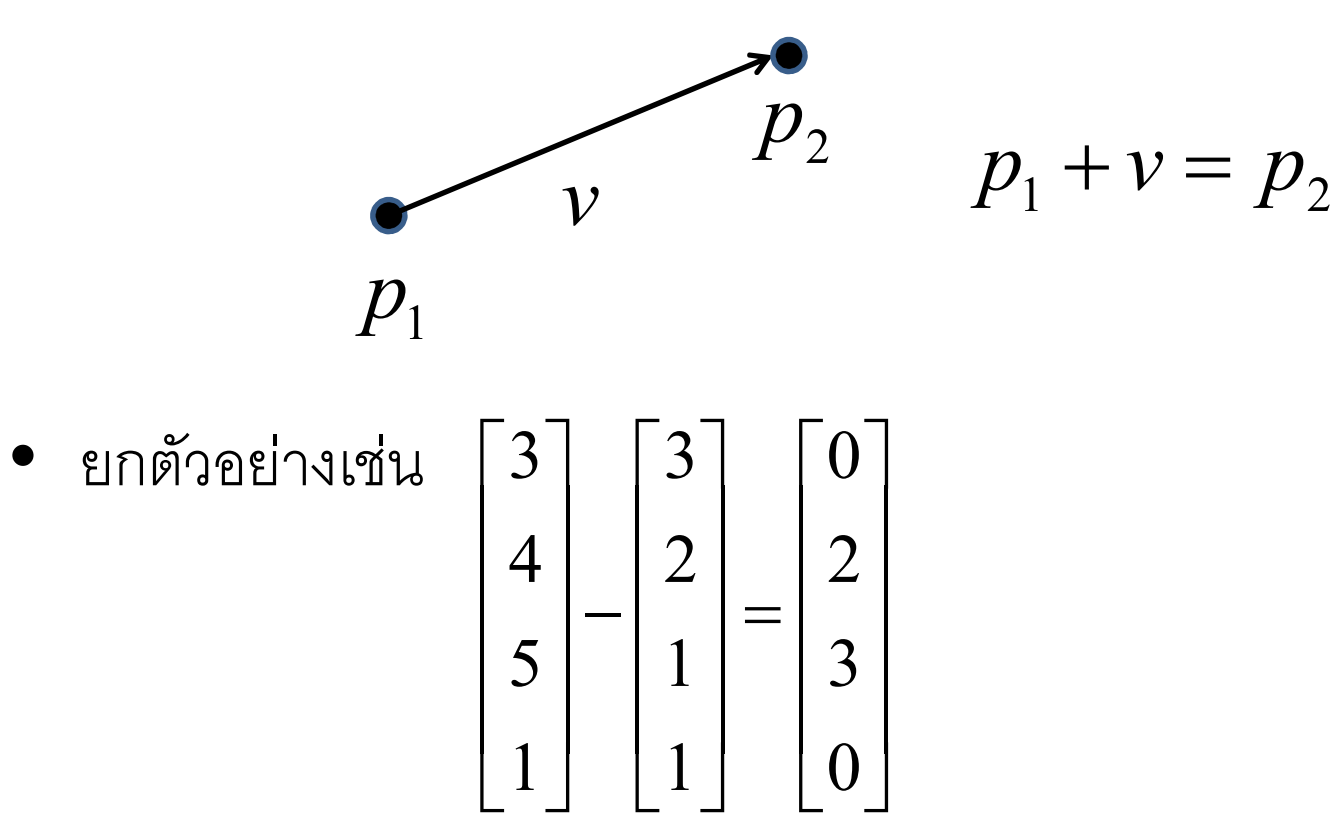

• การแปลง affine มีผลต่อจุดและเวกเตอร์ต่างกัน

$$
\begin{bmatrix} a & d & i & l \\ b & e & j & m \\ c & f & k & n \\ 0 & 0 & 0 & 1 \end{bmatrix} \begin{bmatrix} x \\ y \\ z \\ 1 \end{bmatrix} = \begin{bmatrix} (ax+dy+iz)+l \\ (bx+ey+jz)+m \\ (cx+fy+kz)+n \\ 1 \end{bmatrix}
$$

แต่

$$
\begin{bmatrix} a & d & i & l \\ b & e & j & m \\ c & f & k & n \\ 0 & 0 & 0 & 1 \end{bmatrix} \begin{bmatrix} x \\ y \\ z \\ 0 \end{bmatrix} = \begin{bmatrix} ax + dy + iz \\ bx + ey + iz \\ cx + fy + kz \\ 0 \end{bmatrix}
$$

- $\bullet$   $\, \, \degree$   $\, \, \degree$ 
	- M เป็นการแปลง affine
	- **p** เป็นจุด
	- ให้ **v** เป็นเวกเตอร์
- $\bullet$   $\frac{1}{2}$  $\frac{2}{2}$  $\frac{1}{1}$ 
	- Mp เป็นจุด
	- $-Mv$  เป็นเวกเตอร์
- ในการแปลงจุดจะมีการเลื่อนแกนขนานติดมาด้วย
- แต่ในการแปลงเวกเตอร์ จะไม่มีการเลื่อนแกนขนานติดมาด้วย

## TRANSFORMATIONS IN THE GRAPHICS PIPELINE
## **OpenGL Vertex Transformations**

• ลำดับของ transform ที่ vertex หนึ่งจะต้องผ่านไปก่อนที่มันจะ ถูกเปลี่ยนเป็น fragment

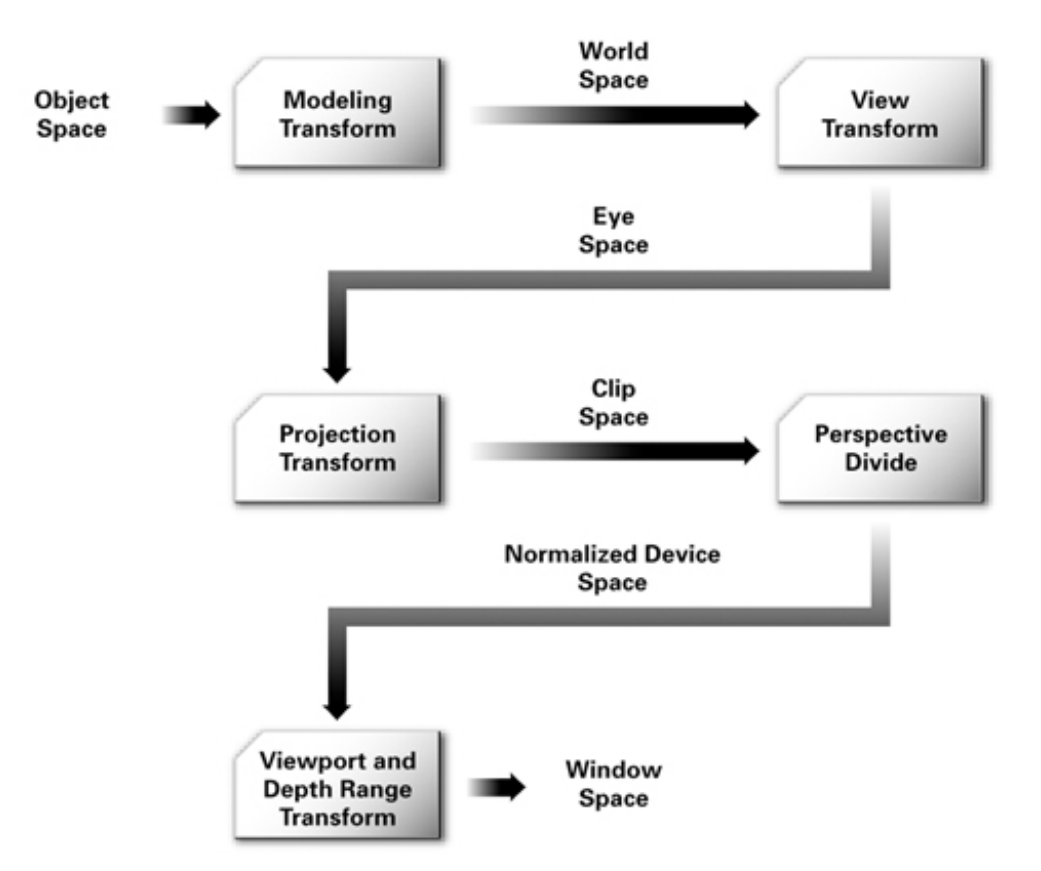

### OpenGL Vertex Transformation (ต่อ)

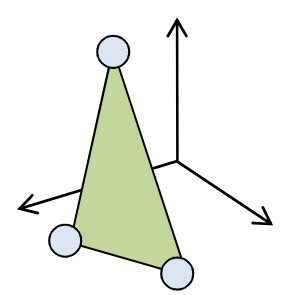

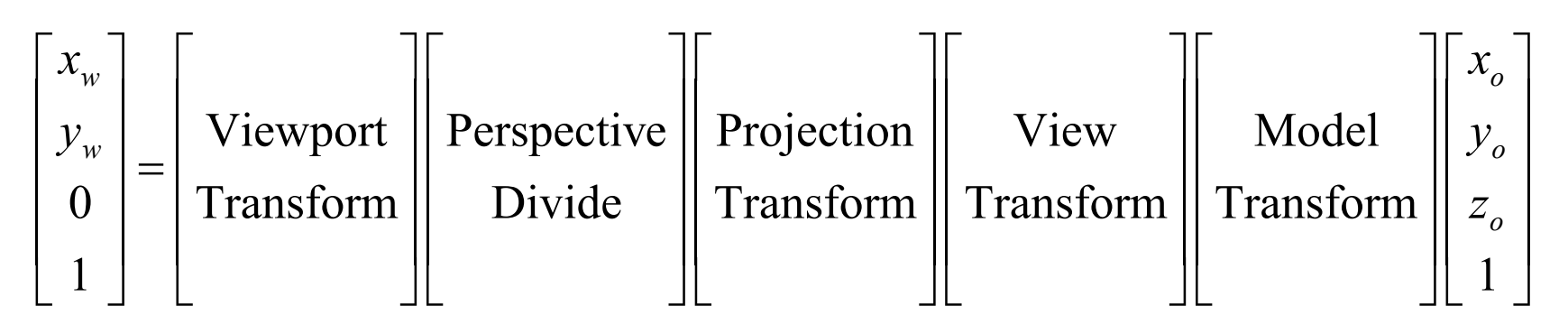

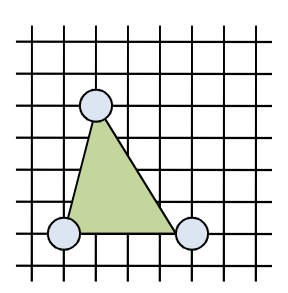

# **Modeling Transform**

- Object space คือระบบพิกัดที่ศิลปินทำการขึ้นโมเดลมาให้
- · World space คือระบบพิกัดกลางของฉากที่โมเดลหลายๆ โมเดล มาอยู่ร่วมกัน
- Modeling transform ทำหน้าที่เปลี่ยน vertex จากที่อยู่ใน object space มาอยู่ใน world space
- ในขณะเดียวกันมันอาจจะเปลี่ยนแปลงหน้าตาหรือท่าทางของโมเดลได้ ด้วย

### Modeling Transform ()<sup>1</sup>0)

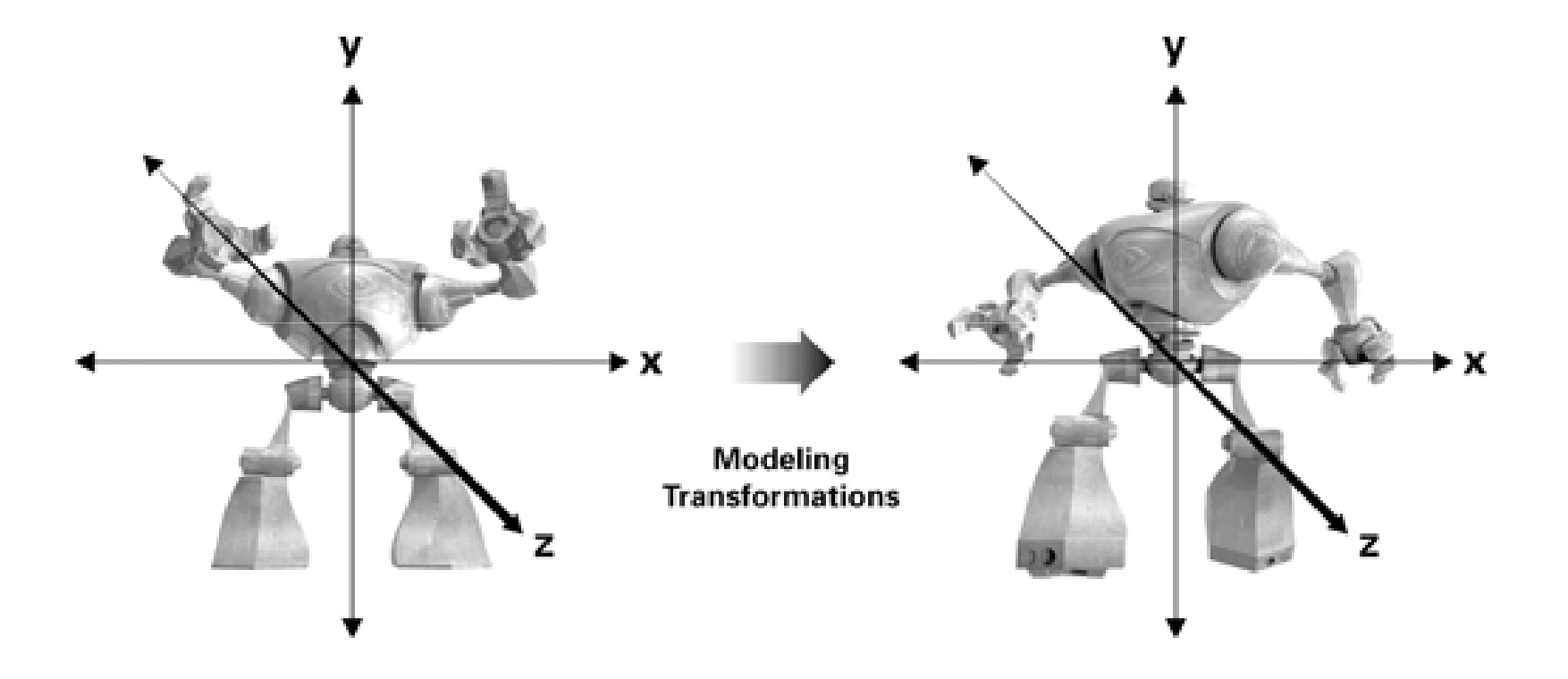

# **View Transform**

- View transform ใช้ในการเซตมุมกล้อง
- Eye space คือระบบพิกัดที่
	- $-$  ตาเราอยู่ที่จุด  $(0,0,0)$
	- $-$  เรามองไปในทิศทางแกน Z ทางลบ (ในทิศทางของเวกเตอร์ $-\mathbf{k}$ )
	- ทิศทางแกน **y** คือ **"**ด้านบน**"**
- View transform เปลี่ยน vertex ที่อยู่ใน world space มาอยู่ใน eye space

#### View Transform ()<sup>1</sup>0)

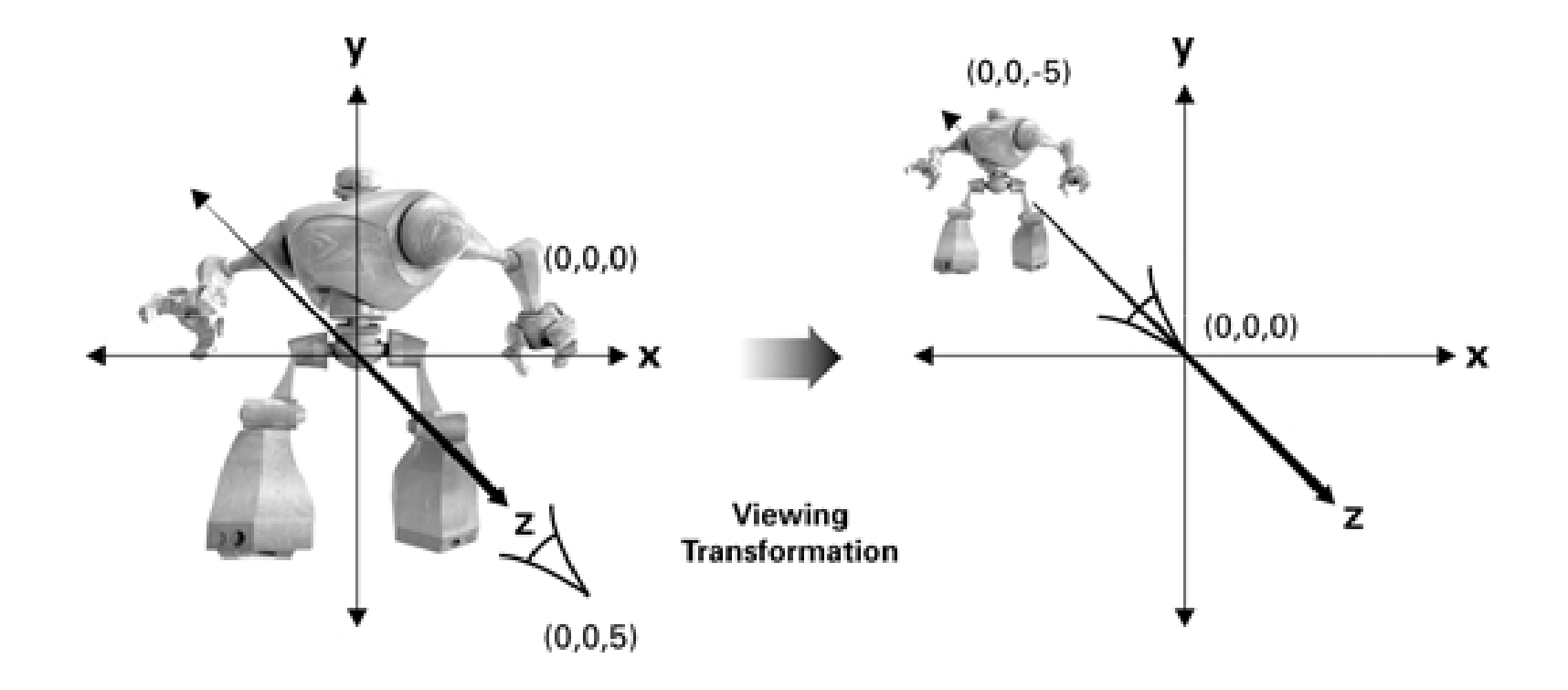

### View Transform (ต่อ)

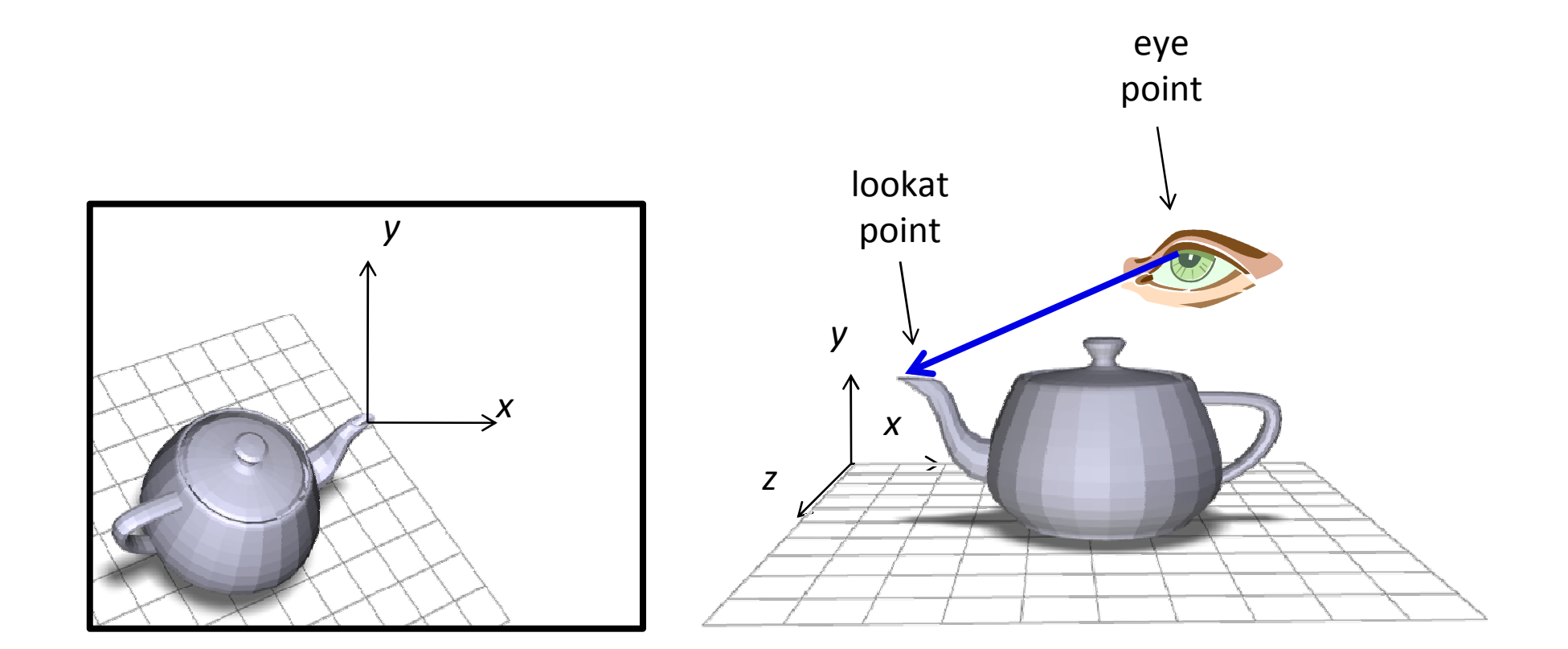

## Modelview Matrix

- OpenGL <sup>ទ</sup> วมขั้นตอนการทำ  $\sf{modeling}$  transform และ  $\mathsf{view}\ \mathsf{transform}\ \mathsf{M}$ เข้าด้วยกันเป็นขั้นตอนเดี่ยว
- แทนการแปลงจาก object space ไปเป็น eye space ด้วย modelview matrix

$$
Modelview = \begin{bmatrix} \nView \\ \nU^{1} \n\end{bmatrix} \begin{bmatrix} \n\end{bmatrix}
$$

## การจัดการกับ Modelview Matrix

- เปลี่ยน mode ของ matrix เป็น modelview matrix ด้วย คำสั่ง glMatrixMode(GL MODELVIEW)
- หลังจากนั้นใช้คำสั่งอื่นๆ
	- glLoadIdentity
	- $-$  glTranslate[fd]
	- $-$  glScale[fd]
	- $-$  glRotate[fd]
	- glMultMatrix[fd]

# คำสั่งเกี่ยวกับ matrix

- glLoadIdentity()
	- ทำให้ค่าของ matrix ใน mode ปัจจุบันที่ OpenGL จำไว้เป็น identity matrix
- glTranslate[fd](a,b,c)
	- $-$  สมมติว่า <code>matrix</code> ใน <code>mode</code> ปัจจุบันคือ  $M$
	- $\mathcal{L} =$  คำสั่งนี้จะทำให้  $\mathsf{matrix}$  ปัจจุบันกลายเป็น  $MT_{a.b.c.}$
- glScale[fd](a,b,c)

 $\mathcal{L} =$  คำสั่งนี้จะทำให้  $\mathsf{matrix}$  ปัจจุบันกลายเป็น  $MS_{a.b.c.}$ 

# คำสั่งเกี่ยวกับ matrix (ต่อ)

- glRotate[fd](a, x, y, z)
	- a คือ มุมที่จะหมุน หน่วยเป็นองศา (ไม่ใช่เรเดียน!)
	- $-$  X, Y, และ Z ระบุแกนที่จะหมูน
	- $\boldsymbol{\mu} =$  คำสั่งนี้จะทำให้  $\boldsymbol{\mathrm{matrix}}$  ปัจจุบันกลายเป็น  $MR_{a,\mathrm{x},y,z}$

# คำสั่งเกี่ยวกับ matrix (ต่อ)

- glMultMatrix[fd](m)
	- $-$  m คือ list ของเลข 16 ตัว
	- สมมติว่าให้ m = [a,b,c,d,e,f,g,h,i,j,k,l,m,n,o,p]
	- คำสั่งนี้จะทำให้ matrix ปัจจุบันกลายเป็น

$$
M \begin{bmatrix} a & e & i & m \\ b & f & j & n \\ c & g & k & o \\ d & h & l & p \end{bmatrix}
$$

## **LookAt Transform**

- การเซตมุมกล้องอย่างง่ายแบบหนึ่ง
- $\bullet$ บอก
	- $-$  eye = ตำแหน่งของตา
	- $-$  at = ตำแหน่งที่ตามอง
	- $-$  up = ทิศทางด้านบน

### การเปลี่ยนระบบพิกัดของ LookAt Transform

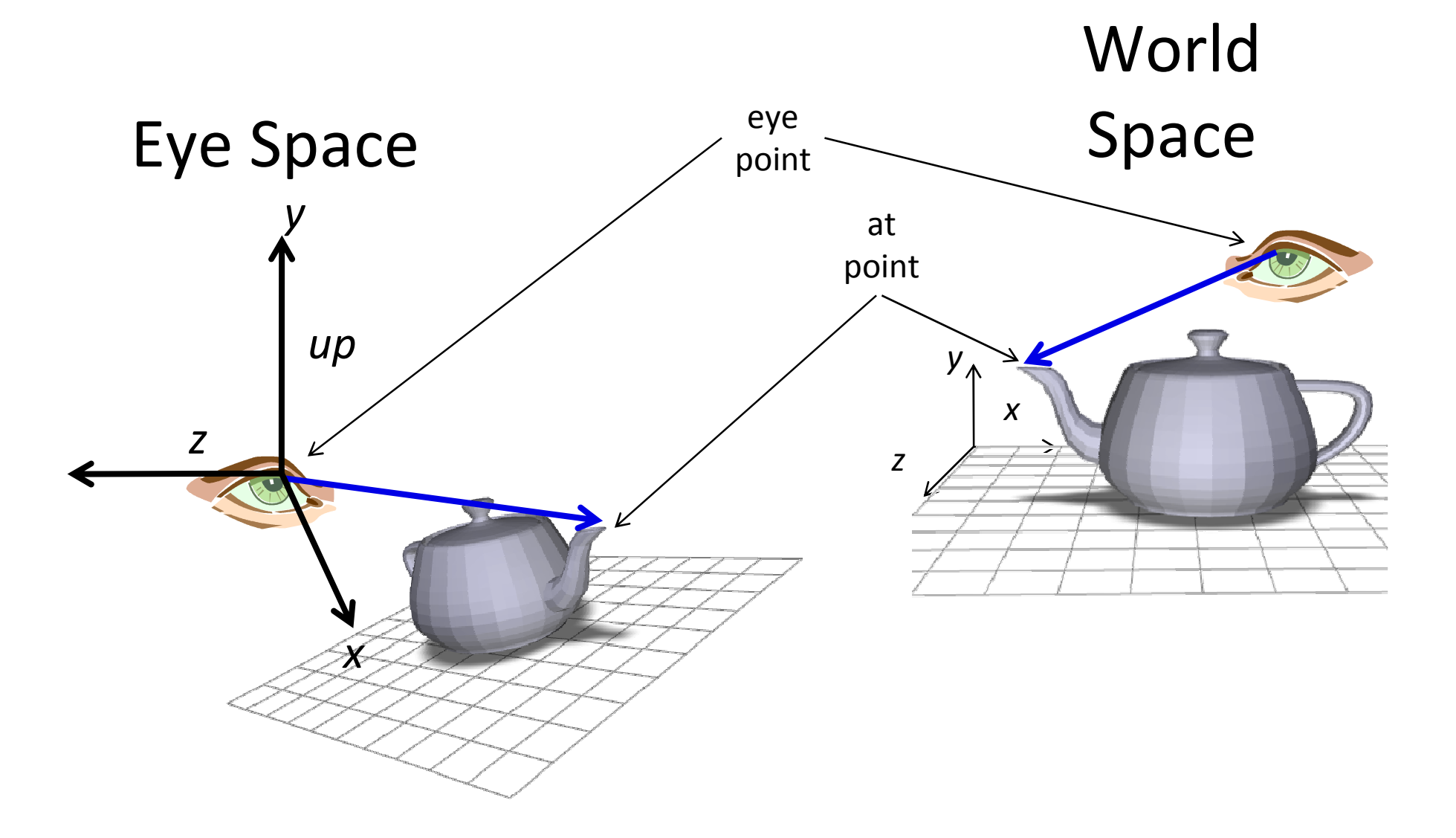

# gluLookAt

- gluLookAt(eyeX, eyeY, eyeZ, atX, atY, atZ, upX,  $upY, upZ)$ 
	- คูณ matrix ของ mode ปัจจุบันด้วย matrix ที่ transform ระบบพิกัดโดยทำให้
		- $\bullet$  จุด  $(0,0,0)$  ในระบบพิกัดใหม่คือจุด eye
		- $\bullet$  ทิศทาง  $\pm$  ของระบบพิกัดใหม่คือทิศทางจากจุด  $\mathop{\mathsf{eye}}$  ไปยังจุด  $\mathop{\mathsf{at}}$ 
			- กล่าวคือแกน z มีทิศทางเดียวกับเวกเตอร์ eye at
		- $\bullet$  ทิศทางของแกน $\gamma$  จะคล้ายๆ กับทิศทาง  $\sf up$

#### ตัวอย่าง

● ต้องการเซตมุมกล้องให้กล้องอยู่ที่จุด (-5,-5,-5) แล้วมองไปที่จุด  $(0,0,0)$  และมีเวกเตอร์  $(1,-1,0)$  เป็นด้านบน

```
glMatrixMode(GL MODELVIEW);
glLoadIdentity();
gluLookAt(-5,-5,-5,0,0,0,1,-1,0);
(วาดรูปอะไรอย่างอื่นต่อไป)
```
# Projection Transformation

- $\bullet$  เปลี่ยน eye space เป็น clip space
- $\bullet \;$  พิกัดใน <code>clip</code> space จะใช้เป็นตัวบอกว่าเราจะเห็น <code>vertex</code> ใด หรือไม่เห็น **vertex** ใด
- $\bullet$  กระบวนการตัดสินใจ $\colon$  vertex ที่เห็นจะต้องมี
	- – $-1 \leq x \leq 1$
	- – $-1 \le y \le 1$
	- – $-1 \le z \le 1$
- •• Projection transform ยังมีผลต่อลักษณะภาพที่เ ราเห็นอีก ด้วย

# **Projection Transform lu OpenGL**

- OpenGL จะจำ matrix ของ projection transform เคาไว้
- เวลาต้องการเปลี่ยนแปลง projection matrix ให้เปลี่ยน mode ของ matrix เป็น GL PROJECTION ด้วยคำสั่ง glMatrixMode(GL PROJECTION);
- หลังจากนั้นใช้คำสั่งในการเปลี่ยนแปลง matrix อื่นแบบเดิม เช่น glLoadIdentity(), glMultMatrix(...), 989
- ส่วนมากเราจะสั่ง glLoadIdentity() ทันทีหลังจากสั่ง glMatrixMode(GL\_PROJECTION) เสร็จแล้ว เพื่อเคลียร์ ค่า projection matrix ก่อนใส่ค่าใหม่

## Projection Transformation ที่สำคัญ 2 แบบ

- Orthographic Projection
- Perspective Projection

# **Orthographic Projection**

- ๆ โริมาตรขคงบริเวณที่เห็นเป็นปริซึม
- · ไม่มี foreshortening กล่าวคือ ไม่ว่าวัตถุจะอยู่ใกล้ไกลก็เห็น ขนาดเท่ากันหมด
- หลังจากฉาก เส้นขนานยังเป็นเส้นขนานอยู่
- ใช้ในโปรแกรมช่วยเขียนแบบ/CAD เนื่องจากขนาดของวัตถุเป็นเรื่อง ้สำคัญ

### **Orthographic Projection (@10)**

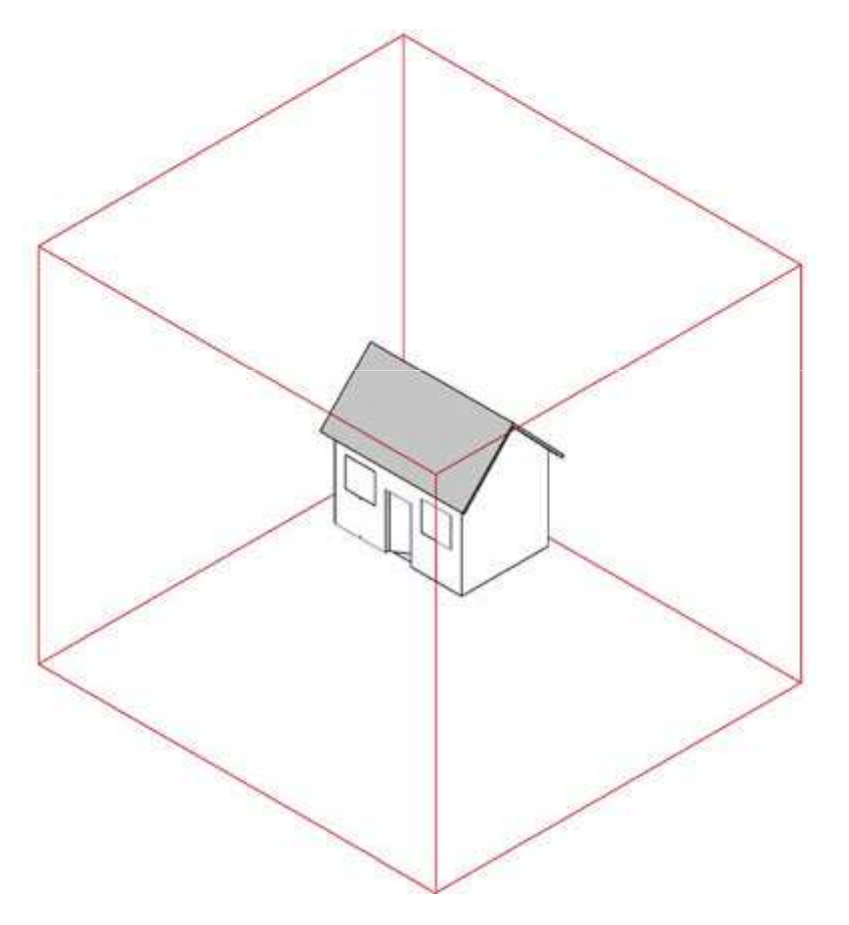

http://www2.arts.ubc.ca/TheatreDesign/crslib/drft\_1/orthint.htm

### **Orthographic Projection (@)**

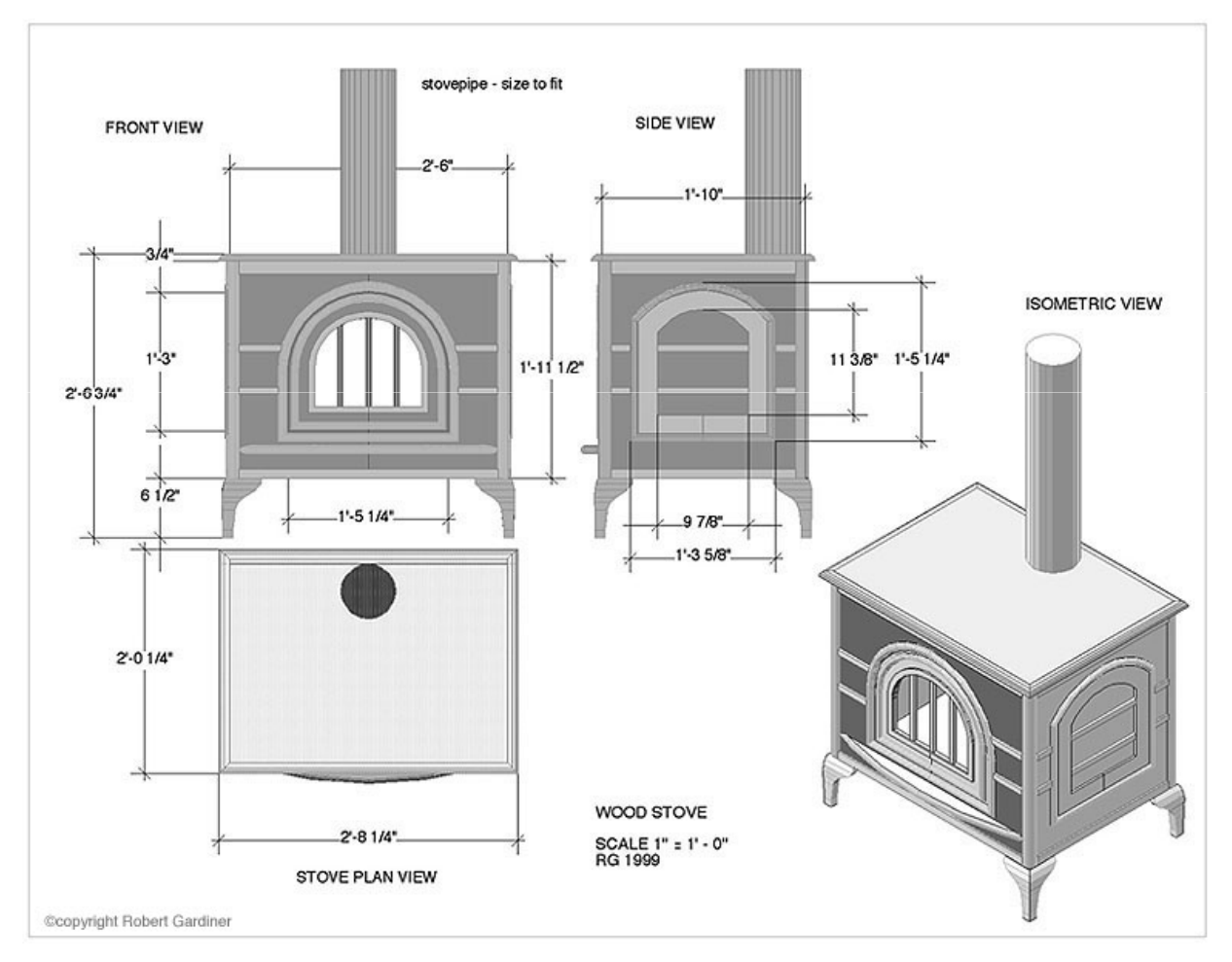

http://www2.arts.ubc.ca/TheatreDesign/crslib/drft\_1/cad/wdstv.htm

# การนิยาม Orthographic Projection

- นิยามได้โดยการนิยามปริซึมของปริมาตรที่เราต้องการมองเห็น
- $\bullet$   $1\overline{3}$ 3" \$1- % 3 ' !
	- – $-$  left และ right --- ขอบเขตในแนวแกน **x**
	- – $-$  top และ <code>bottom</code> --- ขอบเขตในแนวแกน <code>y</code>
	- near และ far --- ขอบเขตในแนวแกน -z (เพราะเรามองในแนว -z)<br>。
- • $\bullet$  ค่าทั้งหกเป็นพิกัดใน eye space
- ปริซึมที่นิยามคือ

 $\{(x,y,z) : \text{left} \le x \le \text{right}, \text{top} \le y \le \text{bottom},$ near  $\leq$  -z  $\leq$  far}

## ปริซึมปริมาตรที่มองเห็น

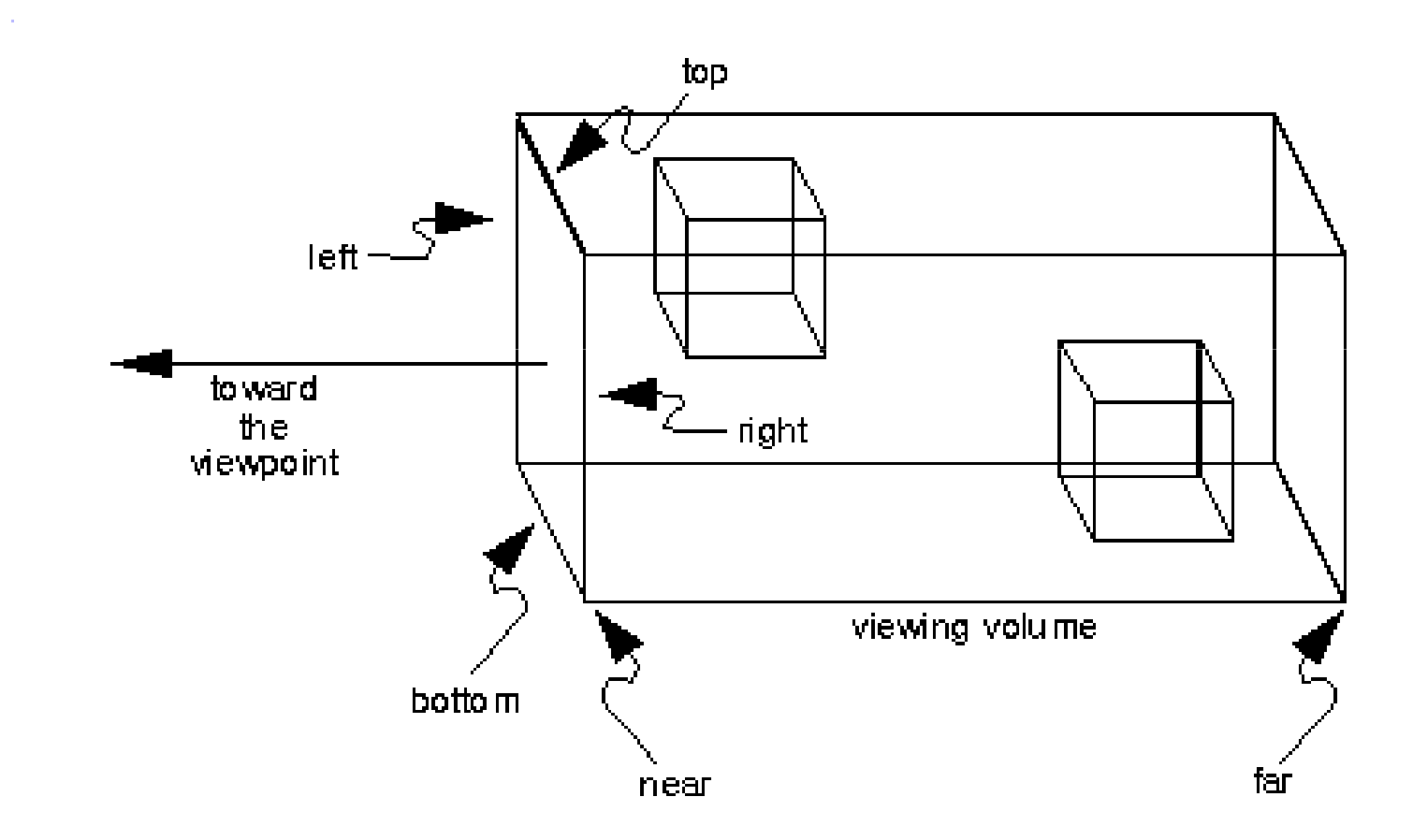

## การนิยาม Orthographic Projection (ต่อ)

- Matrix ของ orthographic projection ต้องทำอะไรบ้า
	- – $-$  ส่ง  $x =$  left ไป  $x = -1$
	- – $-$  ส่ง  $x =$  right  $\ln x = 1$
	- – $-$  ส่ง  $y =$  bottom ไป  $y = -1$
	- – $-$  ส่ง y = top ไป y = 1
	- – $-$  ส่ง z = -far ไป z = 1
	- – $-$  ส่ง z = -near ไป z = -1

#### Matrix 1013 Orthographic Projection

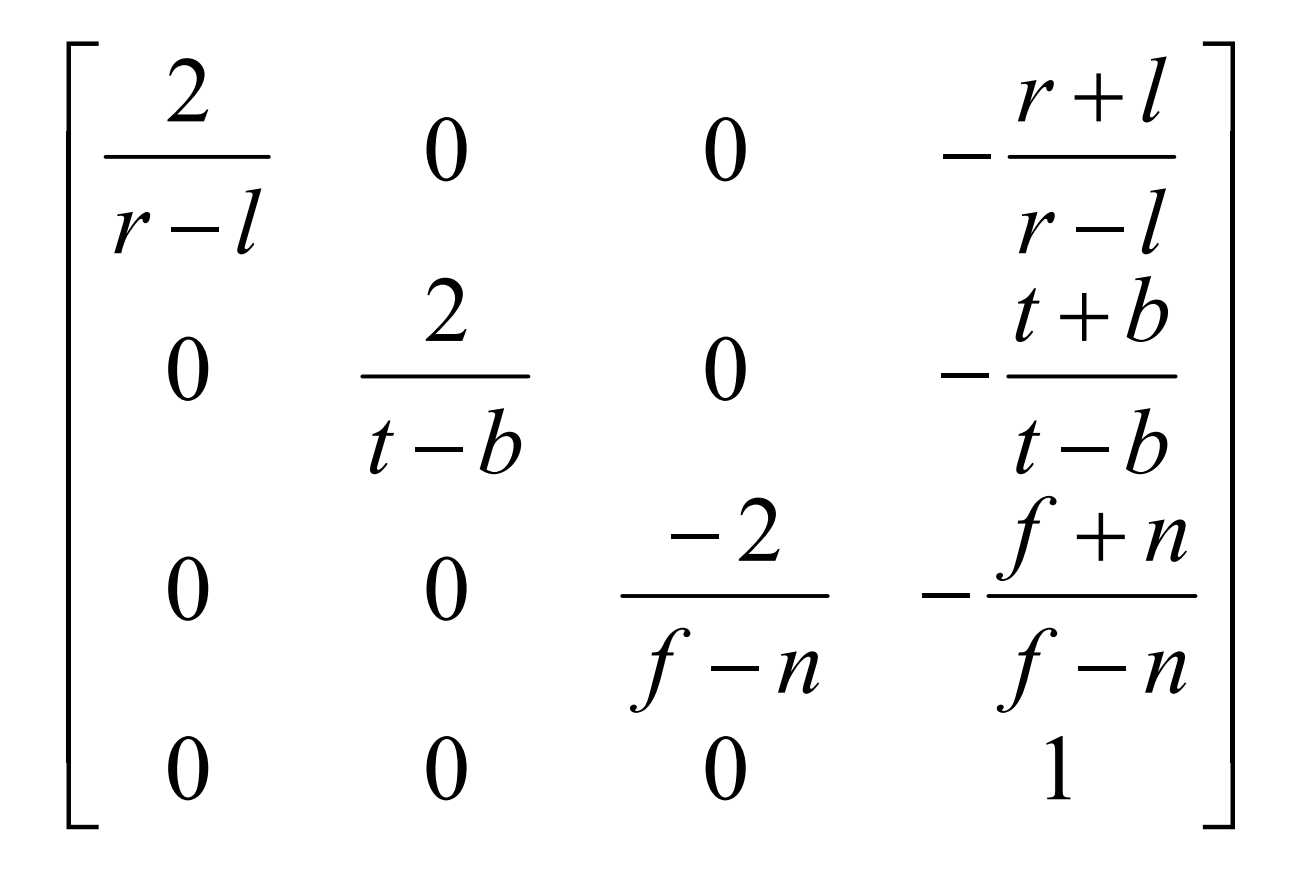

# คำสั่ง OpenGL เกี่ยวกับ **Orthographic Projection**

- glOrtho(left, right, bottom, top, near, far)
	- คูณ matrix ปัจจุบันด้วย matrix ของ orthographic projection ในหน้าก่อน
	- ก่อนใช้ควรเรียก

glMatrixMode(GL PROJECTION) glLoadIdentity() ก่อนเพื่อเปลี่ยน mode และเคลียร์ค่า projection matrix เดิม

· glOrtho2D(left, right, bottom, top)

 $-$  เหมือนกับ  $\operatorname{g}$ lOrtho แต่ให้ค่า near เป็น  $0$  และ ค่า far เป็น  $1$ 

## **Perspective Projection**

- ปริมาตรของบริเวณที่เห็นเป็น frustum (ปีระมิดยอดตัด)
- มี foreshortening กล่าวคือ อะไรที่อยู่ใกล้จะเห็นใหญ่กว่า
- หลังจากฉายแล้ว เส้นขนานอาจจะไม่ขนานกันเหมือนเดิม
- ให้ความเป็นสามมิติ เพราะเหมือนกับที่ตาคนทำงาน ทำให้เหมือนเข้า ไปอยู่ในฉากจริงๆ
- ใช้กับโปรแกรมทางความบันเทิง

### Perspective Projection (ต่อ)

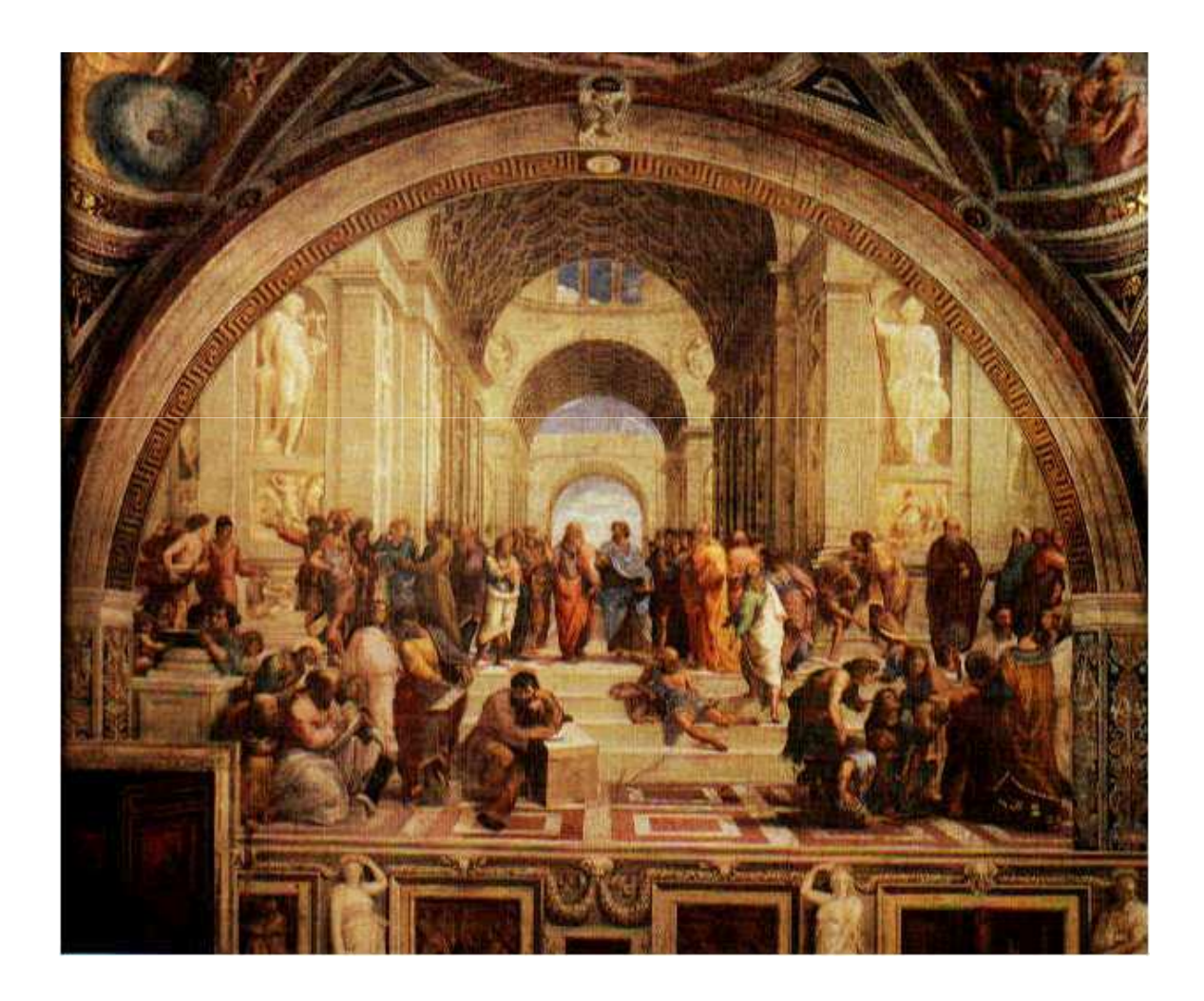

### Perspective Projection (cont.)

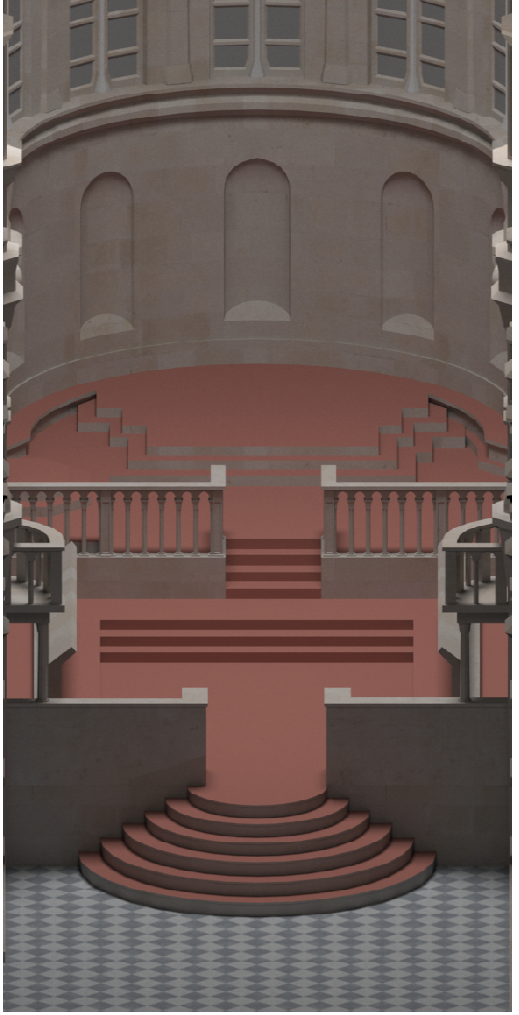

orthographic controlled by the perspective

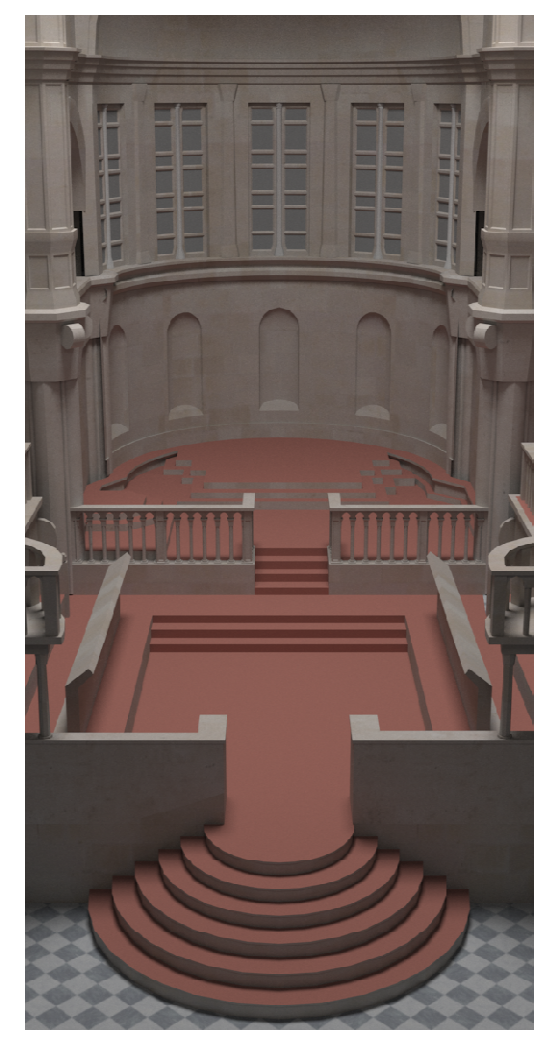

 $\bullet$  นิยามด้วยเลข 6 ตัวเหมือนกับ orthographic projection

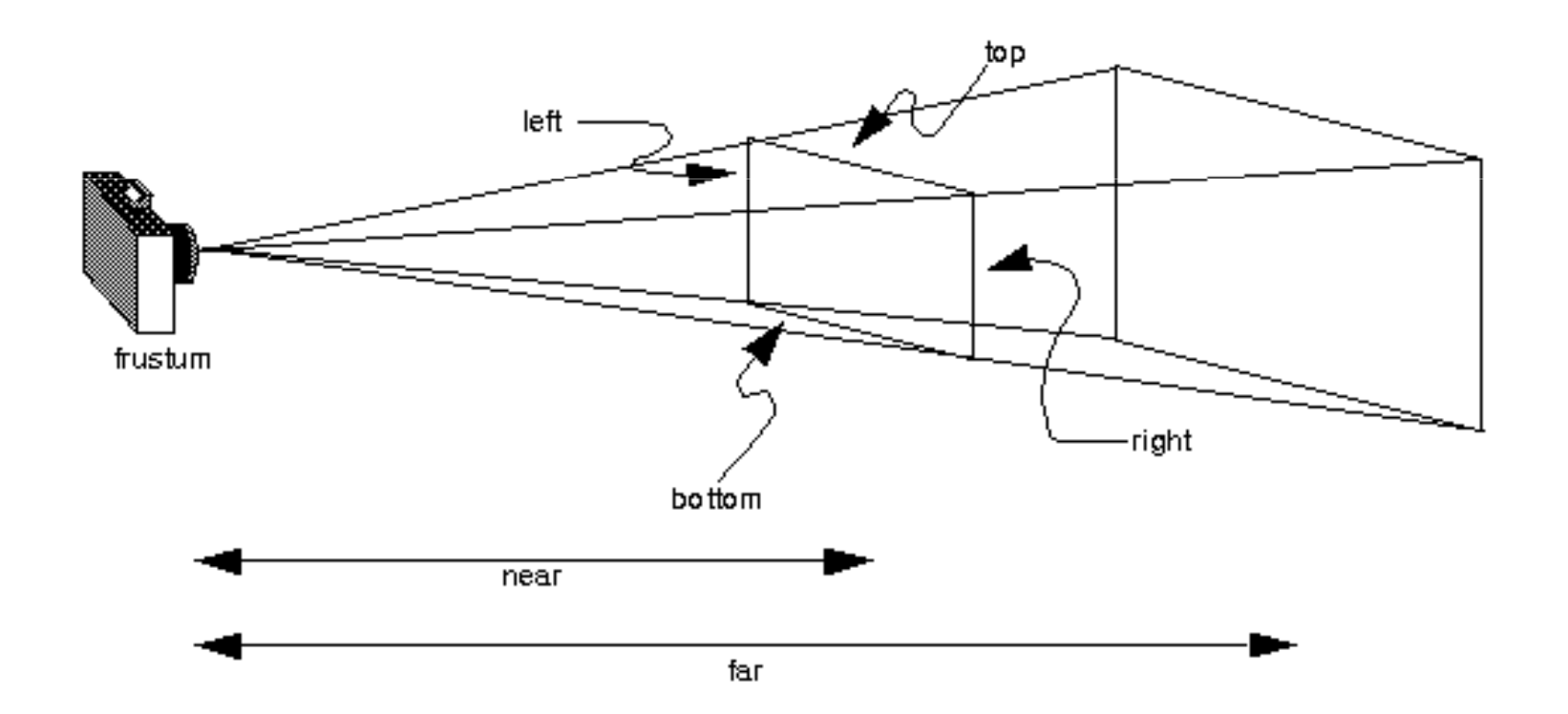

• ปริมาตรที่มคงเห็นคีคปีระมิดยุคดตัดที่มียุคดเป็นสี่เหลี่ยม  $\{(x,y,z): \text{left} \leq x \leq \text{right}, \text{ bottom} \leq y \leq \text{top}, \}$  $z = -near$ ซึ่งยอดของมันถูกฉายต่อไปจนถึง z = -far

 $\bullet$  ให้จุด  $(\mathsf{x}, \mathsf{y}, \mathsf{z})$  มาใน <code>eye</code> space แล้วมันจะถูกแปลงเป็นอะไรใน clip space? $x_{clip} = -1$  $z_{eye} = -f$  $x_{clip} = -1$   $x_{clip} = 1$   $z_{eye} =$  $z_{eye} =$  $=-n$  $x_{eye}^{}=l$  $z_{eye} = z$ <br> $= l$   $\sqrt{\frac{z_{eye}}{x_{eye}} = r}$ (0,0,0) $x_{eye}^{\phantom{\dag}}=r$ (x,y,z)

• หา **x** ใน clip space

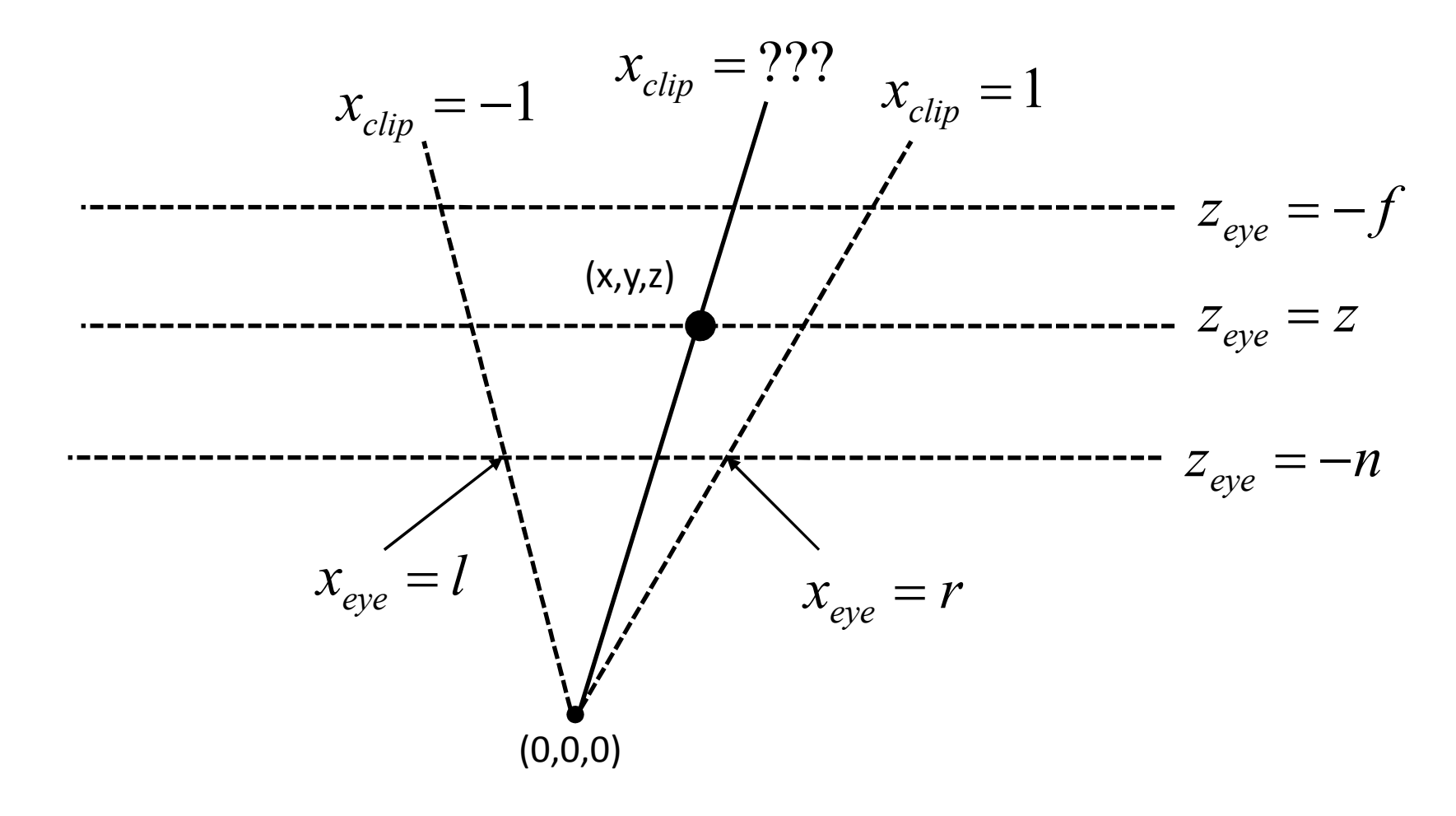

 $\bullet$  เริ่มจากการหา **x** ใน eye space ของจุดปลายสองจุด

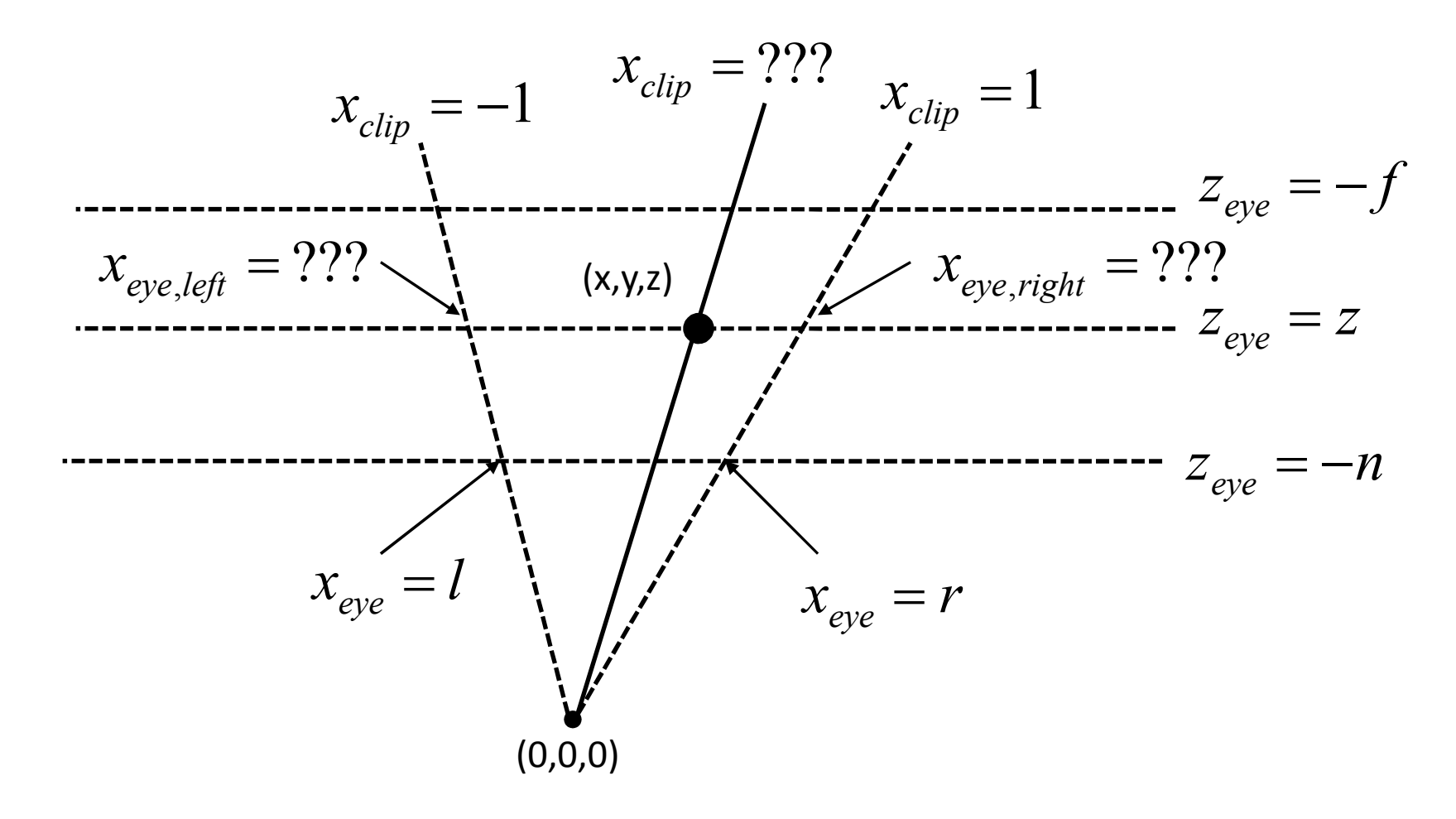

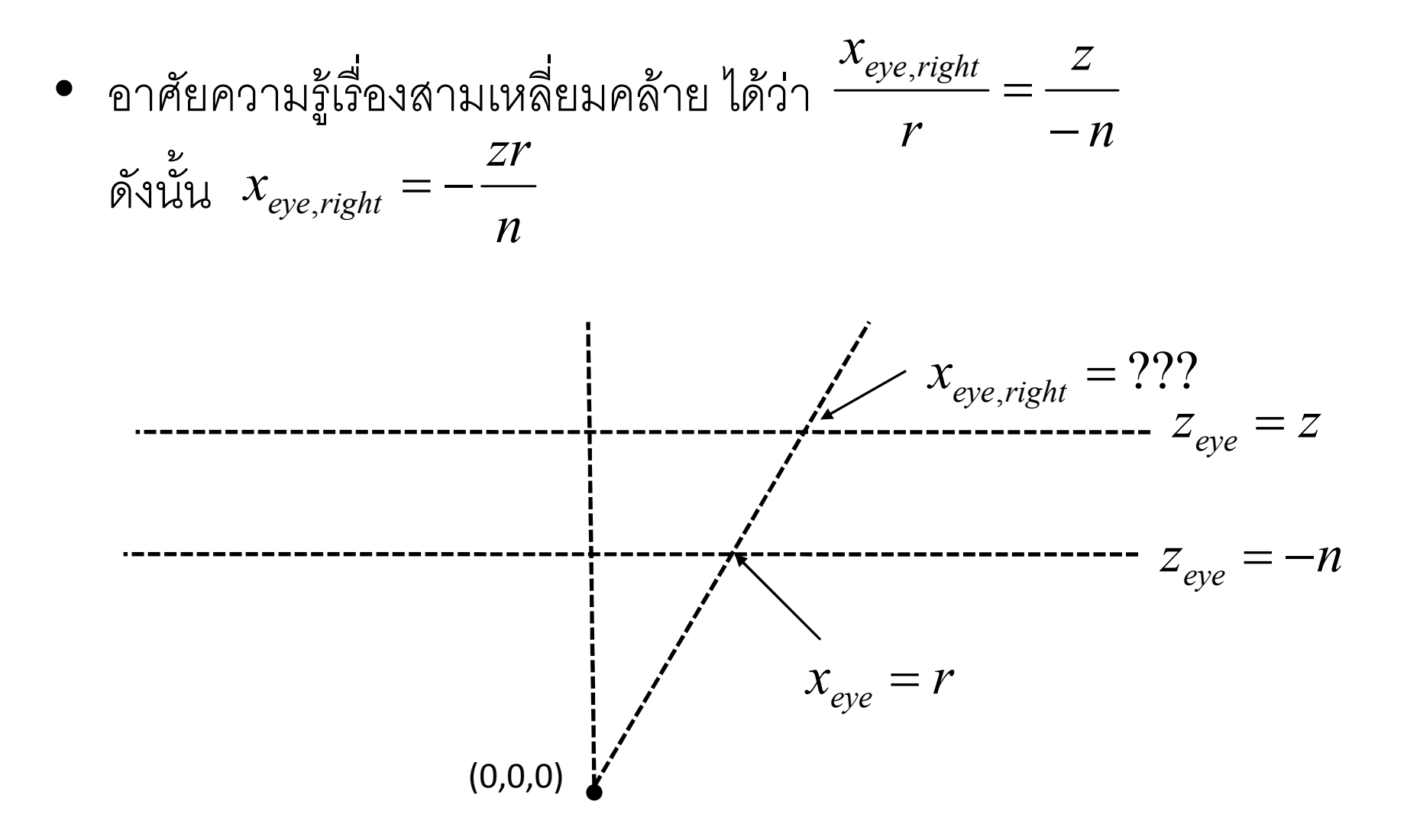
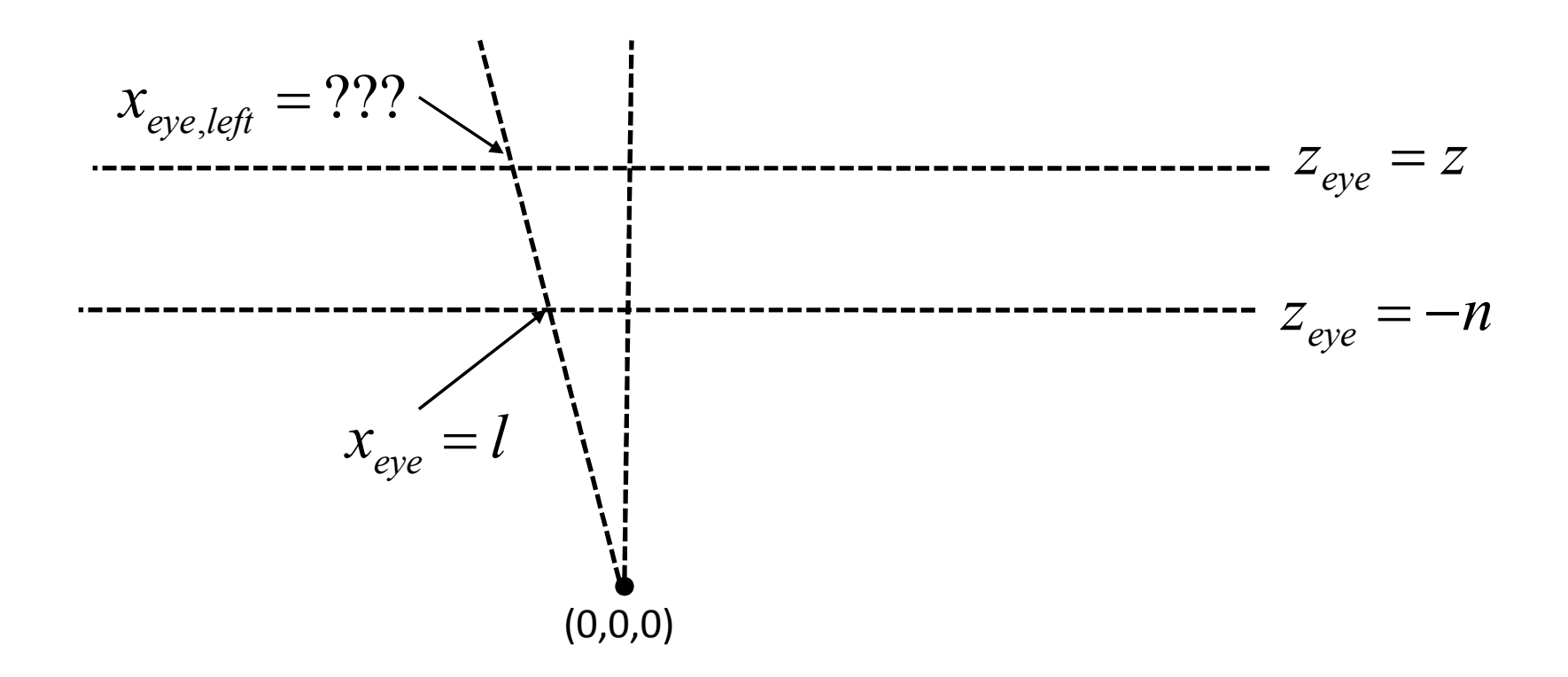

 $\bullet$  เรารู้ว่า  $x_{clip} = ax + b$  สำหรับค่าคงที่ a และ b บางตัว

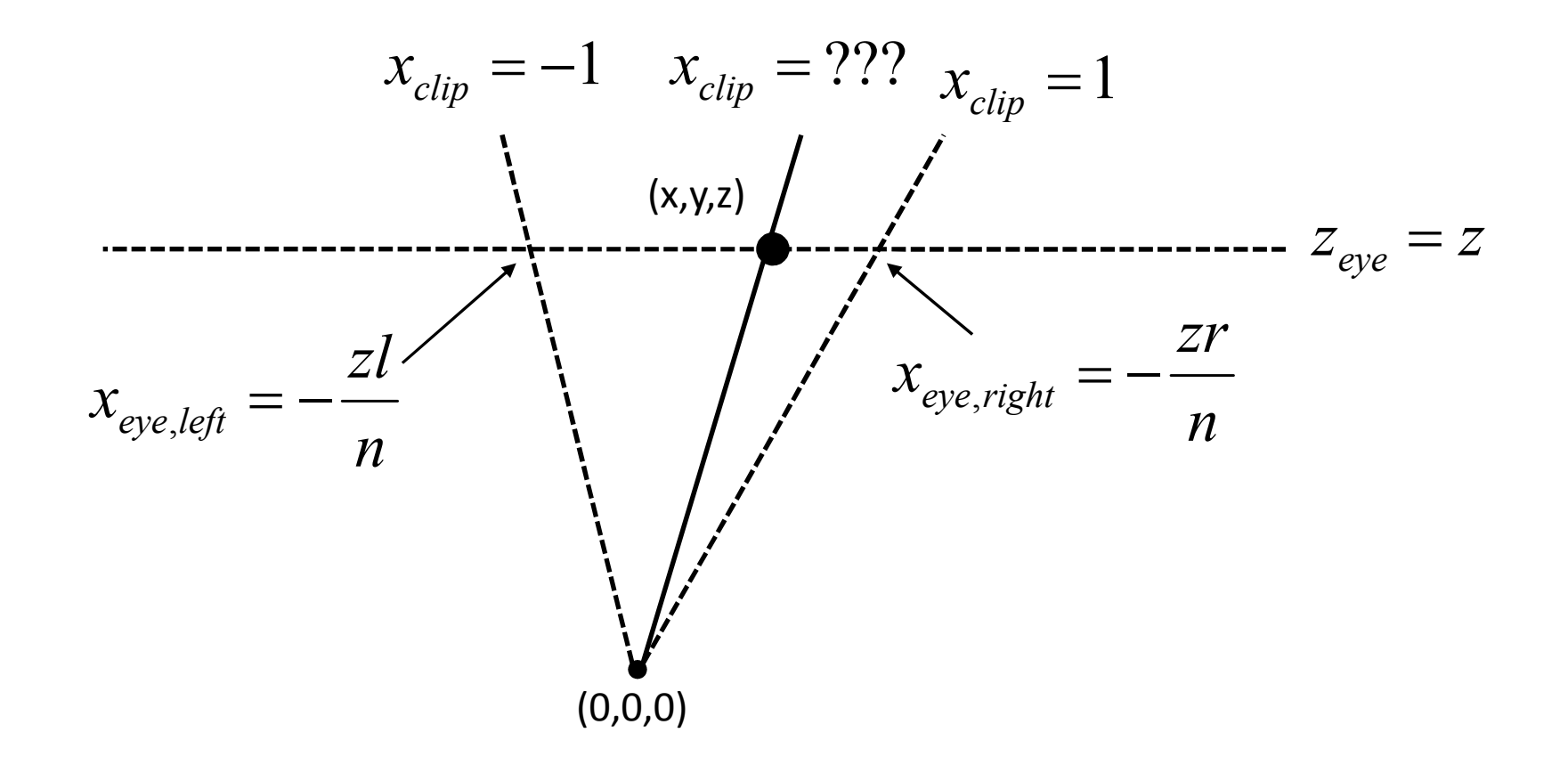

• เนื้องจากถ้า x = -zl/n แล้ว 
$$
x_{clip} = -1
$$
  
และถ้า x = -zr/n แล้ว  $x_{clip} = 1$ 

• ได้ว่า

$$
-1 = -a\frac{zl}{n} + b
$$

$$
1 = -a\frac{zr}{n} + b
$$

$$
1 = -a\frac{zr}{n} + b
$$

 $\bullet$ ี<br>มือแก้สมการออกมาจะได้ว่า

$$
a = -\frac{2n}{(r-l)z}
$$

$$
b = -\frac{r+l}{r-l}
$$

• กล่าวคือ

$$
x_{clip} = -\frac{2n}{(r-l)z}x - \frac{r+l}{r-l}
$$

• ในทำนองเดียวกันเราก็จะได้ว่า

$$
y_{clip} = -\frac{2n}{(t-b)z}y - \frac{t+b}{t-b}
$$

- แล้ว Z<sub>clip</sub> ควรจะมีค่าเท่าไหร่?
- ค่า z<sub>clip</sub> จะถูกใช้เป็น "ความลึก" ของ fragment
- Z<sub>clip</sub> จะต้องมีคุณสมบัติสองประการ
	- ถ้า Z น้อย Z<sub>clip</sub> ก็ต้องน้อยตามไปด้วย
	- perspective matrix จะต้องส่งเส้นตรงไปยังเส้นตรง
- ตัวอย่าง Z<sub>clip</sub> ที่ใช้ไม่ได้

$$
-z_{clip} = z
$$
  

$$
-z_{clip} = \sqrt{x^2 + y^2 + z^2}
$$

• z<sub>clip</sub> ที่ OpenGL ใช้มีรูป

$$
Z_{clip} = A + \frac{B}{Z}
$$

• 
$$
\[\lim_{\alpha \to 0} \tan \pi z_{clip} = -1 \text{ in } z = -n\]
$$
  
\n $\[\lim_{\alpha \to 0} z_{clip} = 1 \text{ in } z = -f\]$   
\n $\[\lim_{\alpha \to 0} \frac{1}{\sin \alpha} -1 = A - \frac{B}{n}\]$   
\n $1 = A - \frac{B}{f}$ 

• เมื่อแก้สมการออกมาแล้วจะได้ว่า

$$
B = \frac{2fn}{f-n}
$$

$$
A = \frac{f+n}{f-n}
$$

• กล่าวคือ

$$
z_{clip} = \frac{f + n}{f - n} + \frac{2fn}{(f - n)z}
$$

• กล่าวคือ perspective projection matrix จะต้องส่ง

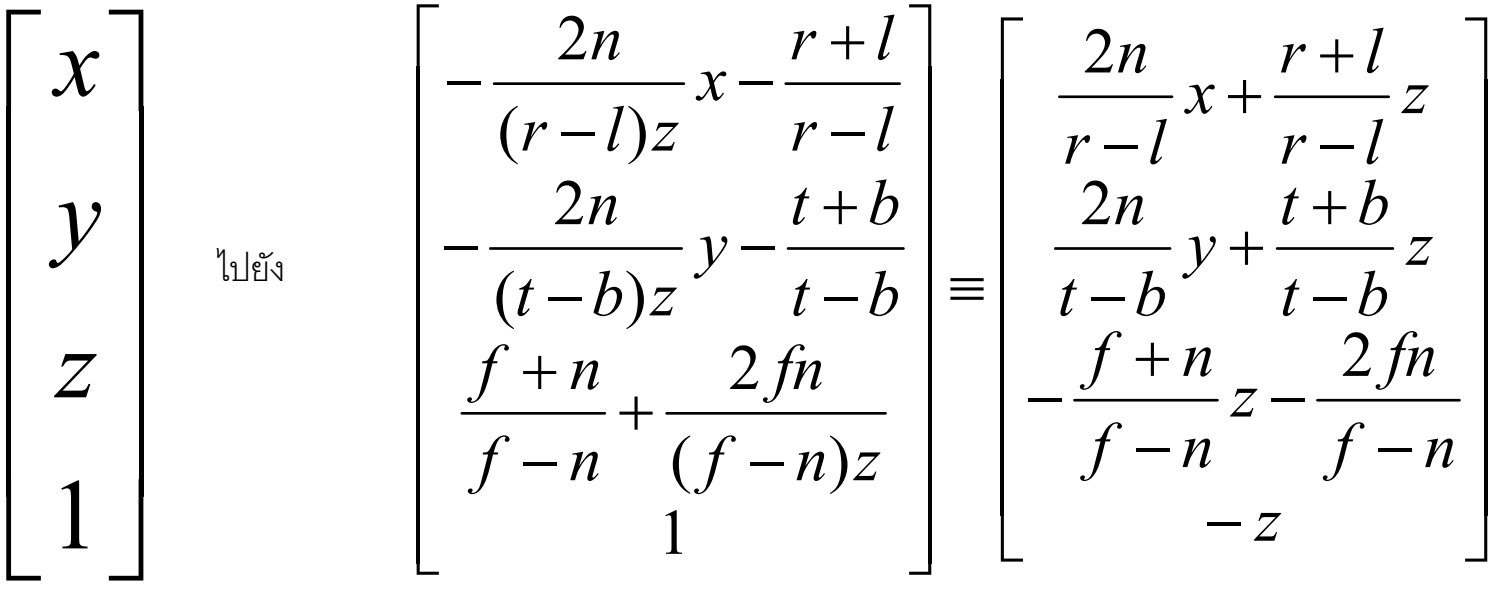

#### **Matrix 101 Perspective Projection**

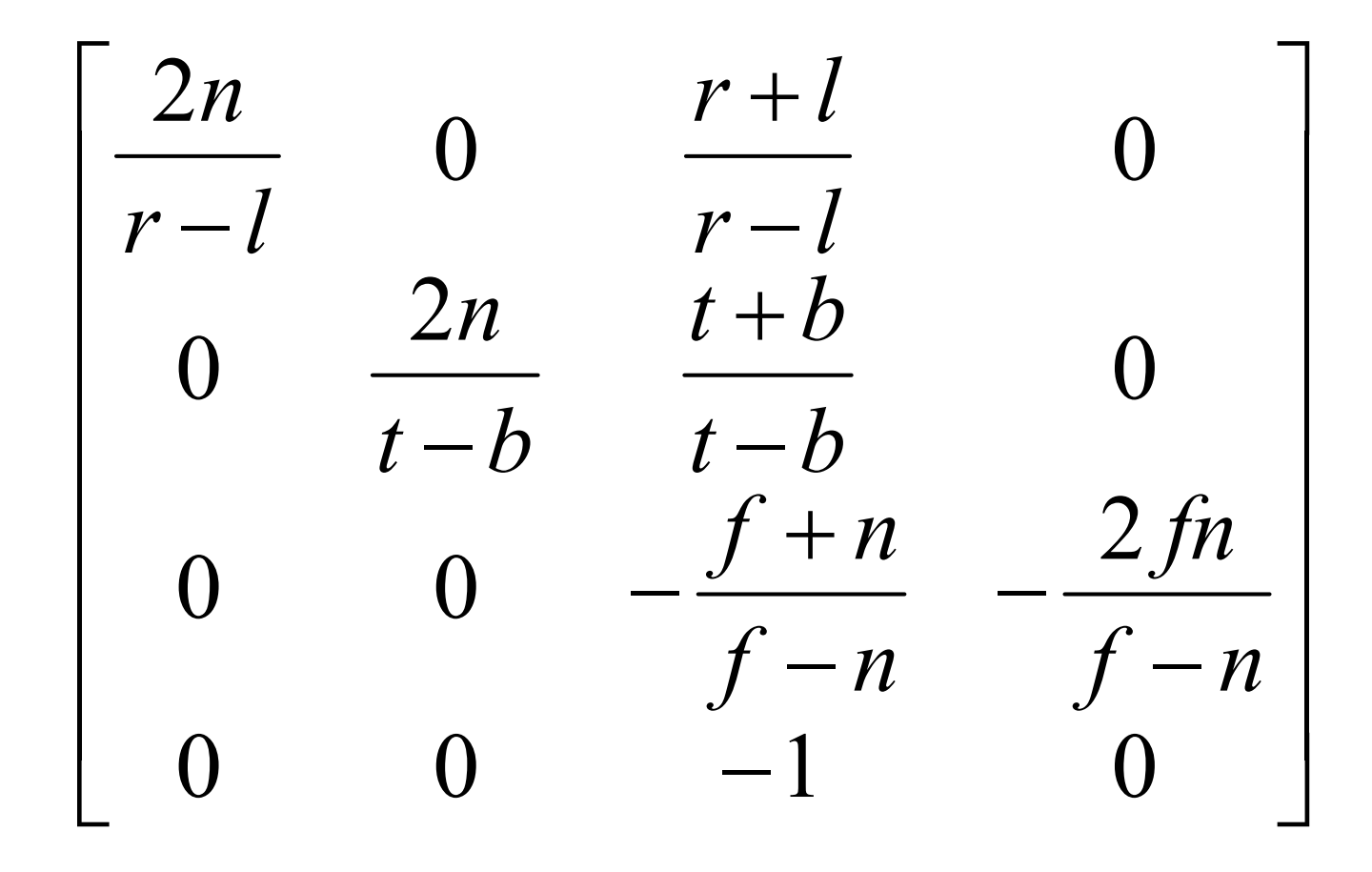

### คำสั่ง OpenGL เกี่ยวกับ **Perspective Projection**

- glFrustum(left, right, bottom, top, near, far)
	- คูณ matrix ปัจจุบันด้วย matrix ของ perspective projection ในหน้าก่อน
	- ก่อนใช้ควรเรียก

glMatrixMode(GL PROJECTION) glLoadIdentity() ก่อนเพื่อเปลี่ยน mode และเคลียร์ค่า projection matrix เดิม

### คำสั่ง OpenGL เกี่ยวกับ Perspective Projection (ต่อ)

- gluPerspective(fovy, aspect, near, far)
	- คูณ matrix ปัจจุบันด้วย perspective projection matrix เช่นเดียวกับ glFrustrum
	- มีผลเหมือนกับสั่ง glFrustum โดยได้
		- top = near  $*$  tan(fovy / 2)
		- bottom = -top
		- right = aspect  $*$  top
		- $left = -right$

### คำสั่ง OpenGL เกี่ยวกับ Perspective Projection (ต่อ)

- $-$  fovy ย่อมาจาก field of view Y หมายถึงความกว้างของมุมมองตาม แนวแกน **y** (มีหน่วยเป็นองศา)
- aspect คือ aspect ratio ของหน้าตัดของปีระมิด
- ปีระมิดที่ gluPerspective สร้างมีหน้าตาเป็นดังข้างล่าง

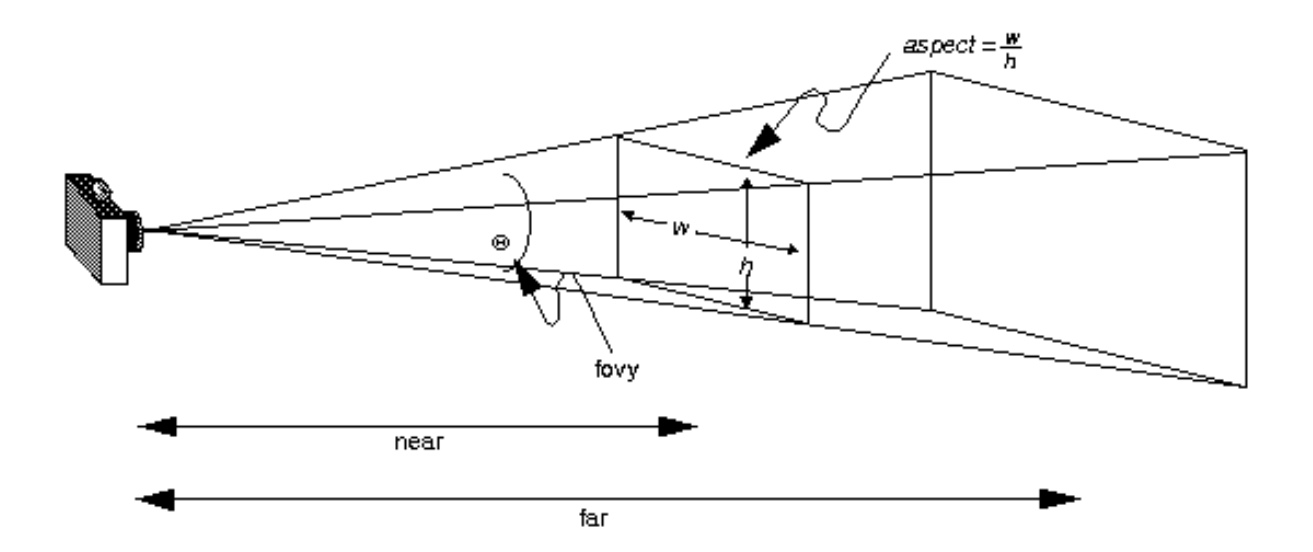

### คำสั่ง OpenGL เกี่ยวกับ Perspective Projection (ต่อ)

- สังเกตว่าคำสั่ง glFrustum สามารถสร้างปีระมิดที่ไม่สมมาตรรอบ แกน Z ได้
- แต่ปีระมิดที่สร้างด้วย gluPerspective จะเป็นปีระมิดที่สมมาตร รอบแกน Z เสมอ

#### TRANSFORMATIONS IN MODELING

#### การแปลงกับการวาดภาพ

- การแปลงสามารถนำมาใช้สร้างภาพที่มีความซับซ้อนได้มากมาย
- เราจะมาดูตัวอย่างการสร้าง แฟรกตัล (fractal)
	- รูปที่พอเอาแว่นขยายส่องดูแล้วเห็นเป็นลักษณะเหมือนกับตอนไม่ได้ใช้แว่น ขยายดู

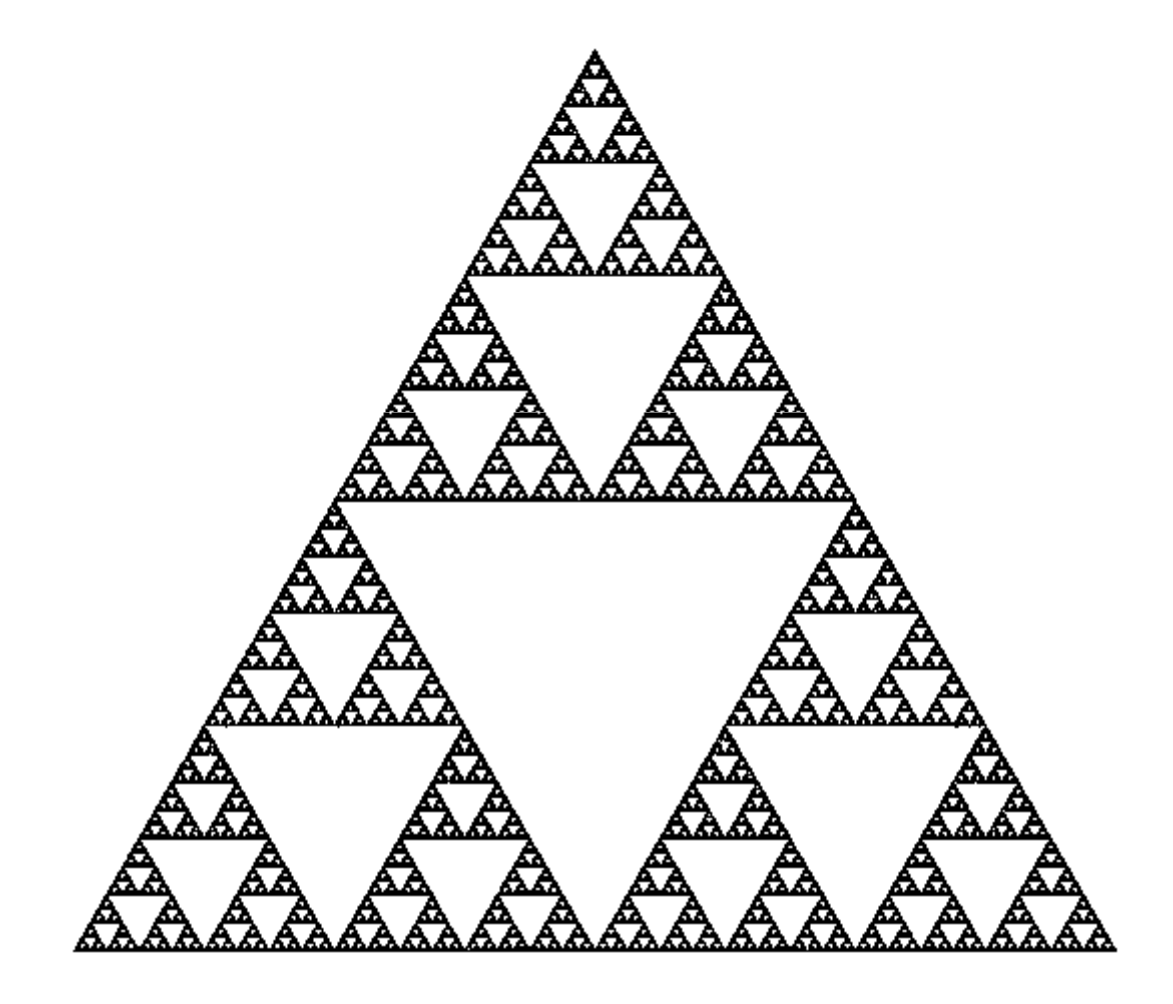

- เพื่อความง่ายในการสร้าง เราจะแบ่ง Sierpinski triangle ออกเป็นชั้นๆ
- ชั้นที่ 0 เป็นสามเหลี่ยมด้านเท่าธรรมดา

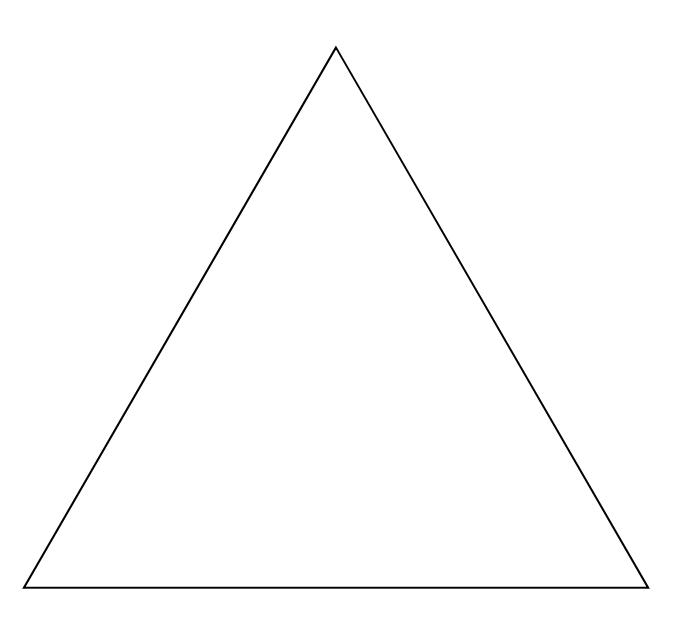

• ชั้นที่ 1 เกิดจากการเอา Sierpiński triangle ชั้นที่ 0 ที่ ย่อส่วนลงสองเท่ามาเรียงกันตามรูปข้างล่างนี้

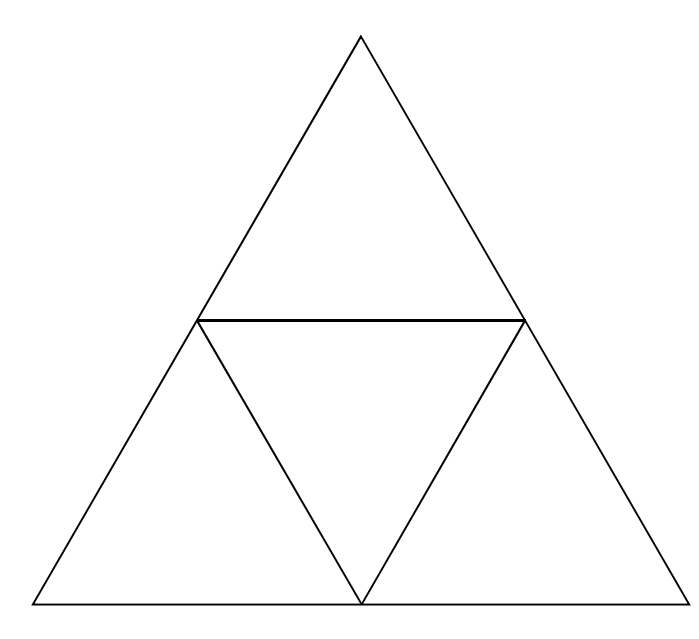

· Sierpiński Triangle ชั้นที่ 2 เกิดจากการเอา Sierpiński triangle ชั้นที่ 1 ที่ย่อส่วนลงสองเท่ามาเรียงกันตามรูปข้างล่างนี้

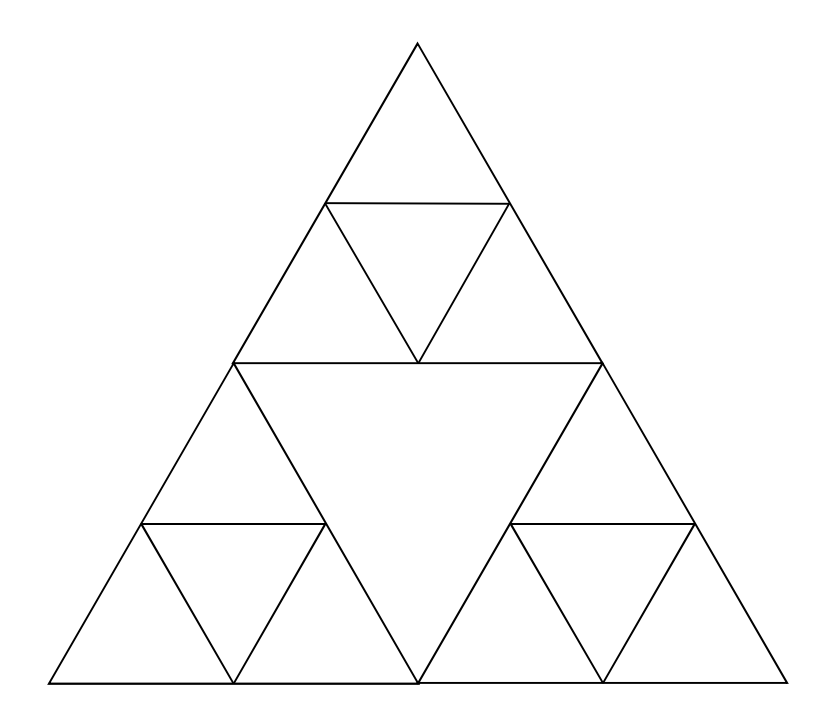

· Sierpiński Triangle ชั้นที่ 3 เกิดจากการเอา Sierpiński triangle ชั้นที่ 2 ที่ย่อส่วนลงสองเท่ามาเรียงกันตามรูปข้างล่างนี้

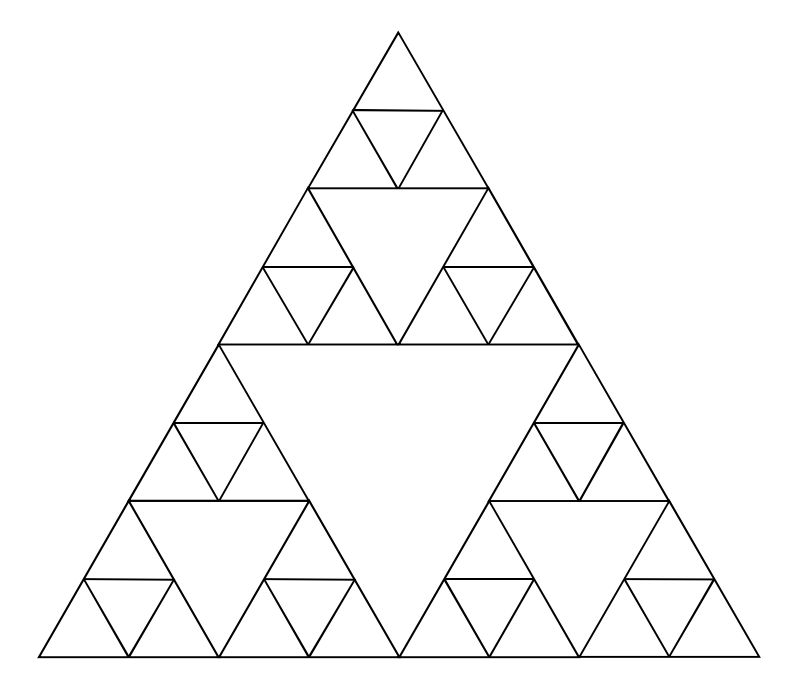

- · Sierpiński Triangle ชั้นที่ k เกิดจากการเอา Sierpiński triangle ชั้นที่ k-1 ที่ย่อส่วนลงสองเท่ามาเรียงกันตามรูปเดิม
- ข้างล่างนี้คือ Sierpiński triangle ประมาณชั้นที่ 8

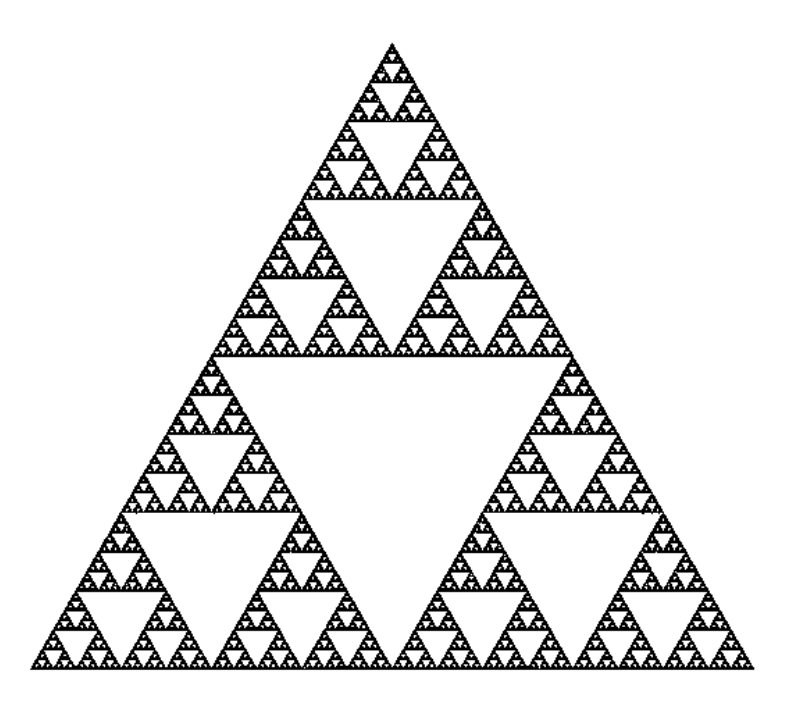

### เราจะวาด Sierpinski Triangle ใด้อย่างไร?

- เขียนฟังก์ชัน void draw\_sierpinski(int k) ที่ทำการวาด Sierpinski Triangle ชั้นที่ k
- มีกฎอยู่สองข้อในการวาด Sierpinski Triangle
	- $-$  ถ้า  $k = 0$  ให้วาดสามเหลี่ยมด้านเท่า
	- ถ้า k > 0 ให้วาด Sierpinski Triangle ชั้นที่ k-1 สามอันเรียงกัน ิตามรูปที่เราเคยเห็นมา

### วาคสามเหลี่ยมด้านเท่า

- $\bullet$  ต้องการวาดสามเหลี่ยมด้านเท่าความยาวด้านละ  $1$  หน่วย
- $\bullet$  จุดศูนย์กลาง (จุด centroid) อยู่ที่จุด (0,0)

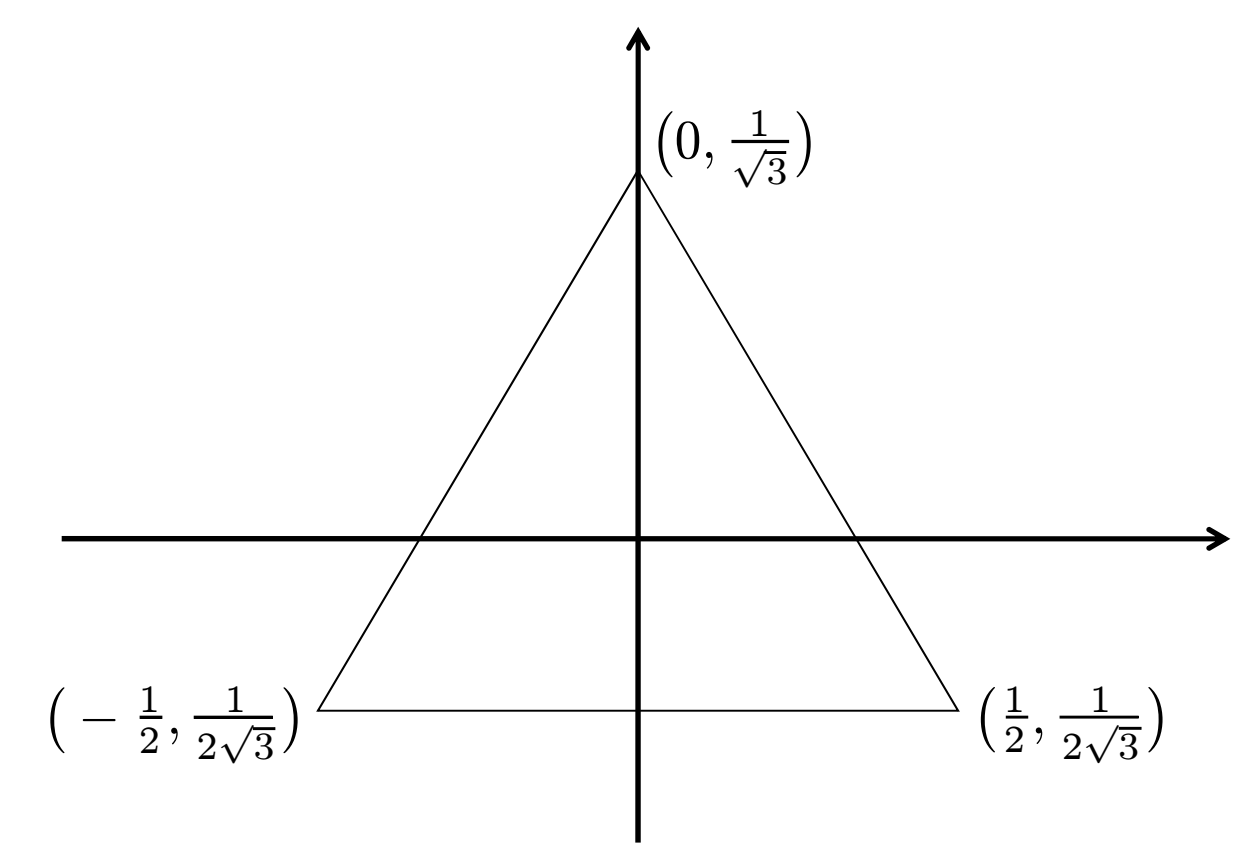

#### ำวดสามเหลี่ยมด้านเท่า

```
void draw_triangle()\left\{ \right\}glBegin(GL_LINE_LOOP);
```

```
glVertex2d( 0.0, 1.0/sqrt(3.0)); 

glVertex2d( 0.5, -0.5/sqrt(3.0));
glVertex2d(-0.5, -0.5/sqrt(3.0));
```
glEnd();

}

#### ผลลัพธ์

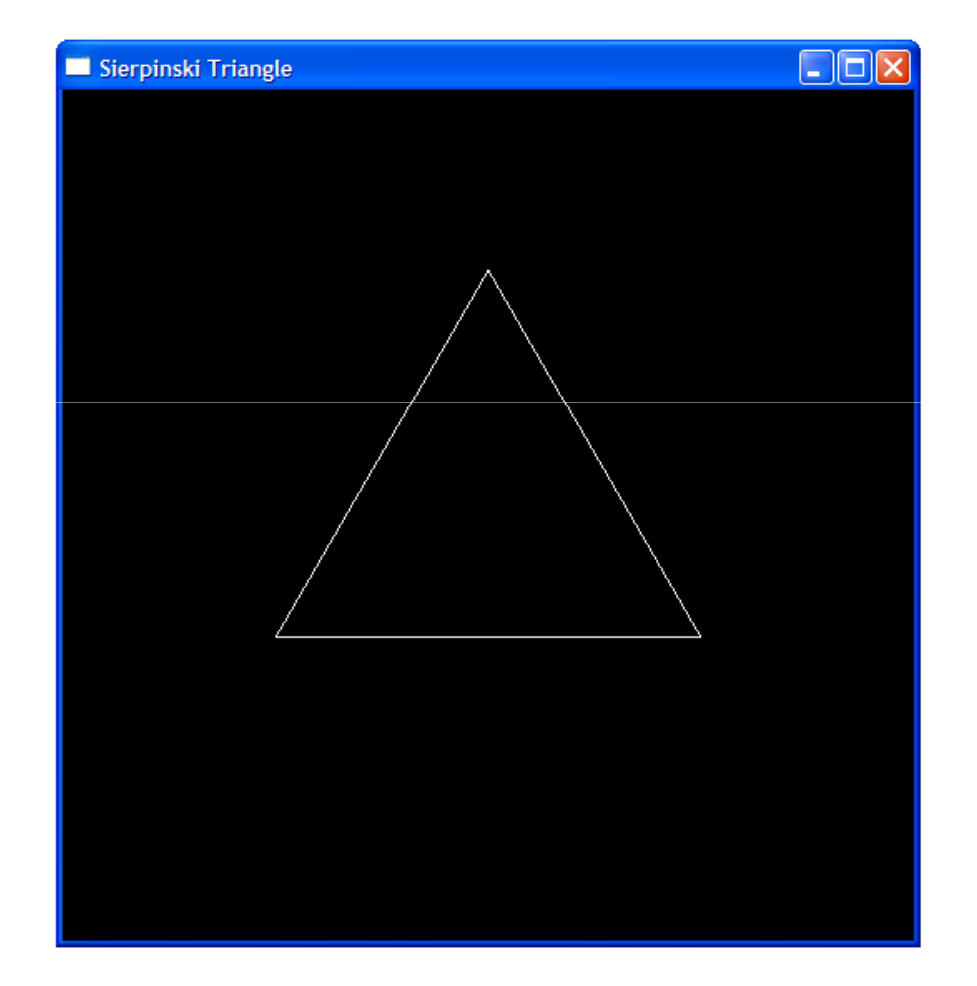

#### ฟังก์ชัน draw\_sierpinski

```
void draw_sierpinski(int k)
\{if (k == 0)
draw_triangle();else\{// วาด Sierpinski triangle
      \angle\angle ชั้นที่ \mathrm{k-1} ์สามอัน
  }}
```
- วาดอย่างไร?
	- $-$  เรียก draw\_sierpinski(k-1)

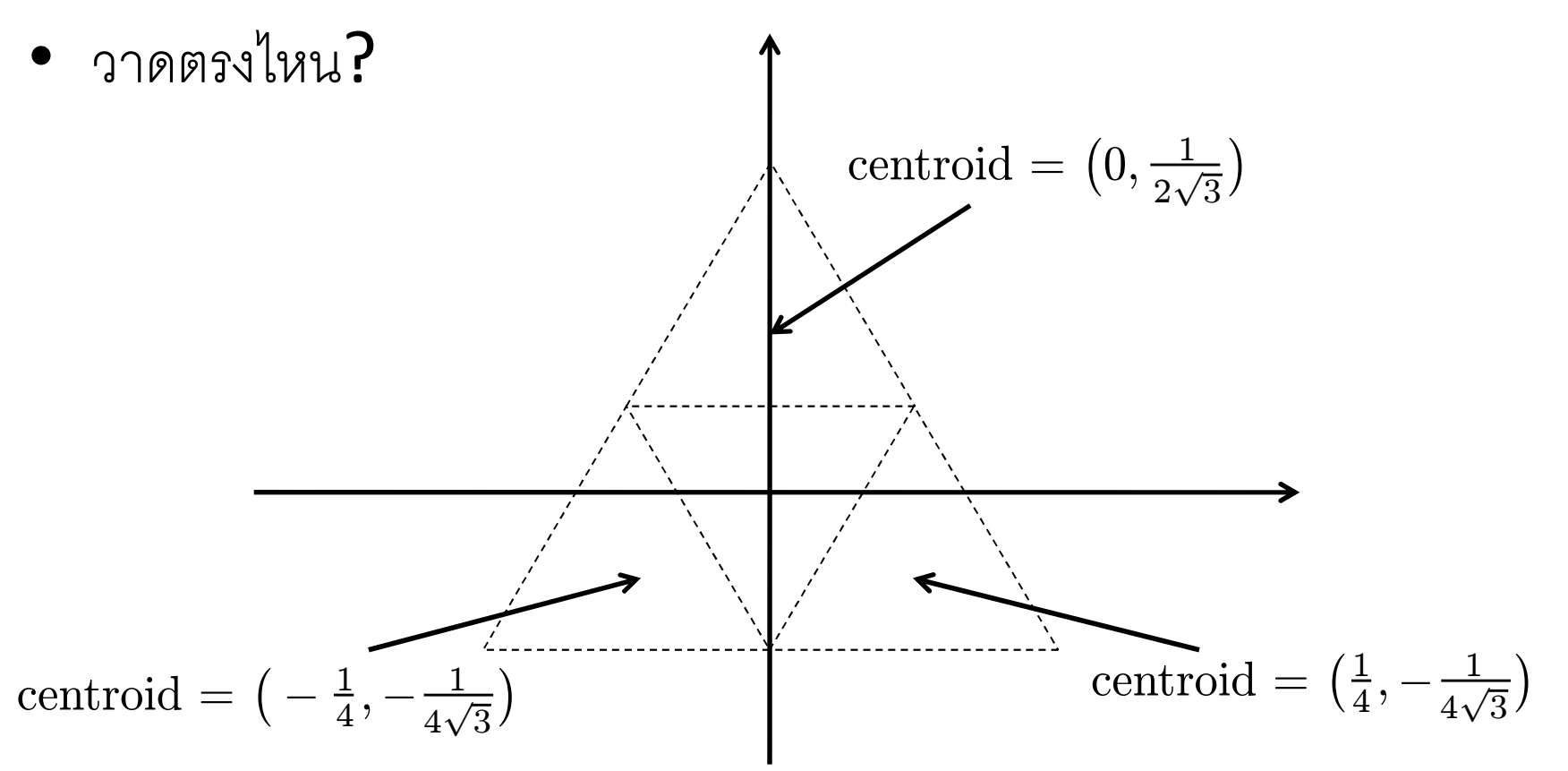

- วาด Sierpinski Triangle อันบน
	- – $-$  Translate centroid ไปเป็นจุด  $(0,\frac{1}{2\sqrt{3}})$
	- – $-$  Scale ขนาดลดลง 2 เท่า (= ขยาย 0.5 เท่า)
- วาด Sierpinski Triangle อันล่างขวา
	- – $-$  Translate centroid ไปเป็นจุด ( $\frac{1}{4}$  $\frac{1}{4}, -\frac{1}{4\sqrt{3}}$
	- – $-$  Scale ขนาดลดลง 2 เท่า (= ขยาย 0.5 เท่า)
- วาด Sierpinski Triangle อันล่างซ้าย
	- – $-$  Translate centroid ไปเป็นจุด  $(-\frac{1}{4},-\frac{1}{4\sqrt{3}})$
	- – $-$  Scale ขนาดลดลง 2 เท่า (= ขยาย 0.5 เท่า)

```
void draw_sierpinski(int k)
{if (k == 0)draw_triangle();
   else{glLoadIdentity();
glTranslated(0.0, 0.5 / sqrt(3.0), 0.0);glScaled(0.5, 0.5, 0.5);draw sierpinski(k-1);
         glLoadIdentity();
glTranslated(0.25, -0.25 / sqrt(3.0), 0.0);glScaled(0.5, 0.5, 0.5);draw sierpinski(k-1);
         glLoadIdentity();
glTranslated(-0.25, -0.25 / sqrt(3.0), 0.0);glScaled(0.5, 0.5, 0.5);draw sierpinski(k-1);
   }
```
}

· draw\_siepinski(0)

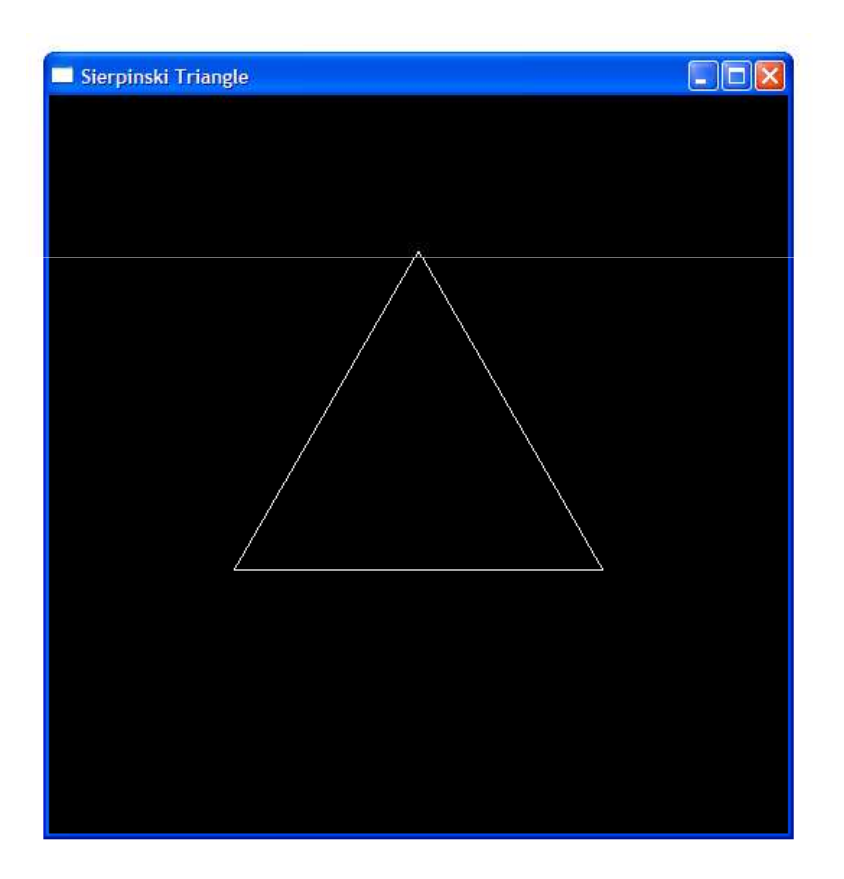

· draw\_siepinski(1)

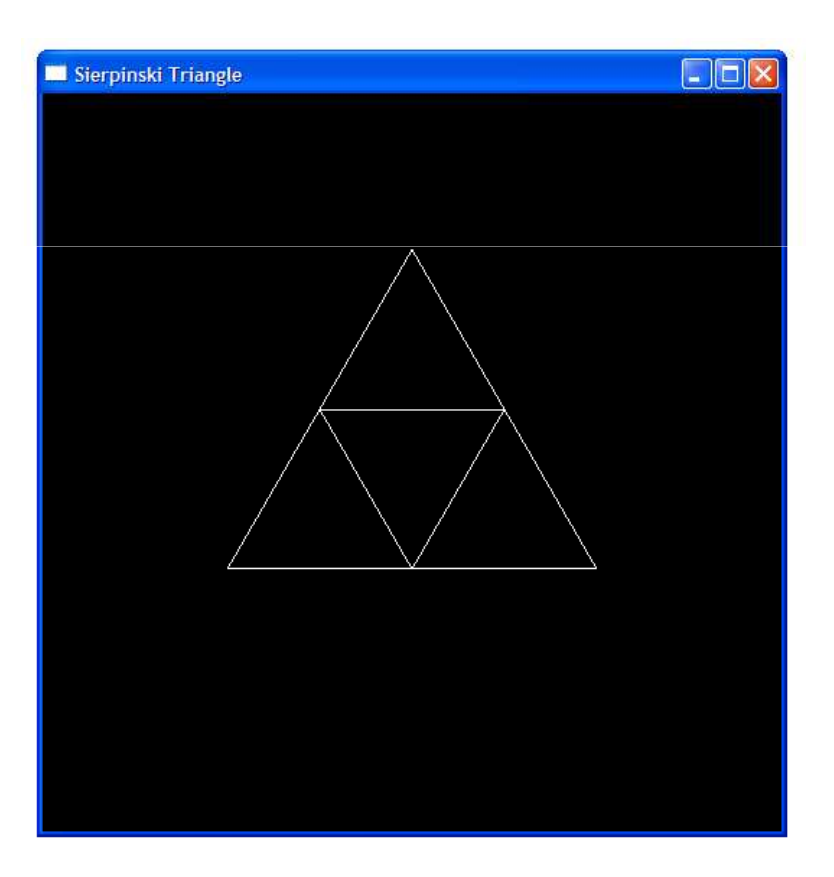

· draw\_siepinski(2)

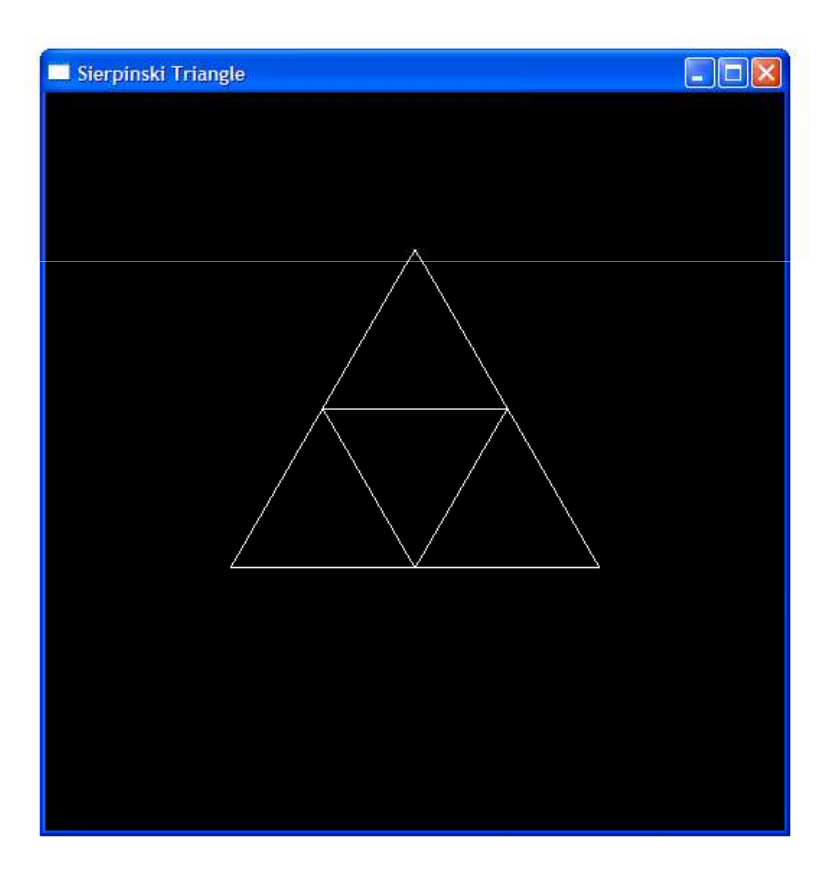

· draw\_siepinski(2)

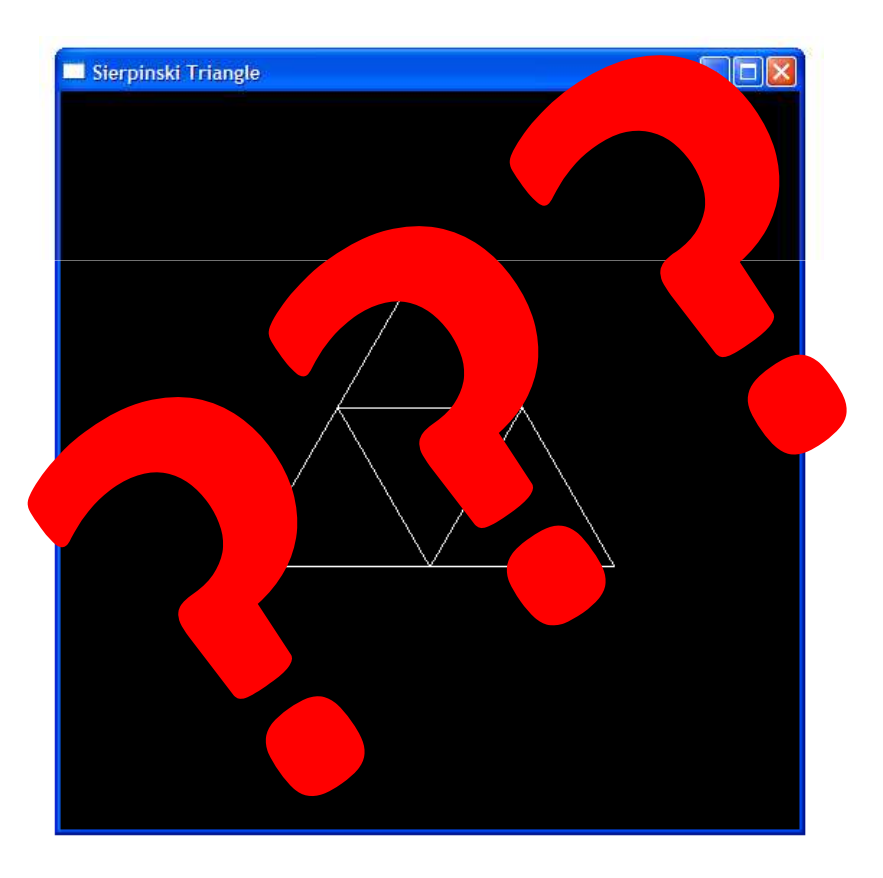

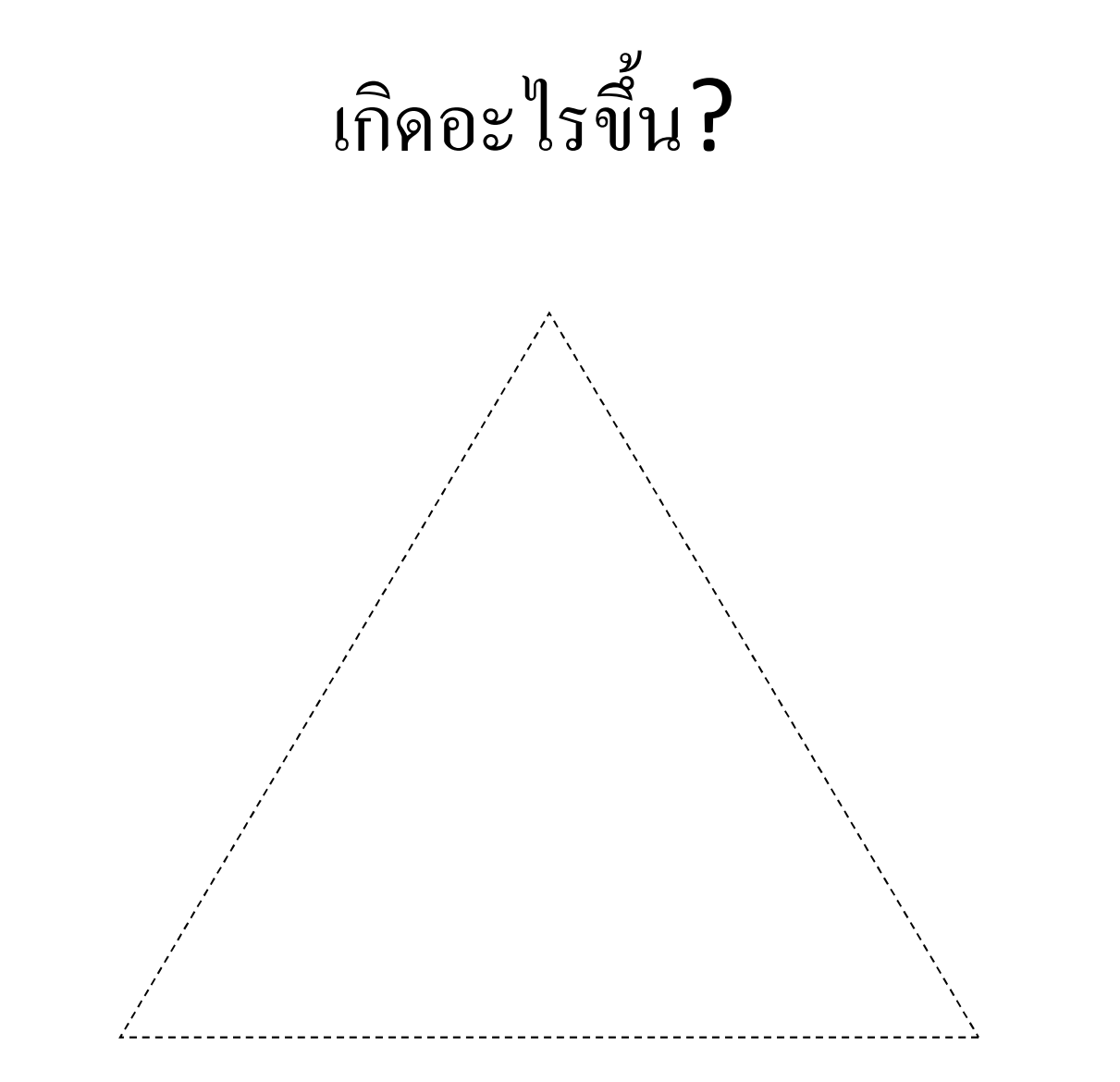

ระบบพิกัดสำหรับวาด Siepinski triangle ระดับ k = I

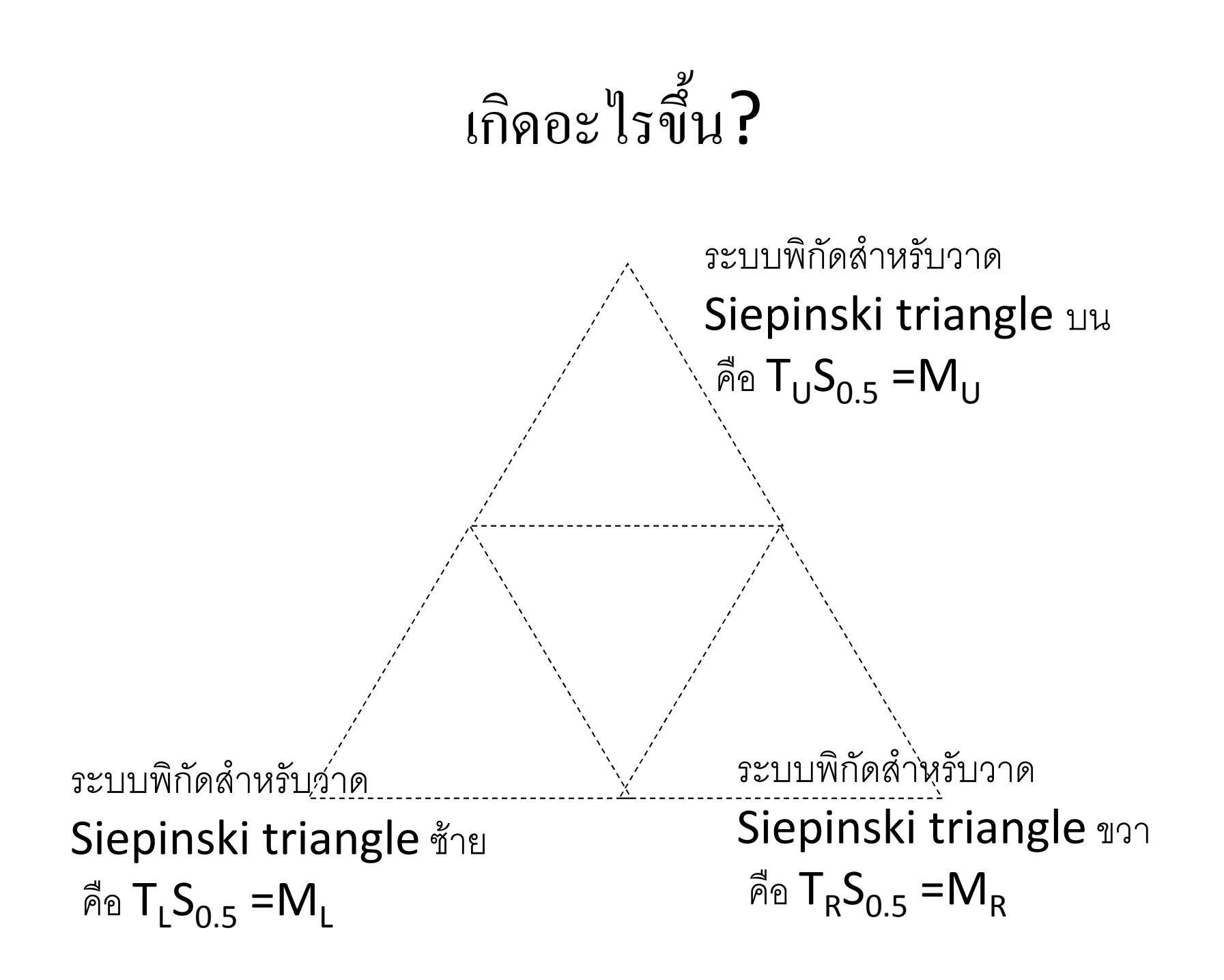

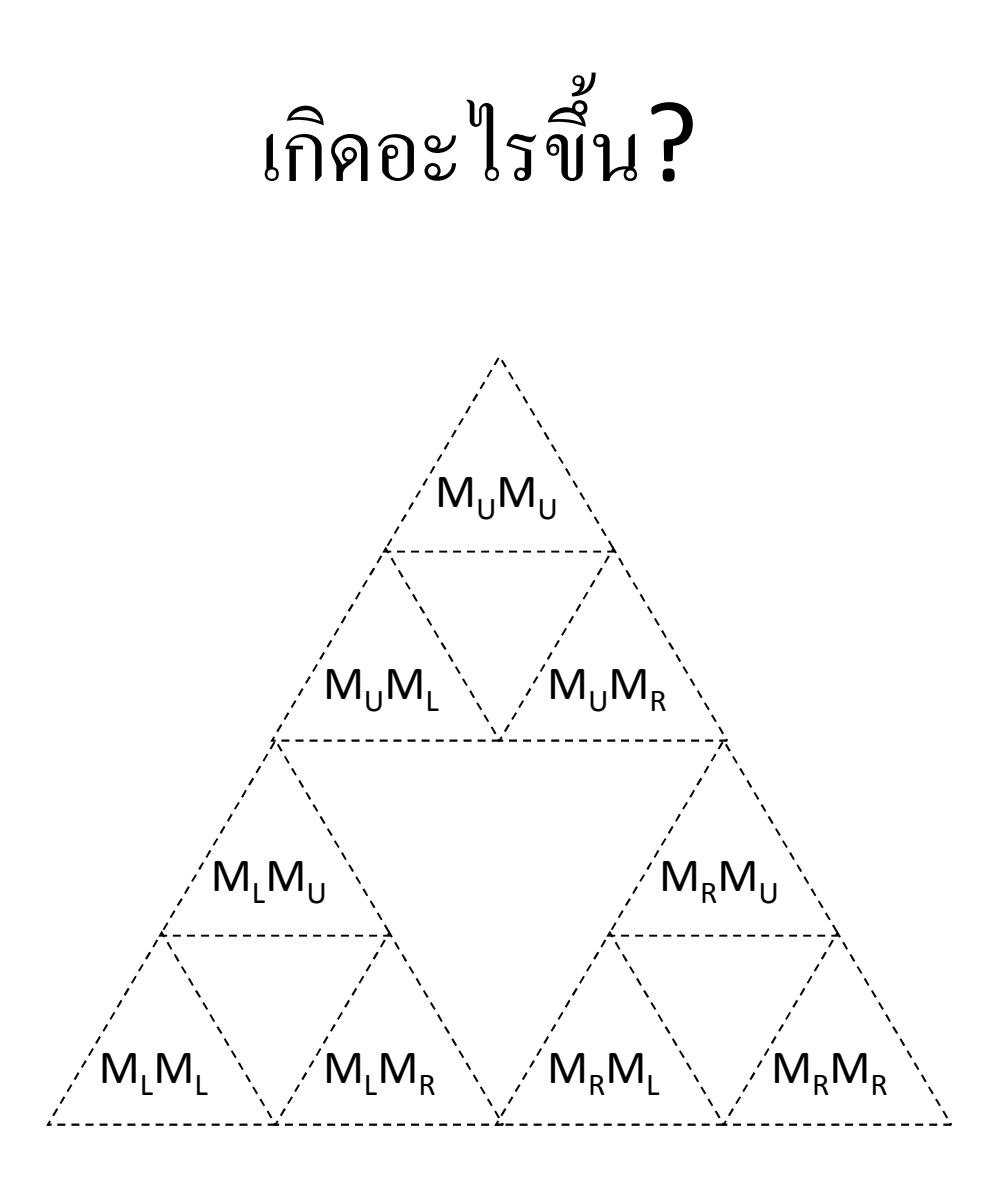
# พิจารณา  $\mathsf{code}$  ใหม่อีกครั้ง

```
glLoadIdentity();glTranslated(...);glScaled(...);draw sierpinski(k-1);
```

```
glLoadIdentity();glTranslated(...);glScaled(...);draw sierpinski(k-1);
```
- $MODELVIFW = M$
- MODELVIEW = I
- MODELVIEW = T
- MODELVIEW = TS
- MODELVIEW = ??? MODELVIEW = I MODELVIEW = T MODELVIEW = TS

## พิจารณา code ใหม่อีกครั้ง

glLoadIdentity();  $q1$ Translated $\ldots$ );  $qlscaled(\ldots);$ draw sierpinski (k-1);

```
glLoadIdentity();
q1Translated\ldots);
g1Scaled(\ldots);
draw sierpinski (k-1);
```
- $MODELVIFW = M$
- $MODELVIEW = I$
- $MODELVIEW = T$
- $MODELVIEW = TS$
- MODELVIEW =  $222$
- $MODELVIEW = I$
- $MODELVIEW = T$
- $MODELVIEW = TS$

ความจริงแล้ว MODELVIEW ควรมีค่าเท่ากับ MTS!!!

# พิจารณา  $\mathsf{code}$  ใหม่อีกครั้ง

```
glLoadIdentity();glTranslated(...);glScaled(...);draw sierpinski(k-1);
```

```
glLoadIdentity();glTranslated(...);glScaled(...);draw sierpinski(k-1);
```

```
MODELVIEW = M MODELVIEW = I
 MODELVIEW = T
MODELVIFW = TS MODELVIEW = ???
MODELVIEW = ??? MODELVIEW = I
 MODELVIEW = T
 MODELVIEW = TS
MODELVIFW = ???
```
ตรงจุดสองจุดนี้ MODELVIEW ควรมีค่าเท่ากับ M

### แล้วจะต้องทำอะไร?

- · ก่อนสั่ง glTranslated( ... ) ต้องมีการจำค่าเมตริกซ์ MODELVIEW อันเดิมเอาไว้
- หลังเรียก draw\_sierpinski( ... ) ต้องมีการเอาค่า **MODELVIEW** อันเดิมคืนกลับมา

## glPushMatrix() และ glPopMatrix()

• glPushMatrix()

— ทำการ push ค่าของเมตริกซ์ใน mode ปัจจุบันลง stack

• glPopMatrix()

- pop stack ที่เก็บค่าเมตริกซ์เอาไว้แล้วนำค่าที่ได้ไปให้

• เราสามารถใช้ฟังก์ชันสองฟังก์ชันนี้ในการ "จำ" transform ได้

#### ,ุ่จิยนใหม่

```
glPushMatrix();glTranslated(...);glScaled(...);draw_sierpinski(k-1);glPopMatrix();
```

```
glPushMatrix();glTranslated(...);glScaled(...);draw_sierpinski(k-1);glPopMatrix();
```
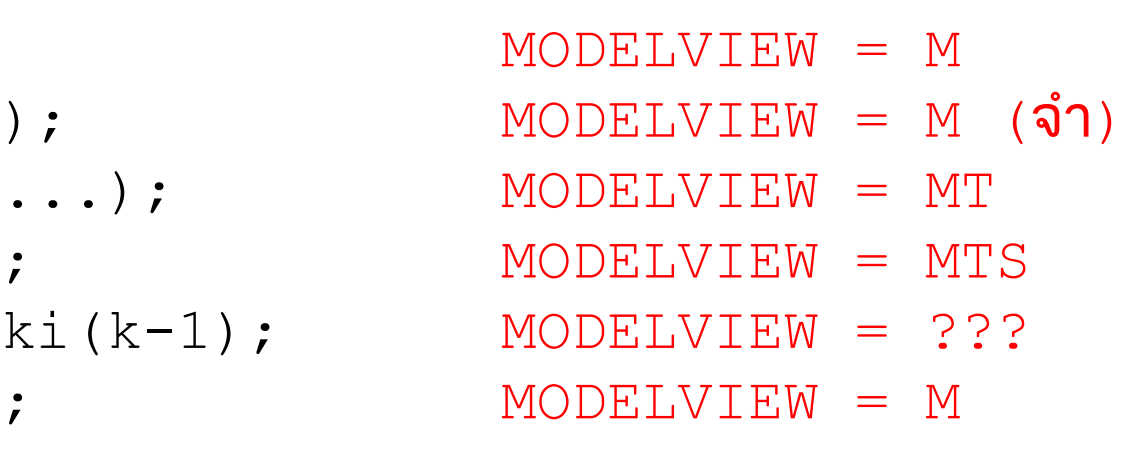

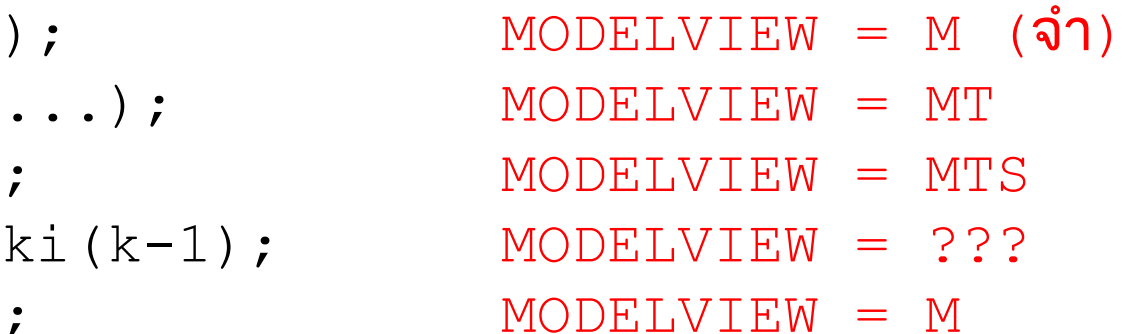

## ู้ »<br>ทั้งฟังก์ชัน

```
void draw_sierpinski(int k)
{if (k == 0)draw_triangle();
   else{glPushMatrix();
glTranslated(0.0, 0.5 / sqrt(3.0), 0.0);glScaled(0.5, 0.5, 0.5);draw sierpinski(k-1);
          glPopMatrix();glPushMatrix();
glTranslated(0.25, -0.25 / sqrt(3.0), 0.0);glScaled(0.5, 0.5, 0.5);draw sierpinski(k-1);
          glPopMatrix();glPushMatrix();
glTranslated(-0.25, -0.25 / sqrt(3.0), 0.0);glScaled(0.5, 0.5, 0.5);draw sierpinski(k-1);
         glPopMatrix();}
```
}

· draw\_sierpinski(2)

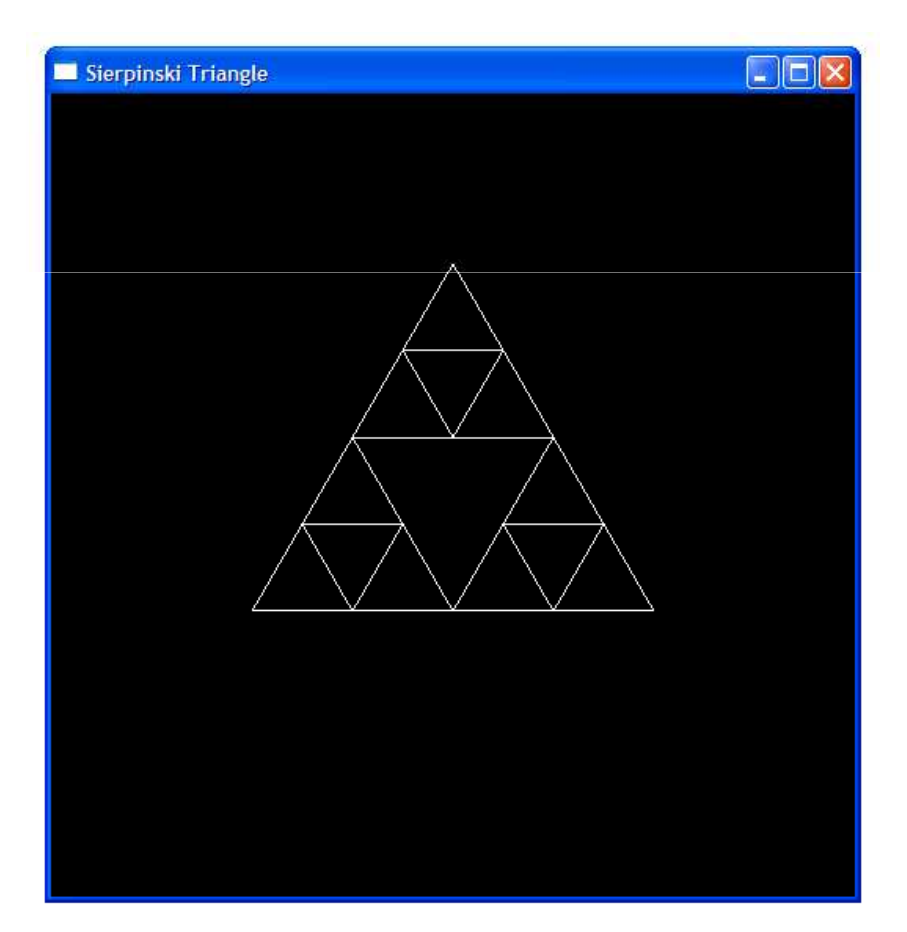

· draw\_sierpinski(3)

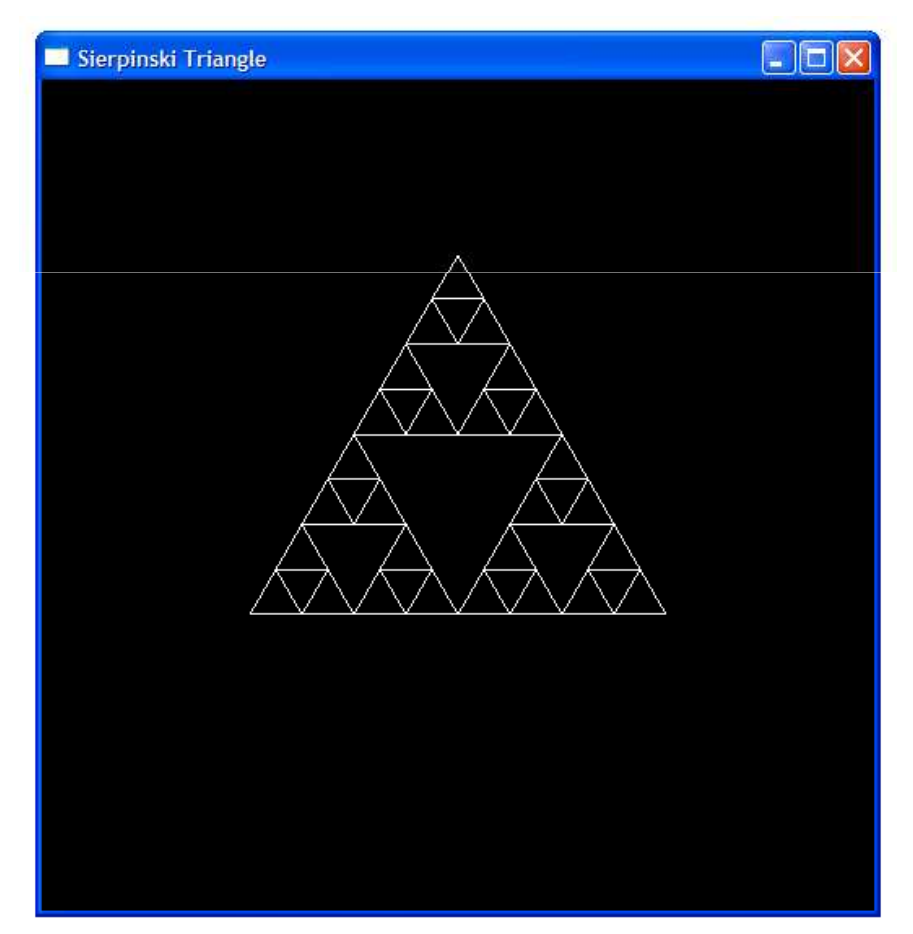

· draw\_sierpinski(4)

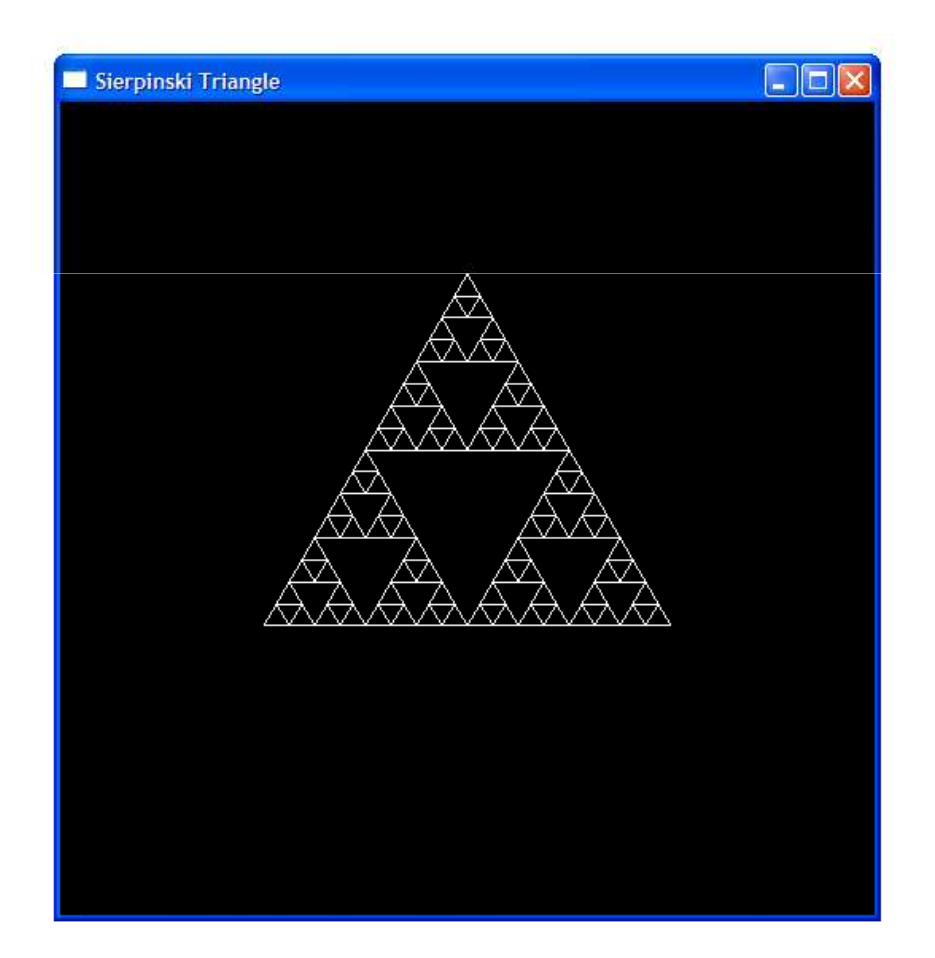

· draw\_sierpinski(8)

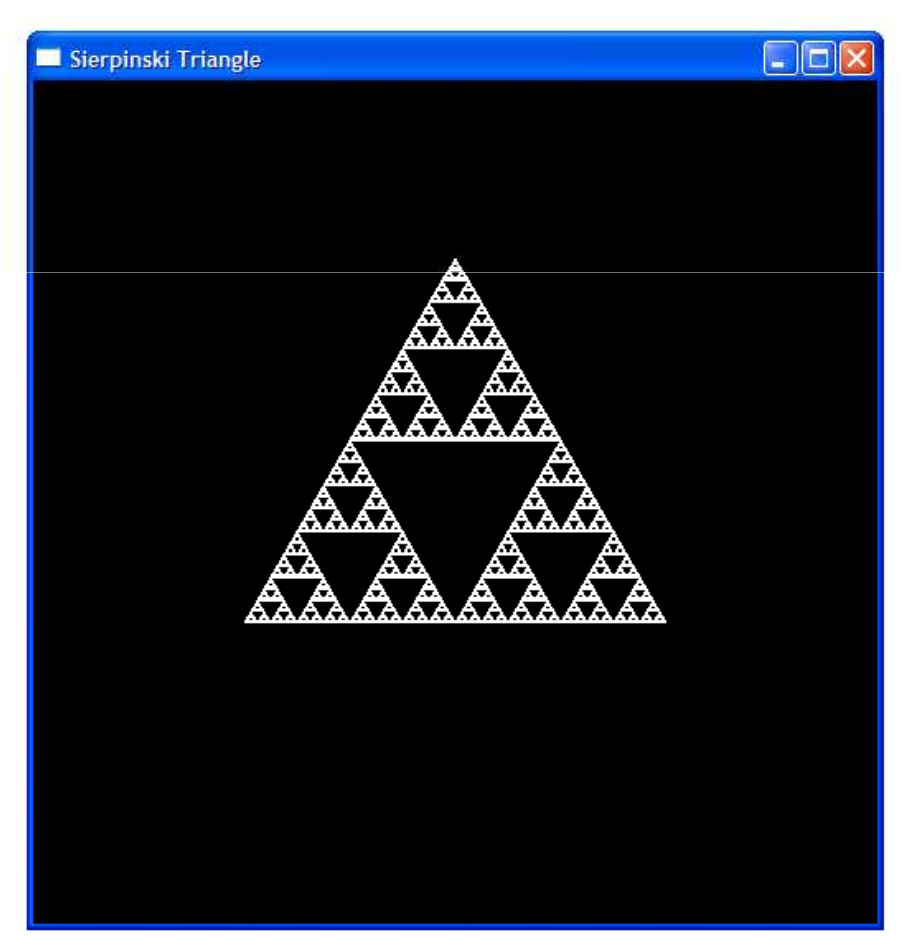

### HIERARCHICAL SCENE ORGANIZATION

#### ิการจัดฉาก

- ฉากประกอบด้วยวัตถุหลายๆ อย่าง
- ศิลปินสร้างวัตถุแต่ละชิ้นขึ้นมาใน object space ของมันเอง
- $\bullet$  วัตถุแต่ละวัตถุจะต้องถูกแปลงจากที่อยู่ใน  $\mathop{\mathbf{object}}$   $\mathop{\mathbf{space}}$  ให้มาอยู่ ใน world space

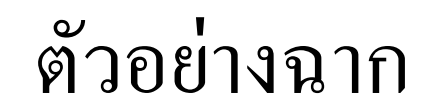

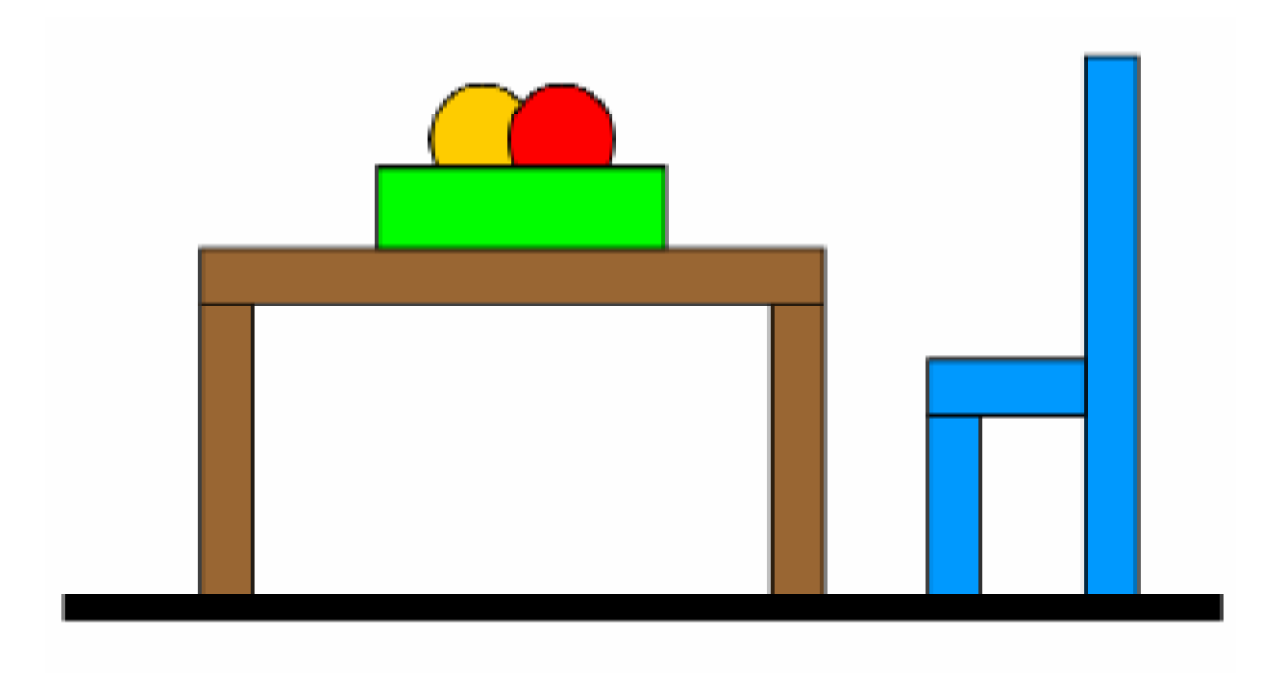

ภาพจาก Durand and Cutler, 6.837 Fall 2003 Lecture Note: Transformations 2: In Modeling

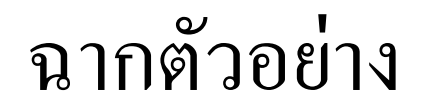

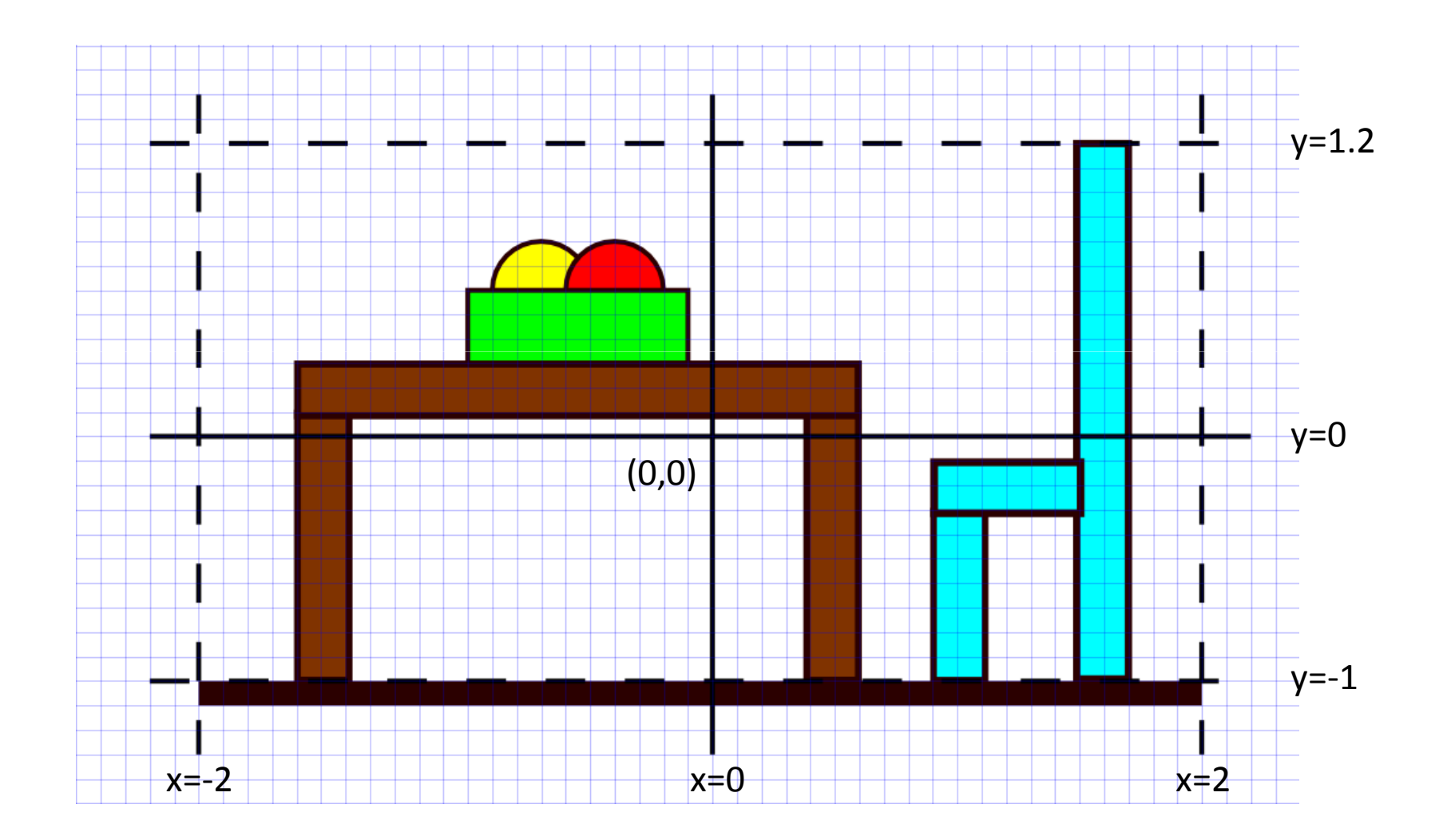

- สมมติว่าศิลปินสร้างวัตถุให้เรามาสองอย่าง
	- $-$  Circle: วงกลมรัศมีหนึ่งหน่วยที่มีจุดศูนย์กลางอยู่ที่จุด (0,0)
	- Square: สี่เหลี่ยมจัตุรัสที่มีจุดมุมล่างซ้ายอยู่ที่จุด (-1,-1) และมุมบน ขวาอยู่ที่  $(1,1)$
- เราจะสร้างฉากที่เห็นในสไลด์ที่แล้วอย่างไร?

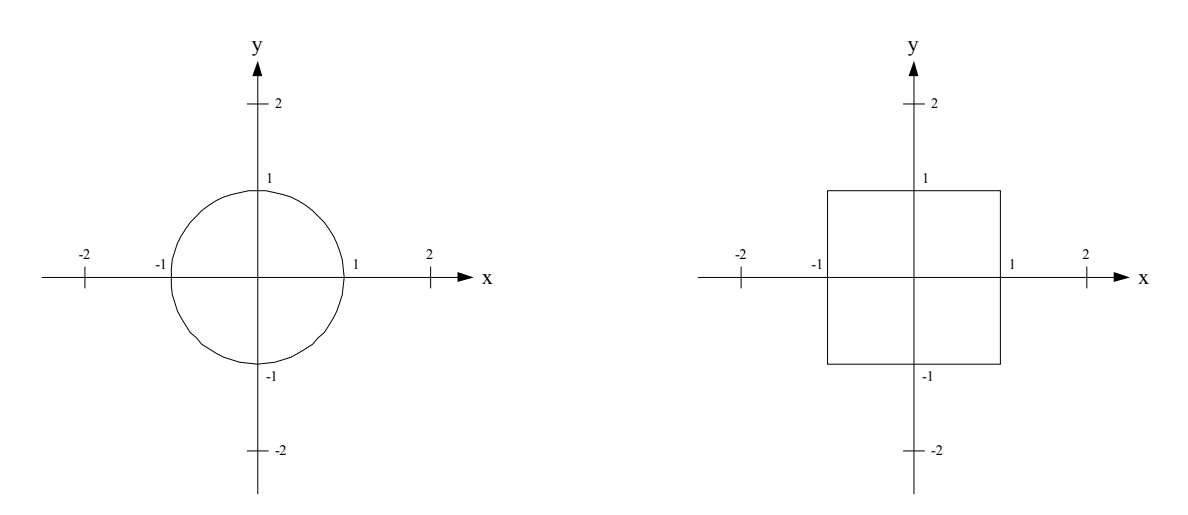

## การจัดฉากแบบเป็นลำดับขึ้น

• เวลาจัดฉากเรามักจะแบ่งมันเป็นลำดับขั้น

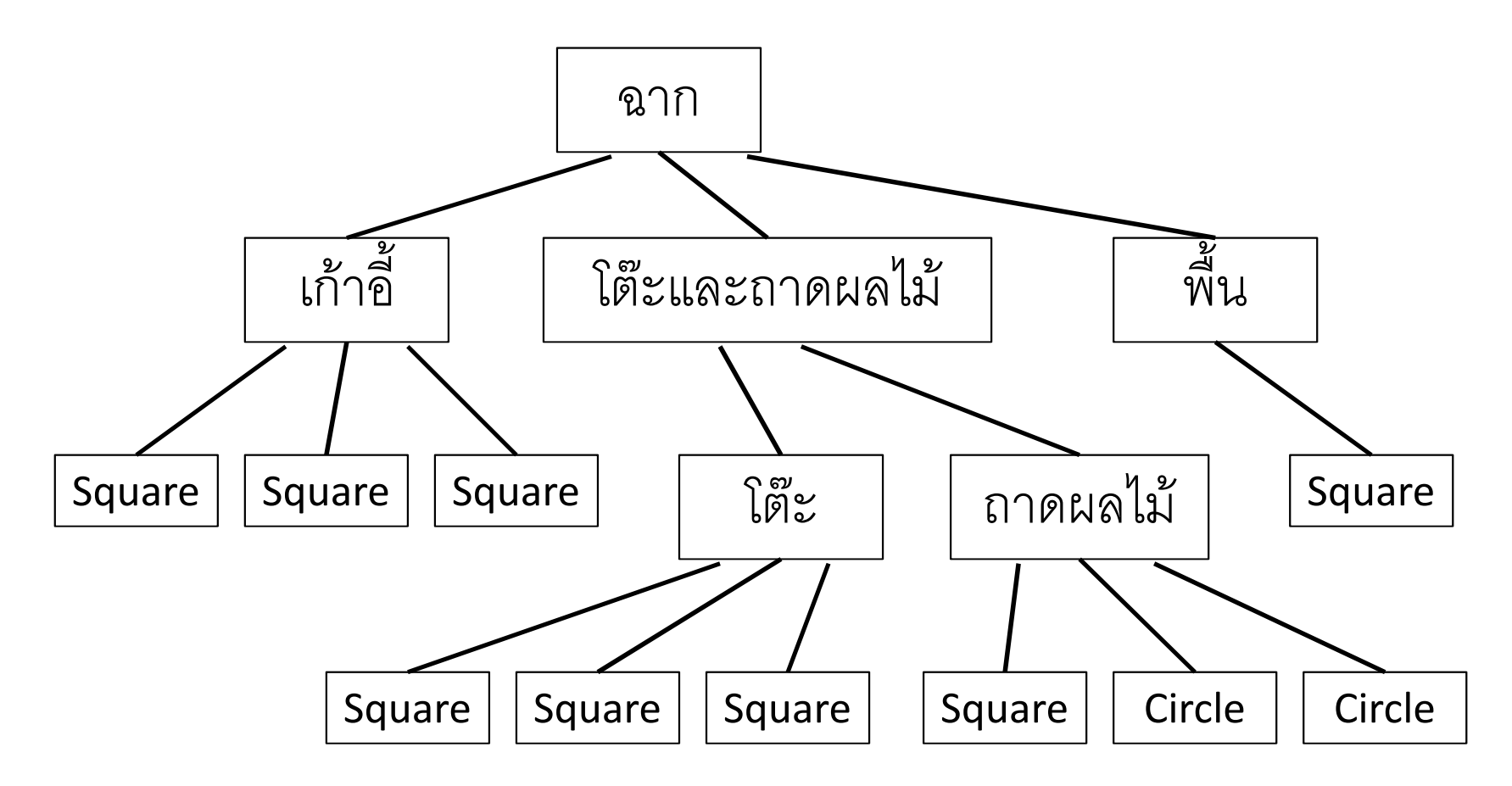

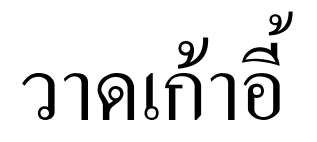

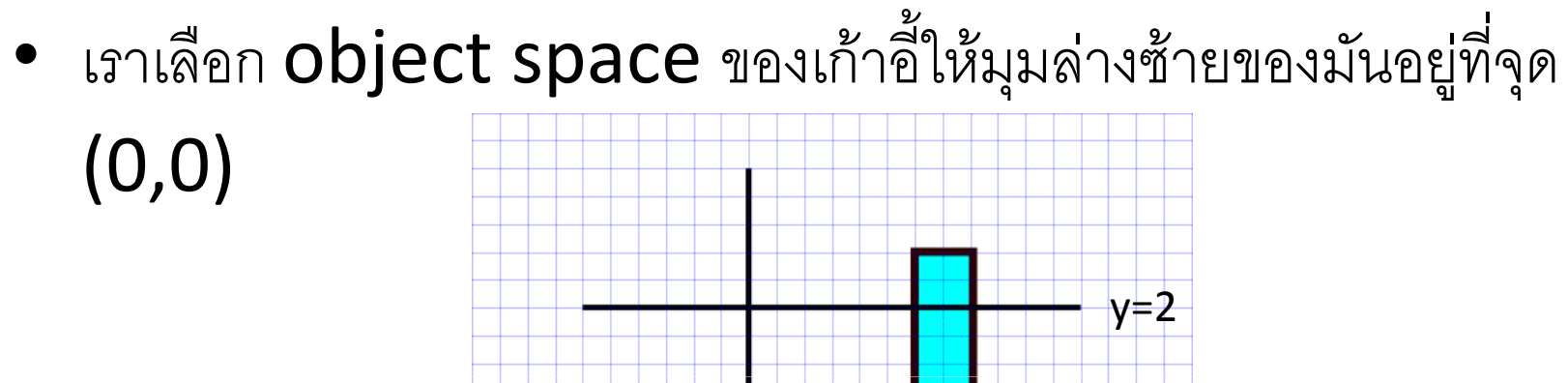

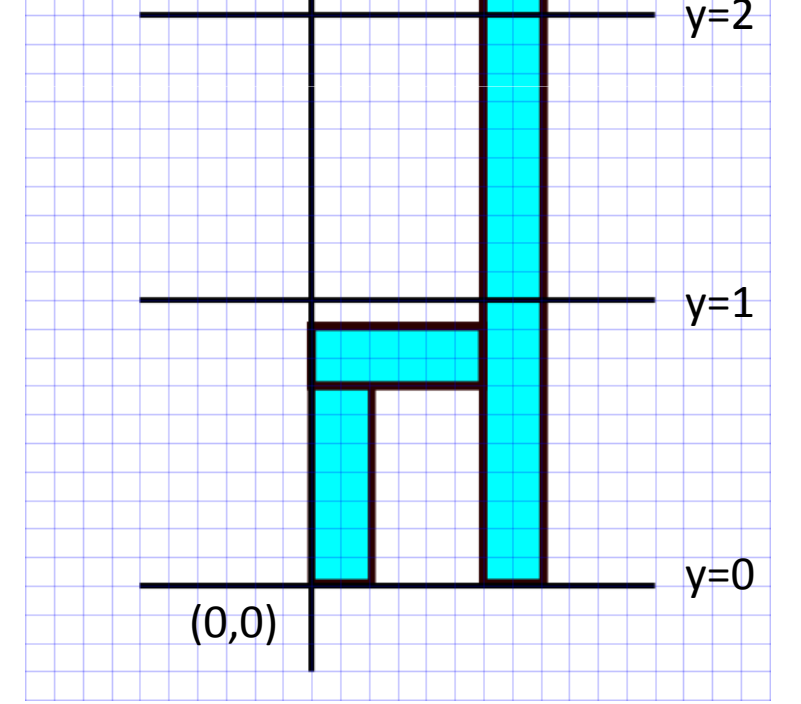

# วาดเก้าอี้

- ขาหน้า
	- $-$  ย้ายจุดศูนย์กลางไปอยู่ที่  $(0.1,\,0.35)$
	- $-$  ขยายตามแกน **x = 0.1** เท่า ตามแกน **y = 0.35** เท่า
	- วาด Square<br>ั
- •• พื้น
	- $-$  ย้ายจุดศูนย์กลางไปอยู่ที่  $(0.3,\,0.8)$
	- $-$  ขยายตามแกน **x = 0.3** เท่า ตามแกน **y = 0.1** เท่า
	- $-$ ാര Square
- ขาหลังและพนัก
	- $-$  ย้ายจุดศูนย์กลางไปอยู่ที่  $(0.7, \, 1.1)$
	- $-$  ขยายตามแกน **x** =  $0.1\,$  เท่า ตามแกน **y** =  $1.1\,$  เท่า
	- $-$ ാര Square

### Scene Graph

• เราสามารถแทนการแปลงและการวาดภาพในสไลด์ที่แล้วได้ด้วย แผนภาพที่เรียกว่า scene graph

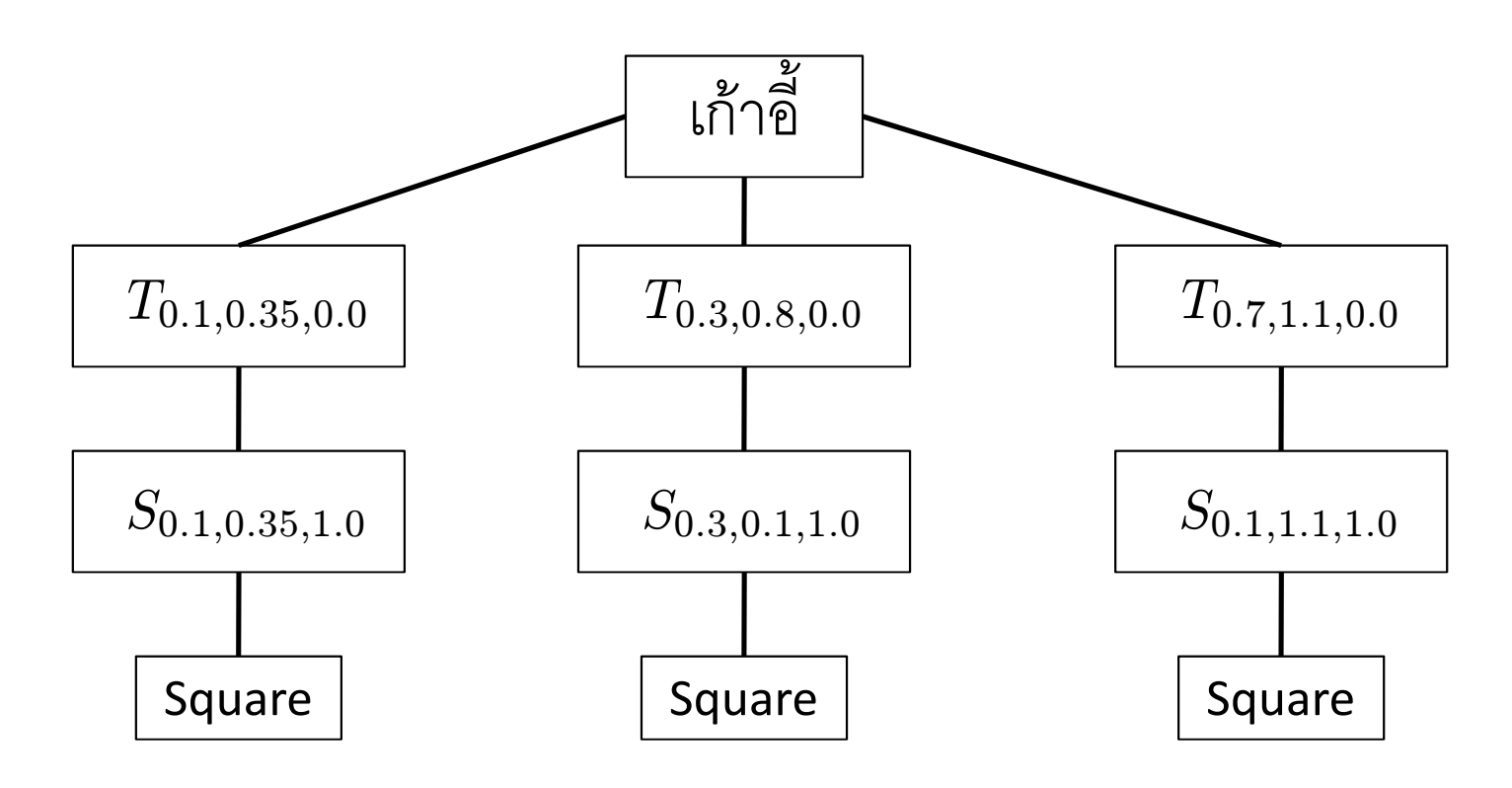

• เราสามารถเปลี่ยน scene graph เป็นโค้ดได้อย่างง่ายดาย

```
void draw_chair(){glPushMatrix();
glTranslated(0.1, 0.35, 0.0);glScaled(0.1, 0.35, 1.0);draw square(...);
   glPopMatrix();glPushMatrix();
glTranslated(0.3, 0.8, 0.0);glScaled(0.3, 0.1, 1.0);draw square(...);
   glPopMatrix();glPushMatrix();
glTranslated(0.7, 1.1, 0.0);glScaled(0.1, 1.1, 1.0);draw square(...);
   glPopMatrix();}
```
### วาดส่วนประกอบอื่นๆ ของฉาก

- สมมติว่าเราสร้างฟังก์ชัน
	- $-$  draw table() เพื่อวาดโต๊ะ โดยที่มุมล่างซ้ายของมันอยู่ที่จุด (0,0)
	- draw\_tray() เพื่อวาดถาดผลไม้ โดยที่มุมล่างซ้ายของมันอยู่จุด (0,0)
	- draw floor() เพื่อวาดพื้น
- $\bullet$  ฟังก์ชันพวกนี้สามารถสร้างได้เหมือน draw\_chair()
- โค้ดจริงๆ ไปดูได้ในโค้ดตัวอย่าง

### ำาคส่วนประกอบอื่นๆ ของฉาก

- เราสามารถวาดโต๊ะและถาดผลไม้ได้ดังต่อไปนี้
	- วาดโต๊ะโดยการเรียก draw\_table()
	- วาดถาดผลไม้
		- $\bullet$  ย้ายจุดมุมซ้ายไปอยู่ที่จุด  $(0.8, 1.3)$
		- แล้วเรียก draw\_tray()

### Scene Graph ของโต๊ะและถาด

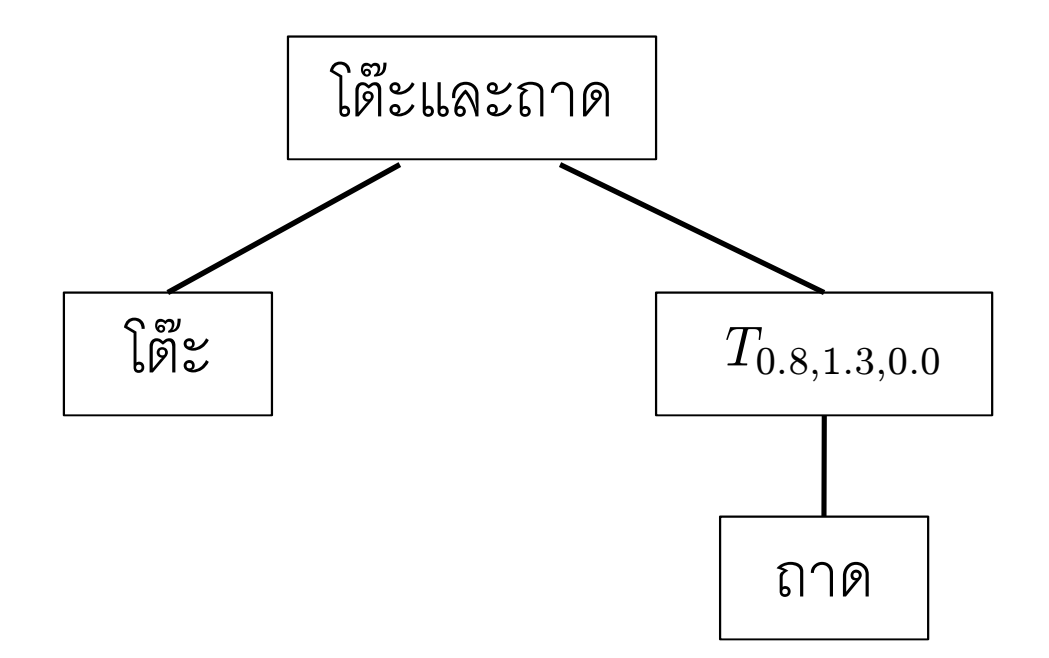

```
void draw_table_and_tray(){
 draw table();
 glPushMatrix();
glTranslated(0.8, 1.3, 0.0);draw tray();
 glPopMatrix();
}
```
#### Scene Graph ของฉาก

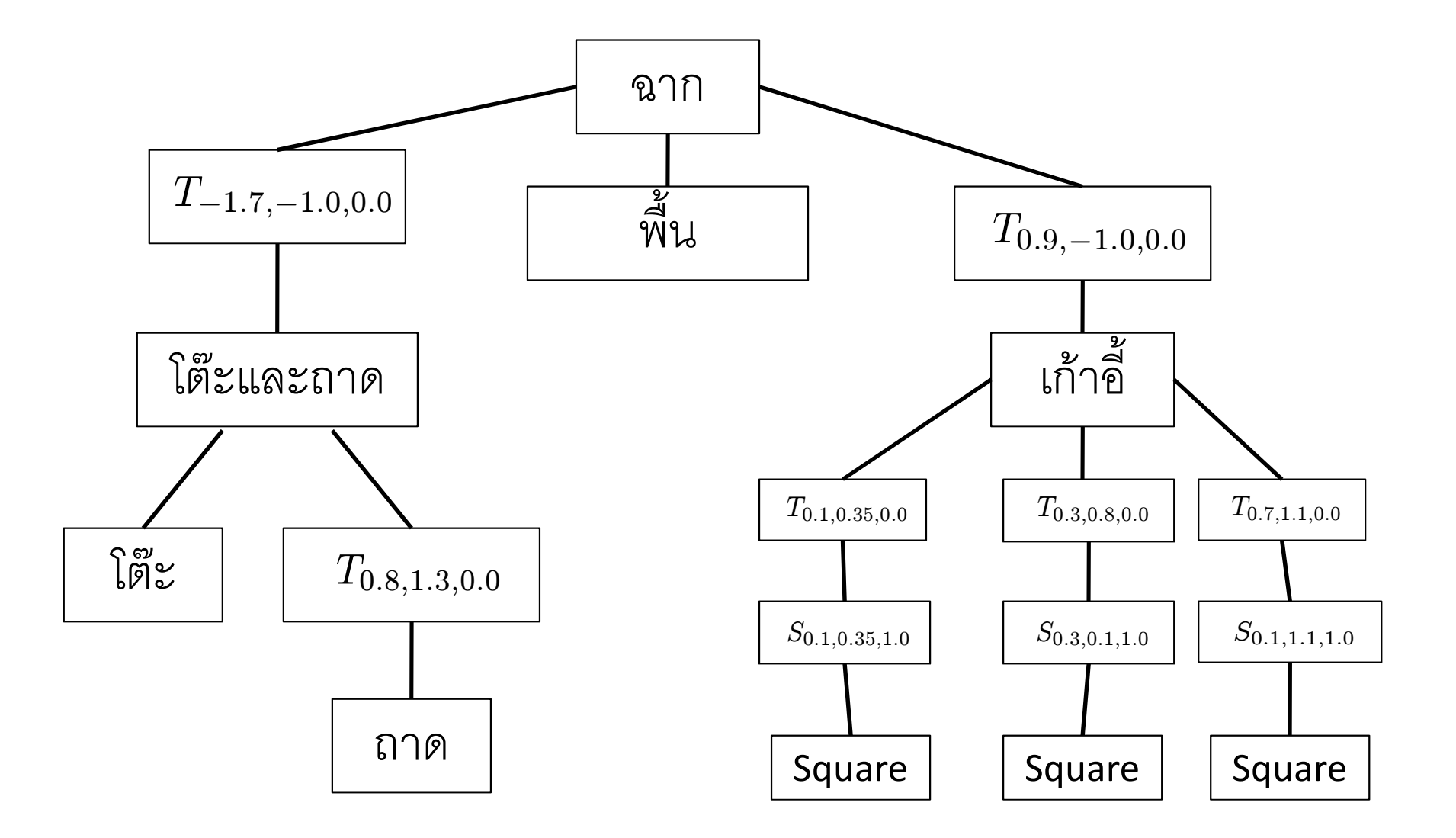

```
โค๊ด
```

```
void draw_scene()\left\{ \right.glPushMatrix();
glTranslated(-1.7, -1.0, 0.0);draw table and tray();
  glPopMatrix();draw floor();
  glPushMatrix();
glTranslated(0.9, -1.0, 0.0);draw chair();
  glPopMatrix();
}
```
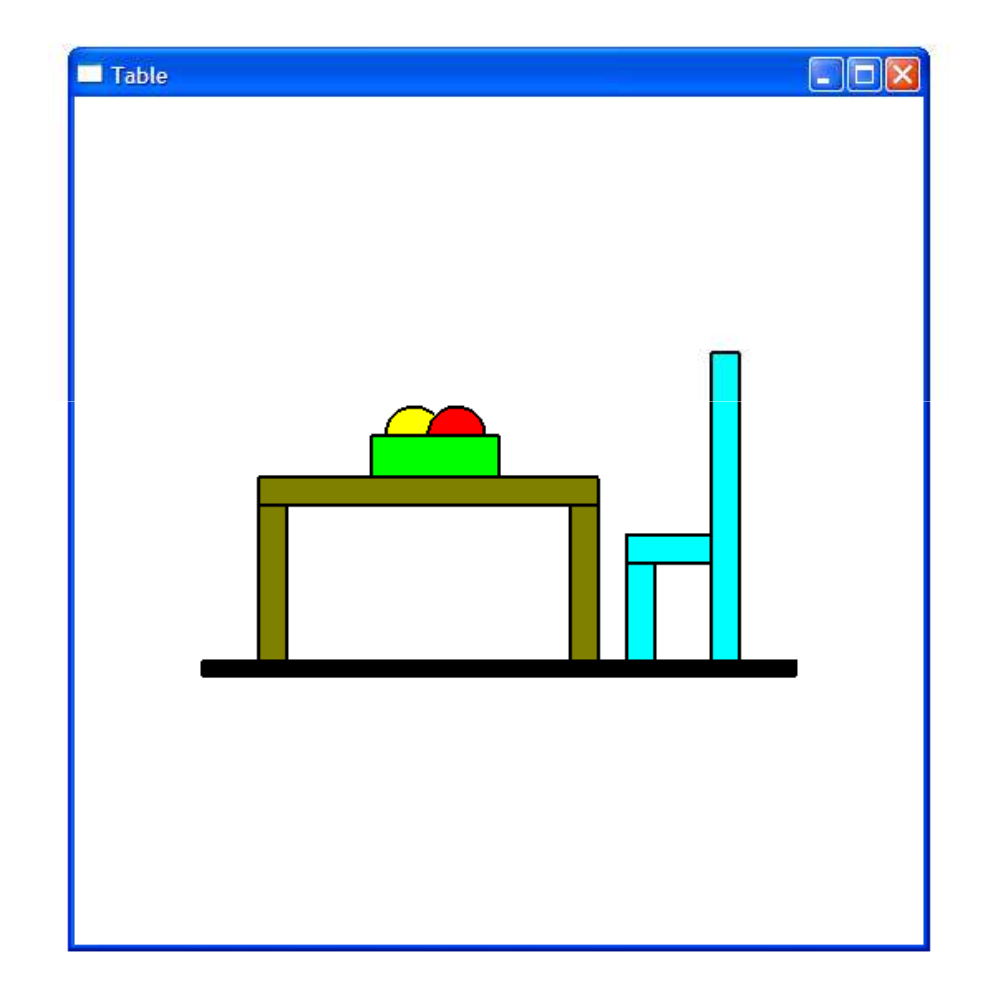

### บทเรียน

- เราสามารถสร้างฉากที่มีความซับซ้อนได้จาก
	- วัตถุง่ายๆ
	- การแปลง
- เพื่อความสะดวกและความเข้าใจง่าย เราสามารถจับกลุ่มวัตถุเป็นกลุ่มๆ แล้วสร้างฉากจากกลุ่มของวัตถุได้
- เราสามารถแทนการจัดฉากได้ด้วยแผนภาพที่เรียกว่า scene graph ซึ่ง ประกอบด้วย
	- กล่องลำหรับแทนวัตถุ
	- กล่องสำหรับแทนกลุ่มของวัตถุ
	- กล่องสำหรับแทนการแปลง

#### บทเรียน

- เมื่อเขียน scene graph แล้วเราสามารถเขียนโค้ดเพื่อวาดฉากที่ scene graph บรรยายได้อย่างง่ายดาย
	- กล่องวัตถุหรือกลุ่มของวัตถุ -> ฟังก์ชัน
	- กล่องการแปลง -> การเรียกฟังก์ชันทำการแปลง เช่น glTranslate, glScale หรือ glRotate
	- แขนงของกล่อง -> การเรียก glPushMatrix() แล้วลงไปจัดการแขนง นั้น แล้วจึงเรียก glPopMatrix()